**Technical Report CMU/SEI-92-TR-001 ESD-92-TR-001**

# **Ada Validation Tests for Rate Monotonic Scheduling Algorithms**

**Keith A. Kohout Kent Meyer John B. Goodenough**

**February 1992**

**Technical Report CMU/SEI-92-TR-001 ESD-92-TR-001 February 1992**

# **Ada Validation Tests for Rate Monotonic Scheduling Algorithms**

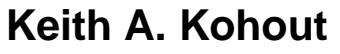

Naval Weapons Center

# **Kent Meyer**

Telesoft, Inc.

# **John B. Goodenough**

Rate Monotonic Analysis for Real-Time Systems

Unlimited distribution subject to the copyright.

**Software Engineering Institute**

Carnegie Mellon University Pittsburgh, Pennsylvania 15213

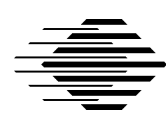

This report was prepared for the

SEI Joint Program Office HQ ESC/AXS 5 Eglin Street Hanscom AFB, MA 01731-2116

The ideas and findings in this report should not be construed as an official DoD position. It is published in the interest of scientific and technical information exchange.

#### FOR THE COMMANDER

(signature on file)

Thomas R. Miller, Lt Col, USAF SEI Joint Program Office

This work is sponsored by the U.S. Department of Defense.

Copyright © 1992 by Carnegie Mellon University.

Permission to reproduce this document and to prepare derivative works from this document for internal use is granted, provided the copyright and "No Warranty" statements are included with all reproductions and derivative works.

Requests for permission to reproduce this document or to prepare derivative works of this document for external and commercial use should be addressed to the SEI Licensing Agent.

#### NO WARRANTY

THIS CARNEGIE MELLON UNIVERSITY AND SOFTWARE ENGINEERING INSTITUTE MATERIAL IS FURNISHED ON AN "AS-IS" BASIS. CARNEGIE MELLON UNIVERSITY MAKES NO WARRAN-TIES OF ANY KIND, EITHER EXPRESSED OR IMPLIED, AS TO ANY MATTER INCLUDING, BUT NOT LIMITED TO, WARRANTY OF FITNESS FOR PURPOSE OR MERCHANTIBILITY, EXCLUSIVITY, OR RESULTS OBTAINED FROM USE OF THE MATERIAL. CARNEGIE MELLON UNIVERSITY DOES NOT MAKE ANY WARRANTY OF ANY KIND WITH RESPECT TO FREEDOM FROM PATENT, TRADEMARK, OR COPYRIGHT INFRINGEMENT.

This work was created in the performance of Federal Government Contract Number F19628-95-C-0003 with Carnegie Mellon University for the operation of the Software Engineering Institute, a federally funded research and development center. The Government of the United States has a royalty-free government-purpose license to use, duplicate, or disclose the work, in whole or in part and in any manner, and to have or permit others to do so, for government purposes pursuant to the copyright license under the clause at 52.227-7013.

This document is available through Research Access, Inc., 800 Vinial Street, Pittsburgh, PA 15212. Phone: 1-800-685-6510. FAX: (412) 321-2994. RAI also maintains a World Wide Web home page. The URL is http://www.rai.com

Copies of this document are available through the National Technical Information Service (NTIS). For information on ordering, please contact NTIS directly: National Technical Information Service, U.S. Department of Commerce, Springfield, VA 22161. Phone: (703) 487-4600.

This document is also available through the Defense Technical Information Center (DTIC). DTIC provides access to and transfer of scientific and technical information for DoD personnel, DoD contractors and potential contractors, and other U.S. Government agency personnel and their contractors. To obtain a copy, please contact DTIC directly: Defense Technical Information Center, Attn: FDRA, Cameron Station, Alexandria, VA 22304- 6145. Phone: (703) 274-7633.

Use of any trademarks in this report is not intended in any way to infringe on the rights of the trademark holder.

# **Table of Contents**

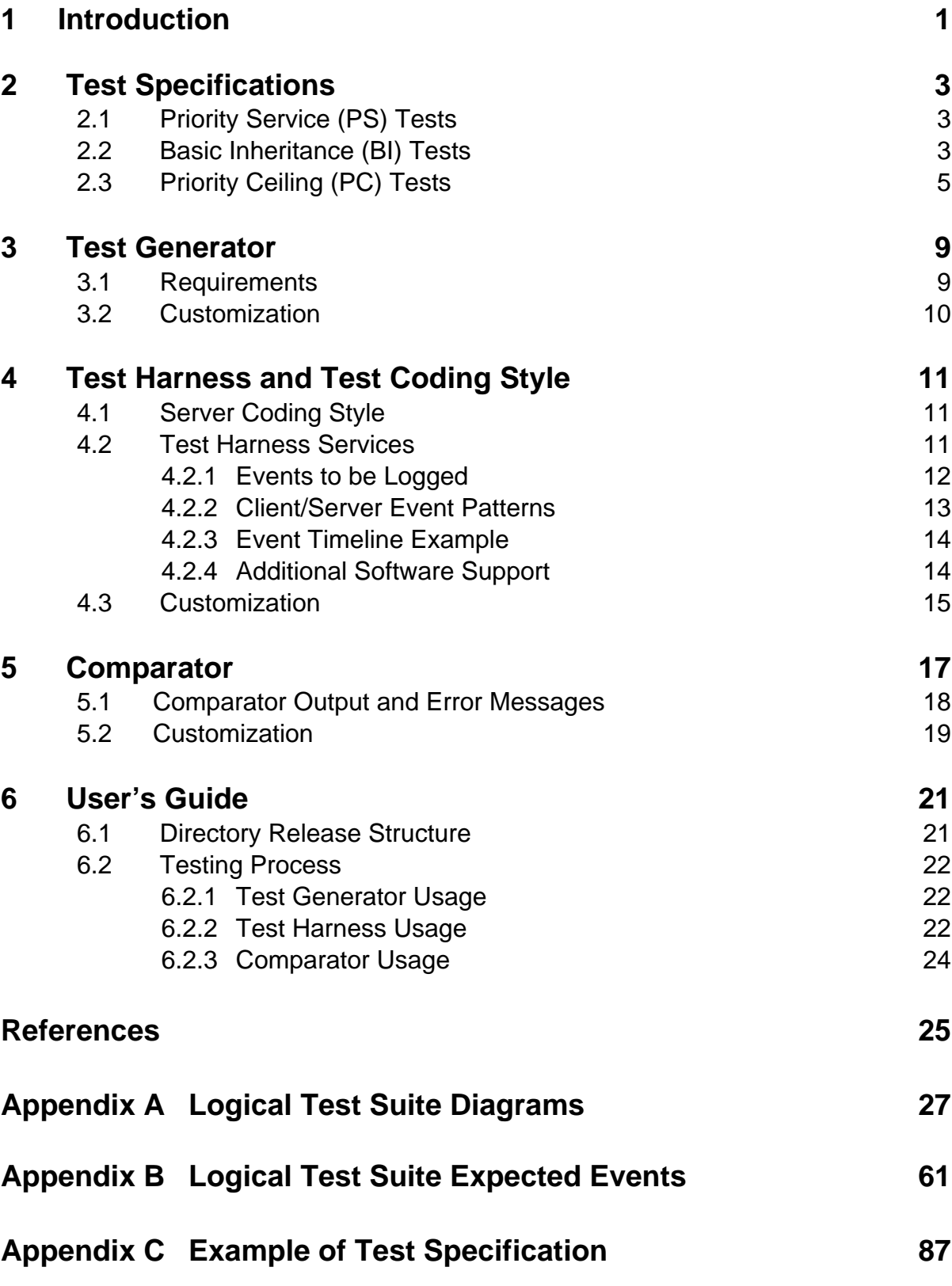

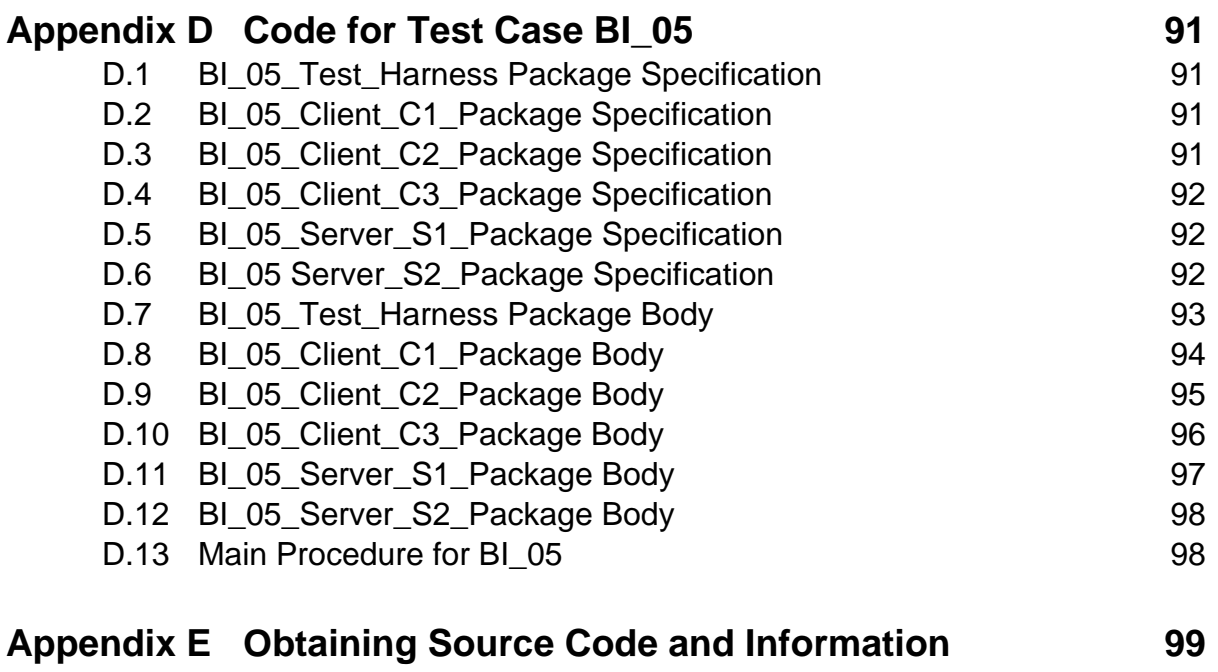

# **List of Figures**

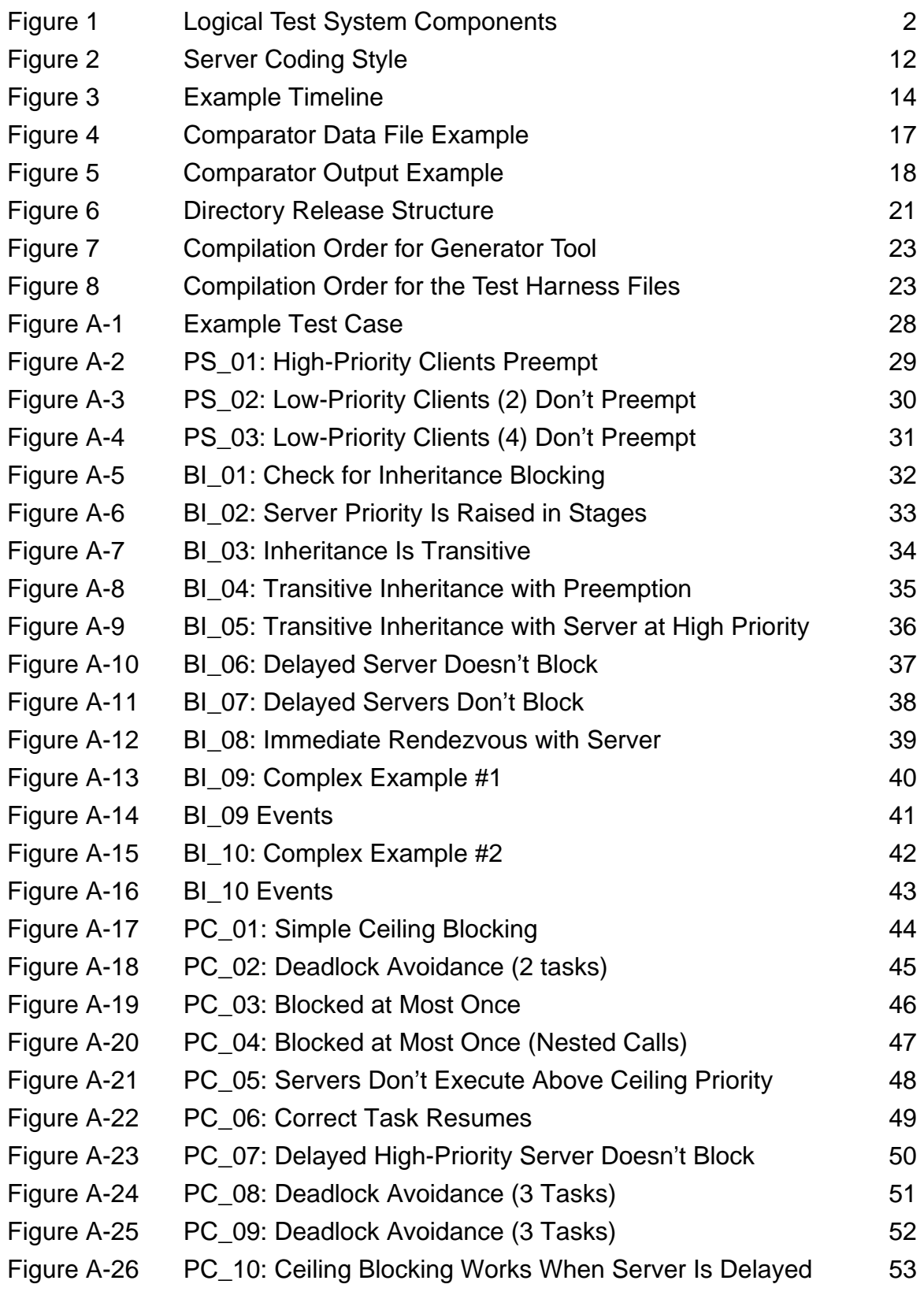

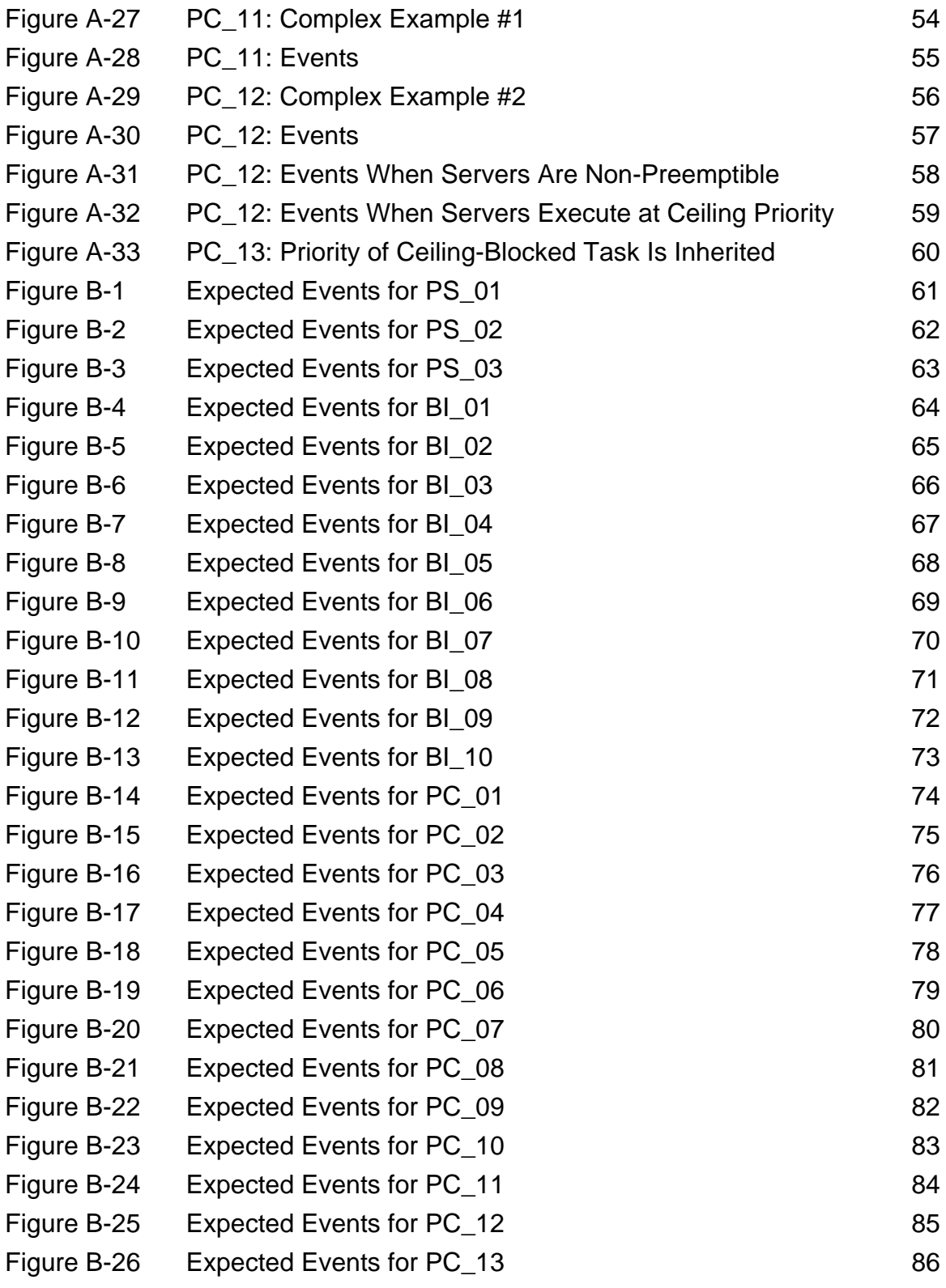

# **Ada Validation Tests for Rate Monotonic Scheduling Algorithms**

Abstract: This report presents a set of tests for checking whether an Ada runtime system properly supports certain rate monotonic scheduling algorithms, specifically, the basic inheritance and priority ceiling protocols. These tests are intended to be used by vendors and by users to validate implementations of these protocols. The report describes the tests and how they are to be used. The source code is available electronically.

# **1 Introduction**

Rate monotonic scheduling (RMS) theory [Sha 90] allows a software designer to predict analytically whether a software system will meet its deadlines. The theory can also be used on developed software systems to help locate timing anomalies and performance bottlenecks. A major advantage of using RMS theory is that it allows systems to be built in which the software structure is not distorted by timing issues [Sha 90].

This report is designed to help runtime system developers and end users determine if a given Ada runtime system supports certain rate monotonic scheduling algorithms. Two related products are discussed: a set of tests that check for likely implementation errors in runtime system support for RMS algorithms and some tools that make it easier to use these tests.

Two types of tests are needed to check how well a runtime system supports a scheduling algorithm: logical tests that check whether the algorithm has been implemented correctly, and performance tests that measure the efficiency of an implementation. This report discusses only those logical tests needed to check the priority inheritance protocols [Sha 90] (basic inheritance and priority ceiling). The sporadic server algorithms [Sprunt 89] are not tested at this time; performance tests are under development.

This suite of tests assumes that Ada application programs use the *monitor task* paradigm to implement critical regions protected by a semaphore. A monitor task (called a server task in the remainder of this report) is a task that ensures mutually exclusive access to some resource through a critical region protected by a semaphore. In Ada, the way to represent such critical regions is with a task whose body is a single select statement enclosed in an endless loop. The task serves the role of the semaphore and the accept alternatives within the select statement serve as different critical regions. Non-server tasks are called *client* tasks. Such tasks may call server tasks. To model a nested critical region, a server task calls another server task.

The *logical test system* described in this report contains several components (see [Figure 1](#page-9-0)). The next section briefly describes the test objectives for each of the logical tests. (Detailed objectives are specified in Appendix A.) Section [3](#page-16-0) describes a program generator for creating specified tests. Section [4](#page-18-0) describes the test harness that supports the execution of specified tests. Section [5](#page-24-0) describes a comparison tool for checking test results. The final section is a user's guide that describes the steps of compiling, executing, and evaluating the tests.

#### <span id="page-9-0"></span>Test Specifications

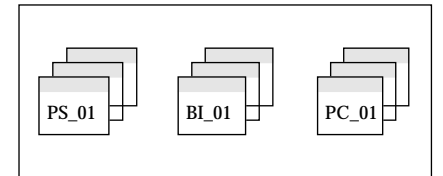

#### Test Generator

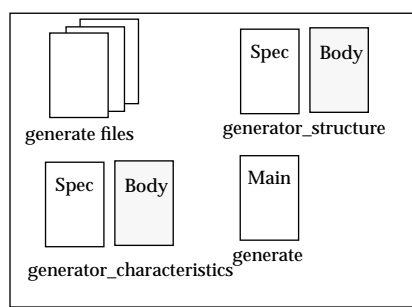

#### **TEST SPECIFICATION**

The logical test specifications are summarized beginning on [page 3](#page-10-0); detailed specifications are given in Appendix A.

#### **TEST GENERATOR**

The logical test generator is described on [page 9.](#page-16-0) This tool is written in Ada. It automatically generates test files. Two generator packages, generator\_structure and test\_characteristics, are used to specify the characteristics of the tests to be generated. The tests described in this document were generated with this tool. The generator is provided to allow further development or modification of test cases.

#### Logical Tests and Test Harness

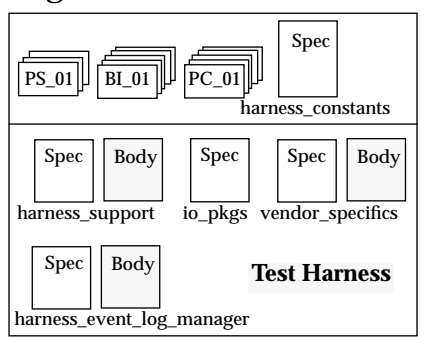

#### **LOGICAL TESTS and TEST HARNESS**

The test harness that supports test case execution is discussed on [page 11.](#page-18-0) The generator produces individual test case files and a harness\_constants package. The generated test files "with" the routines provided in the test harness (event logging, I/O, vendor interface, etc). The test harness and the individual tests must be compiled together. Each test is linked into a separate load module that can be executed on the target machine. The comparator is then used to check the execution output of each test against the expected results. Some modification of the harness\_constants and vendor\_specifics packages may be required for a given implementation.

#### Comparator

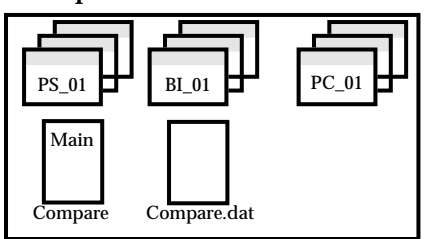

#### **COMPARATOR**

The comparator is described on [page 17.](#page-24-0) Like the generator, the comparator is written in Ada and runs on the host system. The comparator checks test execution output against the expected output (see Appendix B).

#### **USER'S GUIDE**

The user's guide, on page 21, presents the steps that should be taken to modify, compile, link, execute, and check the logical tests.

#### **Figure 1 Logical Test System Components**

# <span id="page-10-0"></span>**2 Test Specifications**

The tests described in this document check the logical behavior of a runtime system that supports the basic inheritance (BI) and priority ceiling protocols (PCP). Each test checks an important protocol behavior. Three categories of behavior are checked.

- 1. Priority service: executing tasks are preempted by tasks of higher priority.
- 2. Basic inheritance: a server is executed at either the priority of the task being served or at the priority of a caller whose call is unable to be accepted, whichever is higher. Moreover, blocked callers are serviced in order of priority, not in order of arrival.
- 3. Priority ceiling: in addition to basic inheritance, a server task is not allowed to accept a call unless its priority ceiling<sup>1</sup> is higher than the priority ceiling of any server that is executing a call on behalf of another client task. Since this rule introduces a new reason for not accepting entry calls, if a server's priority ceiling causes an entry call to be blocked, the server blocking the call inherits the blocked caller's priority.

The tests that follow are described in detail in Appendix A.

# **2.1 Priority Service (PS) Tests**

Higher-priority clients, when they become eligible to run, must *preempt* lower-priority clients.

• **PS 01:** Check for preemption of lower-priority clients by higher-priority clients.

Low-priority clients are not allowed to preempt high-priority clients. In a priority-based scheduling system, only higher-priority clients are allowed to preempt. This is not true of a timesliced scheduling system.

- **PS** 02: Check that low-priority client tasks are not executed in favor of highpriority clients (for two low-priority clients).
- **PS 03**: Check that low-priority client tasks are not executed in favor of highpriority clients (for four low-priority clients).

# **2.2 Basic Inheritance (BI) Tests**

Medium-priority clients are prevented from executing (inheritance blocking) when a high-priority client is waiting to use a server that has been called by a low-priority client. This is because the server is executed with the waiting caller's priority.

• **BI** 01: Check for inheritance blocking. When a server is in rendezvous with a low-priority client, the server should inherit the priority of any (higherpriority) caller, thereby ensuring that medium-priority tasks do not execute.

<sup>1.</sup> The priority ceiling of a server is the highest priority of all client tasks that can call it directly or indirectly.

A server should inherit the highest priority of the clients that are waiting for the server. Moreover, queued clients should be serviced in priority order.

• **BI 02**: Check that a server executes at the highest priority of all waiting clients' priorities and that the server's priority is lowered after a high-priority client is served. Also, check that blocked clients are serviced in priority order, i.e., when more than one client is waiting for a server, the highest-priority waiting client should execute next.

The next tests check for *transitive inheritance*, namely, that a client's priority is transmitted through one server to subsequent servers.

- **BI 03**: Check for transitive inheritance of client's priority. A nested server should inherit the server's inherited priority, and hence, if a lower-priority task becomes ready to execute while a nested server call is being performed, the lower-priority task should not execute.
- **BI** 04: Check for transitive inheritance of a client's priority and verify that higher-priority clients can preempt the execution of a nested server call.
- **BI\_05**: Check that if a high-priority client calls a server while it is executing a nested server call, no medium-priority tasks are allowed to execute (since the server inherits the priority of the waiting client).

Servers that are delayed (suspended while executing a delay statement) do not block other tasks from executing. This avoids unnecessary periods of idle time.

- **BI 06**: Check that a delayed server running on behalf of a high-priority client allows a lower-priority client to execute.
- **BI 07**: Check that a delayed server running on behalf of a high-priority client allows a lower-priority client to execute and call other servers. This test does not apply to implementations that support the priority ceiling protocol (see PC\_07).

To minimize runtime system overhead, when a server has completed a rendezvous, it is expected to continue to execute until it is ready to accept another entry call instead of giving up control as soon as the rendezvous is completed.

• **BI\_08**: Check that servers are either executing or are ready to accept an entry call.

Examples from CMU/SEI-89-TR-15 [Borger 89] that combine preemption, direct blocking, inheritance (push-through) blocking, simple inheritance, and transitive inheritance:

- **BI 09**: Check for preemption, blocking, inheritance, and proper priorities of tasks for BI (similar to Example #1 in CMU/SEI-89-TR-15). (PC\_11 tests for behavior of the same task set when the priority ceiling protocol is supported.)
- **BI 10**: Check for preemption, blocking, inheritance, and proper priorities of tasks for BI (similar to Example #2 in CMU/SEI-89-TR-15). (PC\_12 tests for behavior of the same task set when the priority ceiling protocol is supported.)

# **2.3 Priority Ceiling (PC) Tests**

The priority ceiling algorithm, in its pure form, requires that a server execute at either the priority of its caller or at the priority of a blocked calling task, whichever is higher. The tests prepared in association with this paper check for this behavior. But there are two alternative forms of implementation that have essentially the same effect on worst-case schedulability and that can be easier or more efficient to implement. The simplest implementation is to execute each server at the highest possible priority. This means servers execute in a non-preemptible fashion. It also means that the worst-case blocking time for any task is the longest critical region (rendezvous) executed by any lower-priority server task. In cases where all critical regions are short, this approach has little effect on overall system schedulability. An additional advantage is that no caller is ever queued on a server as long as the server never suspends its execution; every server call can be accepted (on a uniprocessor architecture) because once the call is accepted, no other task can run to make any call; it is never necessary to make a context switch because a call is blocked. We call this form of implementation the non-preemptibleserver emulation method.

The second implementation method (the server-ceiling emulation method) is to have each server execute at its ceiling priority. In this case, higher-priority tasks will be able to execute and will be able to call servers, thereby improving the average-case performance and in some cases, improving their worst-case performance over the emulation by preemption method. This method is only equivalent to the priority ceiling protocol if the server task does not suspend itself while in a rendezvous, thereby allowing lower-priority tasks to run. The example in Figure A-23 (for PC\_07) shows the kind of situation in which the server-ceiling emulation method could potentially lead to deadlock or chained blocking.

If an implementation supports one of the priority ceiling emulation methods, the sequence of task executions will, in general, be different. Specific differences are described in Appendix A.

In a pure implementation of the priority ceiling protocol, a high-priority call by a client to an available server can be blocked just because of the priority ceiling protocol rule; this form of blocking is called *ceiling* blocking.

• **PC\_01**: Check that a high-priority task's call to an available server is blocked when the caller's priority does not exceed the priority ceiling of a server task that is in rendezvous with a lower-priority task.

Mutual deadlock is prevented by the priority ceiling protocol. The protocol prevents clients from deadlocking if they attempt to call the same set of servers in different orders.

• **PC** 02: Check for deadlock avoidance involving two clients.

If a high-priority client accesses two or more servers that are also accessed by lower-priority clients, the priority ceiling protocol ensures that the high-priority client will be blocked by at most one lower-priority client's rendezvous with a server. This is because medium-priority clients are not allowed to begin any server calls once a server with a high-priority ceiling is executing.

- **PC 03**: When lower-priority tasks access the same servers, check that a client is prevented from accessing its servers at most once, and that there are no nested server calls.
- **PC\_04**: When there are nested server calls, check that a client is prevented from accessing its servers at most once when lower-priority tasks access the same servers.

Clients with priorities above a server's priority ceiling are *not blocked* from rendezvousing with other servers. The next tests check that servers do not execute above their priority ceiling.

- **PC** 05: Check that a client with a priority above a preempted server's ceiling can rendezvous with a ready server.
- **PC** 06: Check that a client with a priority above a preempted server's ceiling can rendezvous with a ready server. This test will fail if servers are executed at their ceiling priority.

Servers that are delayed *do not block ready tasks* from executing. However, if a lower-priority task, C2, attempts to call a server while a high-priority task is delayed in a server rendezvous, C2 must be prevented from calling the server, since C2's priority cannot exceed the ceiling of the executing server.

• **PC** 07: Check that a delayed server running on behalf of a high-priority client allows a lower-priority client to execute, but that calls to other servers by the lower-priority task will be blocked. (This test is the same as BI\_07, but the expected results are different when the priority ceiling protocol is being supported.)

The next two tests provide somewhat more complex deadlock avoidance tests.

- **PC\_08**: Check for deadlock avoidance (three clients).
- **PC 09**: Check for deadlock avoidance (three clients).

Periods of *idle time can exist* if no tasks are eligible to run. Servers that are delayed allow lower-priority ready tasks to execute as long as no server calls are made.

• **PC\_10**: Check that delayed servers don't block lower-priority clients.

Examples from CMU/SEI-89-TR-23 [Borger 89] that combine preemption, direct blocking, inheritance (push-through) blocking, simple inheritance, transitive inheritance, and ceiling blocking:

• **PC** 11: Check for preemption, blocking, inheritance, and proper priorities of tasks for PCP (similar to Example #1 in CMU/SEI-89-TR-15). The output from this test will be different from the output for BI\_09 even though the pattern of client and server calls is the same in both tests.

• **PC\_12**: Check for preemption, blocking, inheritance, and proper priorities of tasks for PCP (similar to Example #2 in CMU/SEI-89-TR-15). As for PC\_11, the output from this test will be different from the output for BI\_10 even though the pattern of client and server calls is the same in both tests.

The next test checks that if a server is indirectly blocking one or more high-priority tasks, the server executes with the highest priority of the blocked tasks. This situation can arise when the priority ceiling of the server is higher than the priority of the calling tasks, and the calling tasks are calling other servers.

• **PC** 13: Check that a server is executed with the priority of tasks that are ceiling-blocked in attempting to call other servers. This test checks when there are two ceiling-blocked tasks and ensures that the highest-priority blocked task is executed first.

# <span id="page-16-0"></span>**3 Test Generator**

The test cases all have a very similar structure, so they can be generated automatically from a specification of test behavior. The specification format allows a user to describe test cases in terms of the test case diagrams shown in Appendix A. As new tests are developed or as tests change, a new diagram should be created that specifies the expected test behavior and the expected sequence of calls.

### **3.1 Requirements**

The purpose of the generator is to produce a suite of test cases automatically from a description of the tests. The generator was developed to meet the following requirements.

- 1. Generate each test as a stand-alone program.
- 2. Create no dependent tasks (i.e., all tasks will be created at the library level). This provides compilers with the maximum opportunity to optimize server tasks and also reflects expected practice.
- 3. Allow for task suspension in a server. Task suspension represents a delay in processing. In a real system, a delay could be caused by I/O.
- 4. Comply with the recommended server coding style (which gives maximum opportunity for compiler optimization):
	- Set priority ceilings outside of the server tasks.
	- Have the generator compute the priority ceiling of each server task. This keeps the user from having to specify the server's priority ceiling.
	- Use the terminate alternative in servers rather than a STOP entry call to shut down server tasks.
	- Don't use an exception handler in the body of a server.
	- Don't give server tasks a priority using pragma PRIORITY. This allows the priority inheritance and the priority ceiling protocols to be supported by a validated Ada compiler [Sha 90]. (Servers can be given a priority by some other mechanism, however, such as a runtime system call.)
- 5. Isolate possible test harness dependencies (e.g. TEXT\_IO, delay\_until). This separates the possible changes that users may have to make.
- 6. In a client's exception handler, spell out "Unexpected exception in Client\_N Task". This gives more information to the user.
- 7. Rather than placing all clients and servers in one package, place each client and server in its own package. This better mirrors an actual code structure that would be used in practice.
- 8. Allow the generator to accept an arbitrary number of parameters that specify the structure of the tasks for the given logical test. This allows for maximum flexibility.

### **3.2 Customization**

The areas of customization for the generator have been localized to two packages. Each of these packages will need to be examined. The generator may be customized with respect to task names, priorities, etc.:

• Generator Structure. The following can be found in the Generator Structure package (gensts.ada).

```
 ---------------- User Customization Section Begins --------------------
 ----------
 -- Customization for Constraints on Generator
  ----------
 Max_Number_Of_Tests: constant Positive := 30;
Max_Task_Events : constant Positive := 5;
 Max_Server_Entries : constant Positive := 5;
type Task_Names is (C1, C2, C3, C4, C5, S1, S2, S3, S4, S5);
type Entry_Name_Types is (E1, E2, E3, E4, E5);
 ----------
 -- Customization for Build_Harness_Constants
 ----------
type Byte is range 0 .. 255; \blacksquarefor Byte'Size use 8;
Event_Logger_Priority : constant Byte := 60; -- Highest Priority
Server_Priority : constant Byte := 32; -- Server Priority
 Main_Priority : constant Byte := 1; -- Lowest Priority
Test_Done_Priority : constant Byte := 59; The Mext Highest Priority
Settling_Time : constant Float := 1.0; -- Startup time
Setting_Trifference : constant Ficat := 1.0, False; -- Startup time<br>Interactive Trace : constant Boolean := False; -- Debug Off
 -- Priorities P1-P10 should be higher than the Server_Priority.
type Priority_Type is (P1, -- Low Priority
                      P2, P3, P4, P5, P6, P7, P8, P9,
                      P10); -- High Priority
for Priority_Type use (P1 => 33, P2 => 34,
                      P3 => 37, -- Actual values can be noncontiguous
                      P4 => 38, P5 => 41, P6 => 43, P7 => 46, P8 => 47, P9 => 48, P10 => 49);
for Priority_Type'Size use 8;
  ---------------- User Customization Section Ends --------------------
```
• Test Characteristics (tstchb.ada). Customization is required only if the user needs to change the suite of logical tests. This involves modifying the parameters that describe the test suite to be generated. Modifying the Test\_Characteristics package is easier than creating this package anew. The specification for test BI\_05 is given in Appendix C on page 87; the diagram describing this test case is found in Appendix A on page 27.

# <span id="page-18-0"></span>**4 Test Harness and Test Coding Style**

The test harness is a package of subprograms that support the execution of test cases. In particular, various setup procedures are provided together with procedures for consuming time and for logging events that occur during execution. An automated examination of the event log determines whether a given test has been passed.

Clients and servers comprising a test are assumed to be coded in certain patterns of calls to the test harness. The next section discusses the coding style required for servers. Section 4.2 discusses various services provided by the test harness.

# **4.1 Server Coding Style**

The test case generator automatically produces server tasks written in a style that allows servers to be implemented efficiently as critical regions protected by a semaphore [Borger 89]. These restrictions are:

- 1. All accept statements must be contained in a single select statement that is the only statement in the body of an endless loop.
- 2. A server task is not assigned a priority using the pragma PRIORITY. Since Ada's rules do not specify any particular priority or scheduling policy for tasks that do not have a defined priority, the runtime system can allow these servers to execute in accordance with the basic inheritance and priority ceiling protocol rules [Sha 90].

The sample Ada code segment shown in [Figure 2](#page-19-0) illustrates the server coding style used in the tests. The example server task (S1) has a single select statement with two accept alternatives (E1 and E2) and a terminate alternative. The terminate alternative will be selected when the test is finished.

### **4.2 Test Harness Services**

The event logger captures the activities of a test case execution. As the test harness executes, calls to the logger capture the identity of the active task (a client or a server), the identity of the calling client task (when an event is logged within a server), the current time, and the nature of the event. A printout of logged events is usually provided after the test case has finished, but printouts can be provided interactively. Reporting events as they occur can cause unintended test behavior because of the time taken to print out the information, but interactive reporting can be useful when debugging a test case.

```
task body S1_Task is
  Exec_Time_1 : constant Duration := 1.0;
  Exec_Time_2 : constant Duration := 3.0;
begin
 ----------
  -- Get my id
 ----------
  accept Get_Id (Task_Id : out Vendor_Specifics.Task_Id) do
    Task_Id := Vendor_Specifics.Get_Task;
   end Get_Id;
   ----------
  -- Endless loop servicing clients
   ----------
  loop
    select
     accept E1 (Caller_Id : in Task_Id_Type) do
 ------------
        -- Server Execution
        ------------
        Log_Event(S2, Caller_Id, Server_Exec_Begins);
        Harness_Support.Spend_Time(Exec_Time_1);
        Log_Event(S2, Caller_Id, Server_Exec_Ends);
      end E1;
   or
      accept E2 (Caller_Id : in Task_Id_Type) do
 ------------
        -- Server Execution
        ------------
        Log_Event(S2, Caller_Id, Server_Exec_Begins);
        Harness_Support.Spend_Time(Exec_Time_2);
        Log_Event(S2, Caller_Id, Server_Exec_Ends);
     end E2;
   or
      terminate; -- when test is finished
   end select;
  end loop;
end S1_Task;
```
**Figure 2 Server Coding Style**

### **4.2.1 Events to be Logged**

The events that can be logged are defined by the type  $Task$  Exec Phase. Currently the events that can be logged are the following:

- Client\_Exec\_Begins Beginning client execution. Followed by a call to Spend\_Time.
- Client\_Exec\_Ends Ending client execution.
- Task\_Suspension\_Begins Beginning task suspension. Followed by a call to Suspend\_Task.
- Task Suspension *Ends* Ending task suspension.
- Server Call Begins Beginning a call to a server. Followed by the actual server call. Both clients and servers can call other servers.
- Server\_Call\_*Ends* Ending a server call.
- Server Exec Begins Beginning server execution. Followed by a call to Spend\_Time.
- Server\_Exec\_Ends Ending server execution.

Note: All of the Begins and Ends above are paired to represent actions that can be repeated more than once for a given client or server. A client typically performs more than one action.

### **4.2.2 Client/Server Event Patterns**

A *client* may contain any combination of the following patterns of event logging calls and calls to harness support procedures. The Log\_Event call takes three parameters: the first is the identifier of the task containing the call; the second is used in servers and identifies the calling client or server task; the third identifies the event that is to be logged.

• Execution time spent in client (C1).

Log\_Event(C1, None, Client\_Exec\_Begins); **Harness\_Support.Spend\_Time(Exec\_Time\_1);** Log\_Event(C1, None, Client\_Exec\_Ends);

• Call by a client (C1) to a server (S1).

Log\_Event(C1, S1, Server\_Call\_Begins); **Server\_S1\_Package.S1\_Task.E1(C1);** Log\_Event(C1, S1, Server\_Call\_Ends);

A server may contain any combination of the following patterns:

• Execution time consumed by a server (S1) on behalf of a caller.

Log\_Event(S1, Caller\_Id, Server\_Exec\_Begins); **Harness\_Support.Spend\_Time(Exec\_Time\_1);** Log\_Event(S1, Caller\_Id, Server\_Exec\_Ends);

• Call by a server (S1) to another server (S2).

Log\_Event(S1, S2, Server\_Call\_Begins); **Server\_S2\_Package.S2\_Task.E1(S1)**; Log\_Event(S1, S2, Server\_Call\_Ends);

• Suspension of a server task (S1) that is executing on behalf of some caller.

 Log\_Event(S1, Caller\_Id, Task\_Suspension\_Begins);  **Harness\_Support.Suspend\_Task(Suspension\_Time\_1);** Log\_Event(S1, Caller\_Id, Task\_Suspension\_Ends);

### **4.2.3 Event Timeline Example**

The output from the test harness is a log of events that should be compared with expected test results (see Appendix B). These events indicate the order of execution of clients and servers during the execution of a test case. The expected sequence of events is derived from the test case diagrams given in Appendix A. The example given in Figure 3 shows the expected output for test case "BI\_05" (page 36).

| [Task: C3 Begins Execution                                |                | at $t = 1$ ]  |
|-----------------------------------------------------------|----------------|---------------|
| [Task: C3 Ends Execution                                  |                | at $t = 2$ ]  |
| [Task: C3 Calls server:                                   | S <sub>1</sub> | at $t = 2$ ]  |
| [Task: S1 Begins Execution on behalf of:                  | C <sub>3</sub> | at $t = 2$ ]  |
| [Task: S1 Ends Execution on behalf of:                    | C <sub>3</sub> | at $t = 4$    |
| [Task: S1 Calls server:                                   | S <sub>2</sub> | at $t = 4$ ]  |
| [Task: S2 Begins Execution on behalf of:                  | S <sub>1</sub> | at $t = 4$    |
| [Task: C2 Begins Execution                                |                | at $t = 5$    |
| [Task: C1 Begins Execution                                |                | at $t = 6$ ]  |
| [Task: C1 Ends Execution                                  |                | at $t = 7$ ]  |
| [Task: C1 Calls server:                                   | S <sub>1</sub> | at $t = 7$ ]  |
| [Task: S2 Ends Execution on behalf of:                    | S <sub>1</sub> | at $t = 8$ ]  |
| [Task: S1 Begins Execution on behalf of:                  | C <sub>3</sub> | at $t = 8$ ]  |
| [Task: S1 Ends Execution on behalf of:                    | C <sub>3</sub> | at $t = 10$ ] |
| [Task: S1 Begins Execution on behalf of:                  | C <sub>1</sub> | at $t = 10$ ] |
| [Task: S1 Ends Execution on behalf of:                    | C <sub>1</sub> | at t = 11]    |
| [Task: C1 Begins Execution                                |                | at $t = 11$ ] |
| [Task: C1 Ends Execution                                  |                | at $t = 12$   |
| [Task: C2 Ends Execution                                  |                | at $t = 13$   |
| [Task: C3 Begins Execution                                |                | at $t = 13$   |
| [Task: C3 Ends Execution                                  |                | at $t = 14$ ] |
| ******************** Test Complete<br>******************* |                |               |
|                                                           |                |               |

**Figure 3 Example Timeline**

### **4.2.4 Additional Software Support**

The test harness contains additional software that is used to calibrate a test case, start and stop the test case, activate the event logger, and print the timeline of events captured by the event logger. The command sequence for the main procedure for running tests such as BI\_05 is shown below:

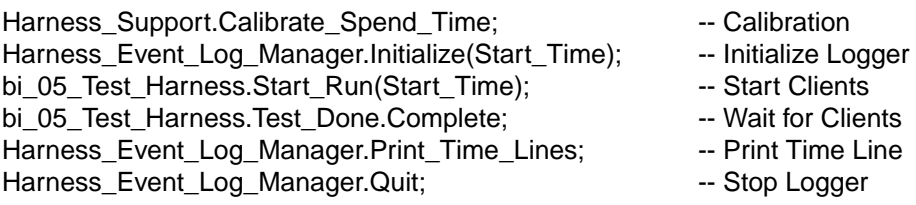

The complete code for test case BI\_05 is found in Appendix D.

### **4.3 Customization**

The test-harness may be customized in the following areas:

• Vendor Specifics. The following can be found in the Vendor Specifics package. It should not be necessary to change the Vendor\_Specifics package specification except possibly for its types and subtypes. The body of this package will need to be modified to support an individual vendor. The following code shows the TeleSoft 3.23 TeleAda-Exec vendor-specific package, vendor.tel:

```
with System;
with Calendar;
with Ada_Tasking_Extensions;
package Vendor_Specifics is
   subtype Task_Id is Ada_Tasking_Extensions.Task_Id;
  function Get_Task return Task_Id renames
       Ada_Tasking_Extensions.Current_Task;
   procedure Change_Priority (Of_Task : Ada_Tasking_Extensions.Task_Id;
                                New_Priority : System.Priority);
   procedure Set_Priority_Ceiling (Of_Task : Ada_Tasking_Extensions.Task_Id;
                                   New_Priority : System.Priority);
  function Get_Priority_Ceiling (Of_Task : Ada_Tasking_Extensions.Task_Id)
      return System.Priority renames Ada_Tasking_Extensions.Get_Priority;
   procedure Delay_Until(Wake_Up_Time: in Calendar.Time);
end Vendor_Specifics;
---------------
-- Package Body
---------------
with Ada_Tasking_Extensions;
package body Vendor_Specifics is
   procedure Change_Priority (Of_Task : Ada_Tasking_Extensions.Task_Id;
                               New_Priority : System.Priority) is
     Priority : Ada_Tasking_Extensions.Task_Priority;
  begin
    Priority := Ada_Tasking_Extensions.Change_Priority (Of_Task, New_Priority);
   end Change_Priority;
  procedure Set_Priority_Ceiling (Of_Task : Ada_Tasking_Extensions.Task_Id;
                                   New_Priority : System.Priority) is
    Priority : Ada_Tasking_Extensions.Task_Priority;
  begin
     Priority := Ada_Tasking_Extensions.Change_Priority (Of_Task, New_Priority);
   end Set_Priority_Ceiling;
   procedure Delay_Until(Wake_Up_Time: in Calendar.Time) is
    Now : Calendar.Day Duration := Calendar.Seconds(Calendar.Clock);
  begin
     delay(Calendar.Seconds(Wake_Up_Time) - Now);
   end Delay_Until;
end Vendor_Specifics;
```
- Modifications to Harness\_Constants (hconst.ada) should not be needed if the generator creates this package.
- Modifications to IO\_Pkgs package (iopkgs.ada) should be needed only if this package does not compile. This would indicate different I/O compiler support.

# <span id="page-24-0"></span>**5 Comparator**

The comparator compares the actual event sequences of a test case execution with the expected sequence of events. For a test to pass, the actual and expected sequences of events must match line for line, excluding the time stamp. The time stamp is not considered because the overhead of the event logger and other execution times that are not accounted for will cause the time to vary slightly. At the completion of a test, the last event's time stamp is checked for a drift of no more than  $\pm 5\%$ . If the drift was more than  $\pm 5\%$ , a warning is given to check the execution times.

The input to the comparator is the data in the file  $\epsilon$  ompare. dat. Entries in this file are a succession of lines having the following format:

- the keyword Compare
- the location of the expected output
- the location of the actual output
- a descriptive comment

and a blank line. Copying and modifying this file is easier than creating it anew. An example file is shown in Figure 4.

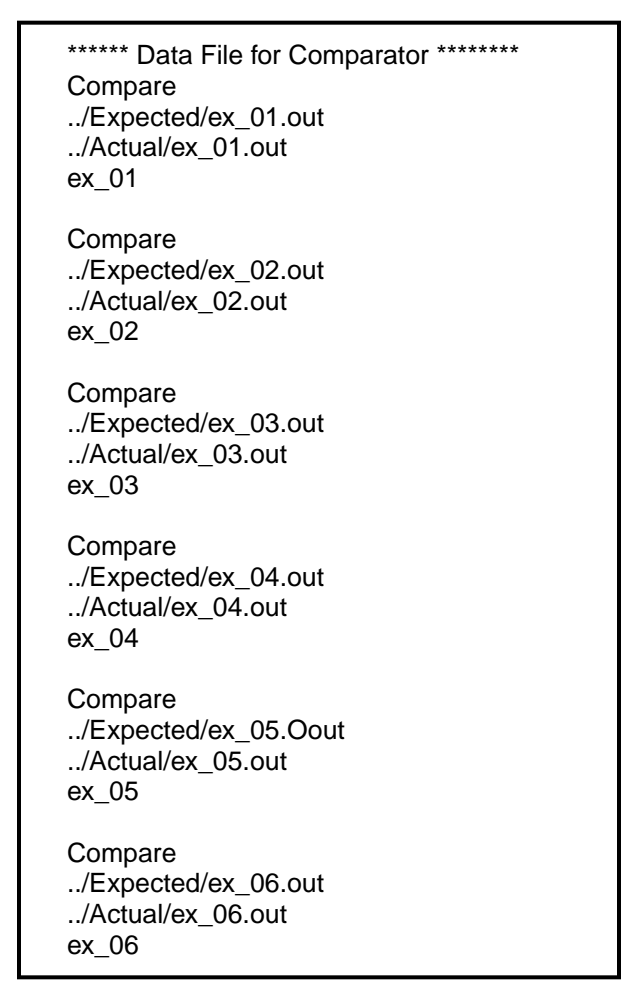

**Figure 4 Comparator Data File Example**

### **5.1 Comparator Output and Error Messages**

Figure 5 shows example output from the comparator.

For ex\_01, the test case passed. This means that the expected and the actual events matched and the completion times differed by less than ±5%.

For ex 02, the test case passed with a warning. This means that the expected and actual events matched but the completion times differed by more than ±5%. The completion times for the expected and actual results are printed.

For ex\_03, the test case failed because the expected and actual events did not match. The place of the mismatch is shown by looking at the two lines (expected event and the actual event).

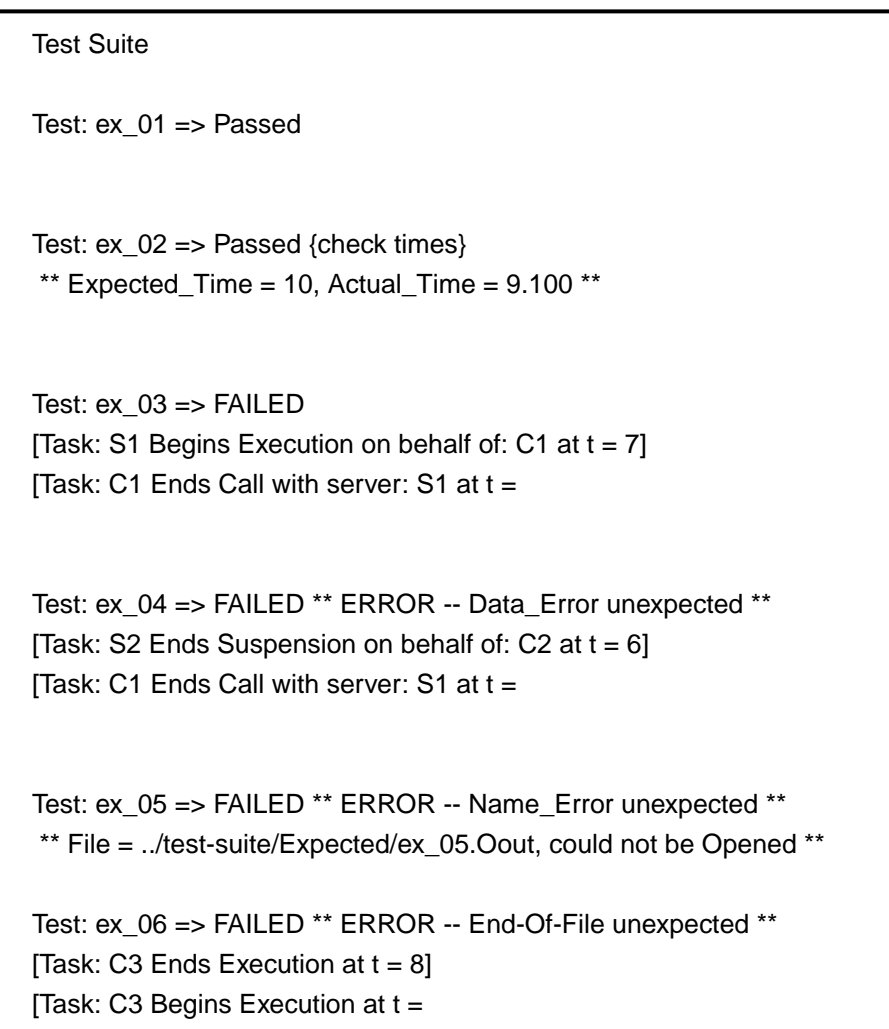

#### **Figure 5 Comparator Output Example**

For ex\_04, the test case failed with an unexpected error indication. The expected and actual events did not match because Data\_Error was raised. The expected event and the actual event are printed.

For ex\_05, the results file could not be opened. This file name is printed following the error message.

For ex\_06, the end of file was encountered unexpectedly. The events before the unexpected end-of-file occurred are printed.

### **5.2 Customization**

The comparator should not require customization. But the file compare.dat should change as the suite of tests changes.

# **6 User's Guide**

# **6.1 Directory Release Structure**

The directory release structure for the software that accompanies this report is shown in Figure 6.

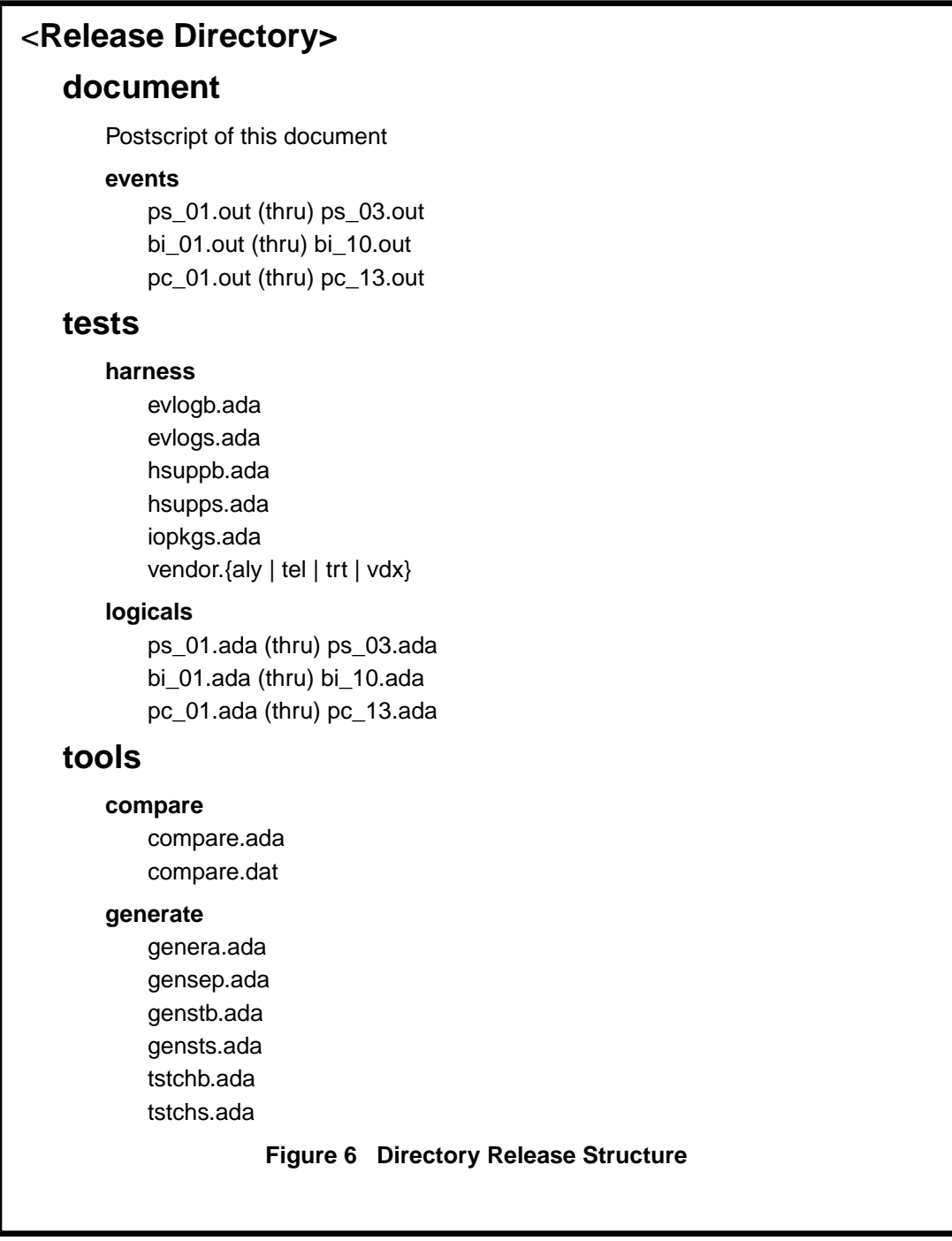

### **6.2 Testing Process**

This section steps through the use of the test case generator, the running of individual test cases, and the running of the comparator. The test case generator allows rapid development of a test case. The generator takes an Ada description of the test cases to be generated and produces appropriate packages. These packages and the test harness are then compiled together to produce an executable test program. The results of the test execution are then compared with the expected results. The test case generator and the comparator were designed to be run on the host machine, while the test harness was designed to be run on the target machine (which could be the host).

#### **6.2.1 Test Generator Usage**

**Step 1: Generate the tests**. The first step in the testing process is to produce the test files. The tests described in this report have already been created and are supplied with the software release. If you do not intend to make any major modifications or enhancements to these tests, you will not need to use the test generator tool, and you can skip to Step 2.

The input to the generator is a file containing the package Test\_Characteristics (tstchb.ada). This package contains a description of the test cases to be generated (see Appendix C for an example). This file can be modified to produce new or different tests. The steps to follow in compiling the generator tool and specifying the tests it will produce are as follows:

- 1. Locate the directory <Release\_Directory>/tools/generate. This directory contains all of the generator source files.
- 2. The source files tstchb.ada and gensts.ada should be modified according to the customization suggestions contained in Section 3.2 on page 10.
- 3. The generator should be compiled using a HOST Ada compilation system (the executable will run on the development machine). The main unit is generate, and the compilation order for these packages is shown in [Figure](#page-30-0) [7](#page-30-0).
- 4. Once the generator has been compiled and linked, running it will produce the harness\_constants package and the individual test files (see Appendix D on page 91 for an example of a test).

### **6.2.2 Test Harness Usage**

**Step 2: Compile the tests and the test harness.** The test harness is compiled along with the generated logical test files to produce the executable load modules that represent each test case. The tests may be ones created using the generator, or they may be the versions provided in the tests/logicals directory. To compile the test harness, follow these steps:

<span id="page-30-0"></span>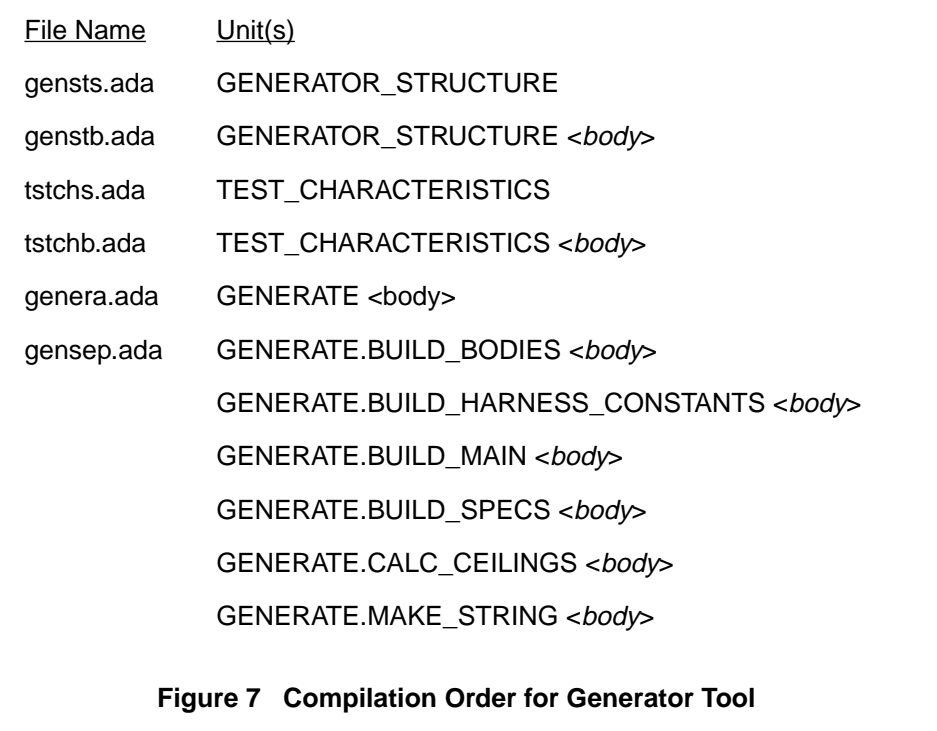

1. Modify the test harness files located in tests/harness (only if they cannot otherwise be compiled).

iopkgs.ada

hsuppb.ada

vendor.tel (or other vendor-specific package)

- 2. Modify the hconst.ada package located in <Release\_Directory>/ tests/logicals if it does not compile.
- 3. Compile the test harness and the harness\_constants package using the TARGET Ada compiler. The compilation order is shown in [Figure 8](#page-31-0).
- 4. Compile and link the individual logical tests. All the unit names for the test cases are unique, so one library can contain the entire set of tests. For the test cases presented in this report, the file name reflects the main unit name, so an example compile and link would be the following:

```
compile bi_05.ada
link bi_05
```
5. Run the executable load module for each test, directing or capturing the output to a file, e.g., for a target running Unix:

```
bi_05 > bi_05.out
```
<span id="page-31-0"></span>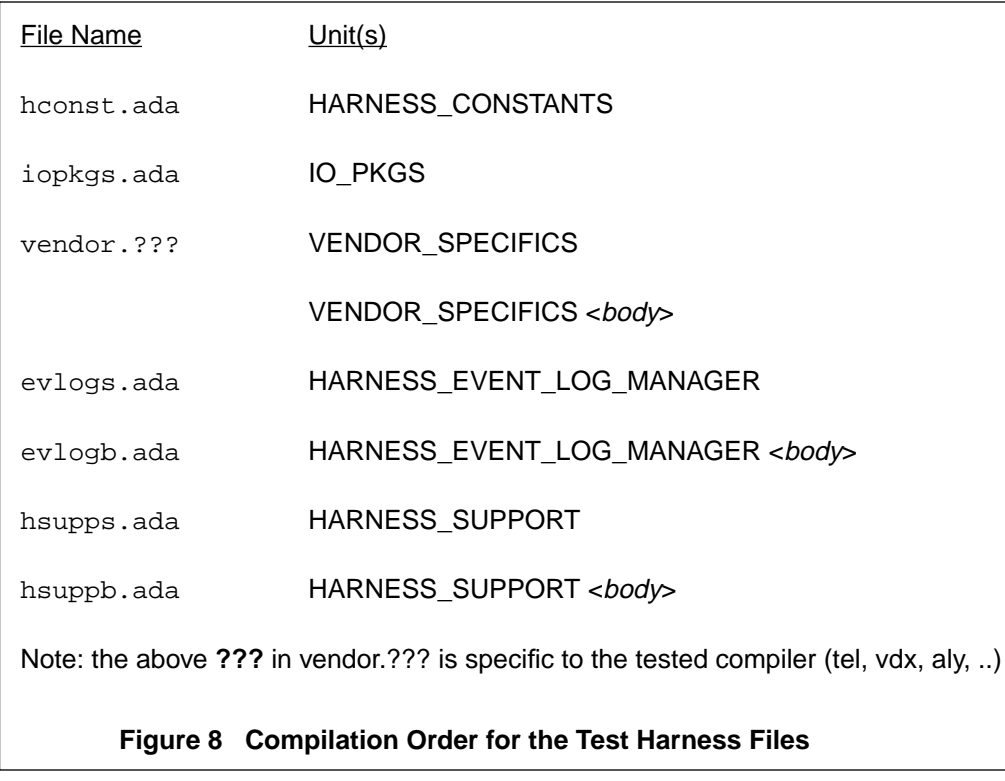

### **6.2.3 Comparator Usage**

**Step 3: Check the test output**. The input to the comparator is the file compare.dat. The format to be used for this file is described on page 17. The steps for creating the comparator program are as follows:

- 1. Compile <Release\_Directory>/tools/compare/compare.ada and link the main unit compare, using a HOST compilation system.
- 2. Modify compare.dat (to reflect the test case output to be checked).
- 3. Run compare.

# **References**

- [Altman 87] Altman, Neal. Factors Causing Unexpected Variations in Ada Benchmarks (CMU/SEI-87-TR-22, DTIC: ADA187231). Pittsburgh, PA: Software Engineering Institute, Carnegie Mellon University, October 1987.
- [Borger 89] Borger, Mark W.; & Rajkumar, Ragunathan. Implementing Priority Inheritance Algorithms in an Ada Runtime System (CMU/SEI-89-TR-15, DTIC: ADA209607). Pittsburgh, PA: Software Engineering Institute, Carnegie Mellon University, April 1989.
- [Sha 90] Sha, L.; & Goodenough, J. B. "Real-Time Scheduling Theory and Ada." IEEE Computer 23, 4 (April 1990):53-62.
- [Sprunt 89] Sprunt, B.; & Sha, L. Scheduling Sporadic and Aperiodic Events in a Hard Real-Time System (CMU/SEI-89-TR-11, DTIC: ADA211344). Pittsburgh, PA: Software Engineering Institute, Carnegie Mellon University, April 1989.

# **Appendix A Logical Test Suite Diagrams**

This Appendix contains diagrams describing the logical tests. The diagrams show the client and server tasks, their calling relationships, and the expected sequence of events. An explanatory diagram showing the graphic conventions appears on the next page. The rest of the Appendix contains diagrams for the tests described briefly in Section 2.

For the priority ceiling protocol tests, each diagram is annotated with a comment explaining any difference in test behavior under the two emulation methods: the method in which servers are executed non-preemptively (the non-preemptible-server emulation method), and the method in which servers are executed at their ceiling priority (the server-ceiling emulation method). If the difference in test behavior is the same under both emulation methods, we say so explicitly. For example, in [Figure A-17](#page-51-0), the change in test behavior is the same under both emulation methods, so we use the phrase "under either emulation method". In [Figure A-21](#page-55-0), the test behavior only changes when the non-preemptible-server emulation method is used, so the comment only mentions the change in this case.

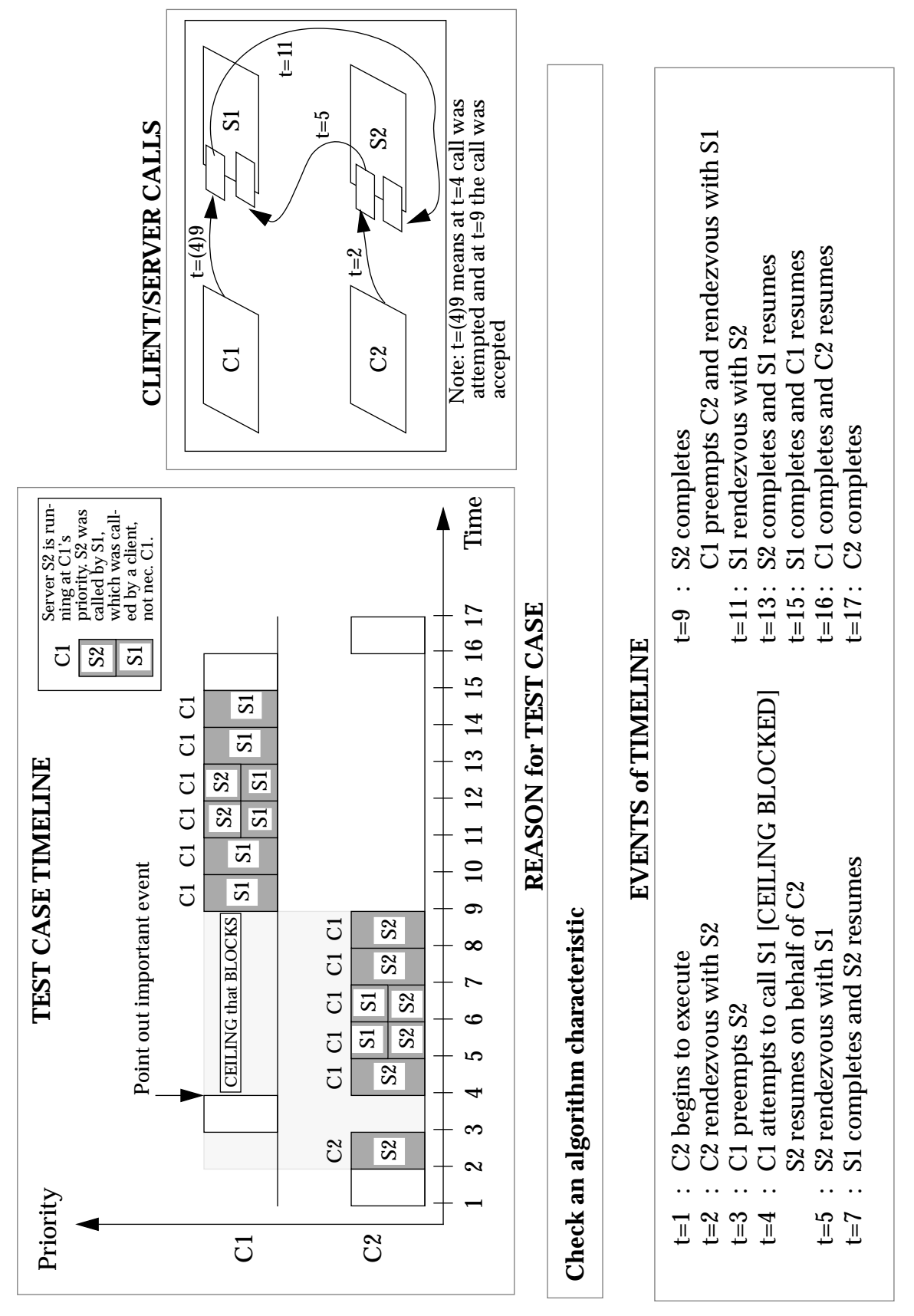

**Figure A-1 Example Test Case**
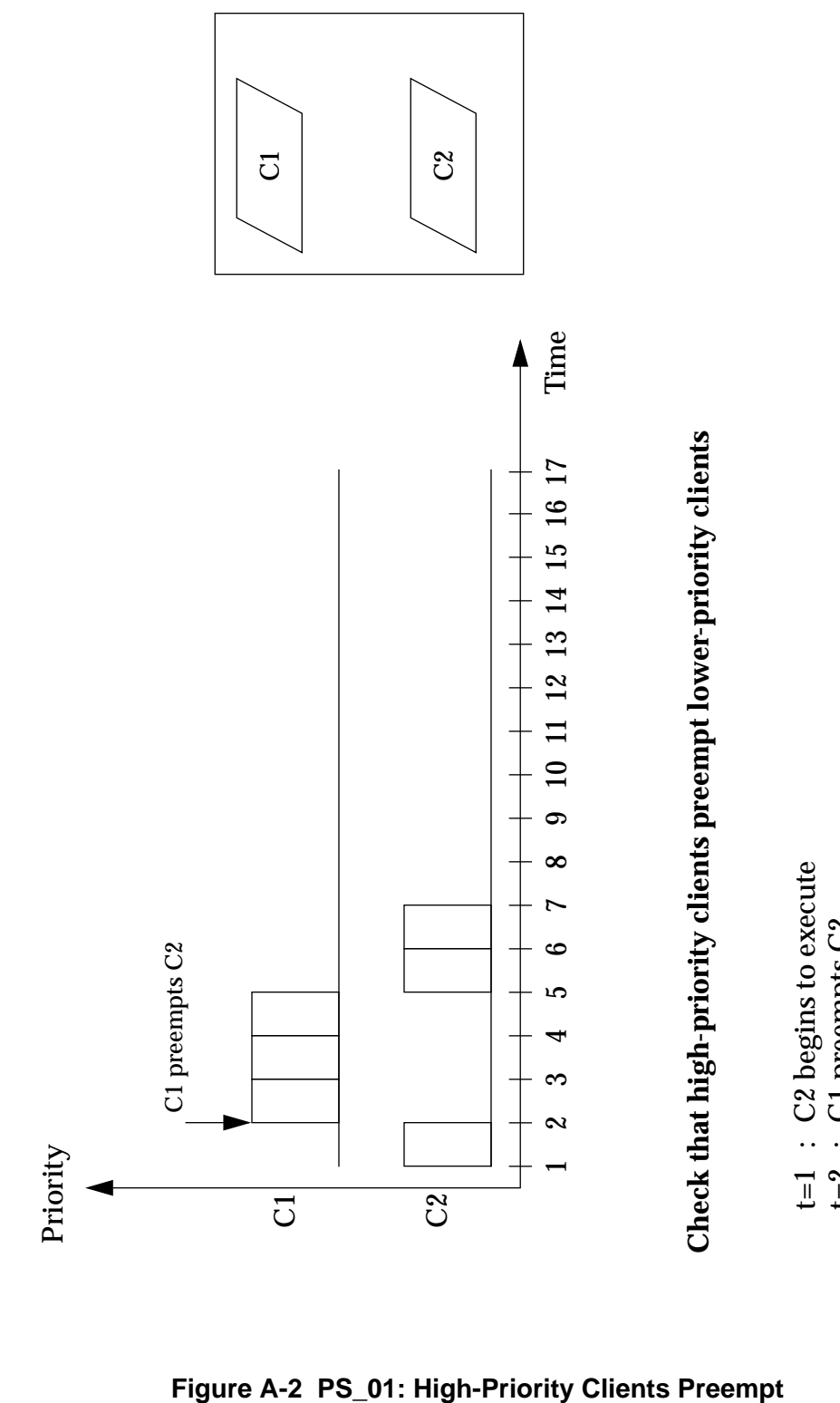

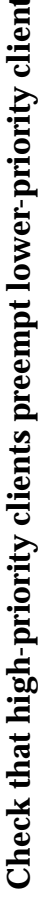

- 
- t=2 : C1 preempts C2  $\begin{array}{c} \mathbf{t} = 2 \\ \mathbf{t} = 5 \\ \mathbf{t} = 7 \end{array}$
- t=5 : C1 completes and C2 resumes
	- t=7 : C2 completes

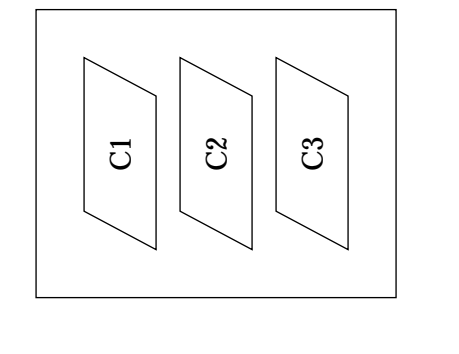

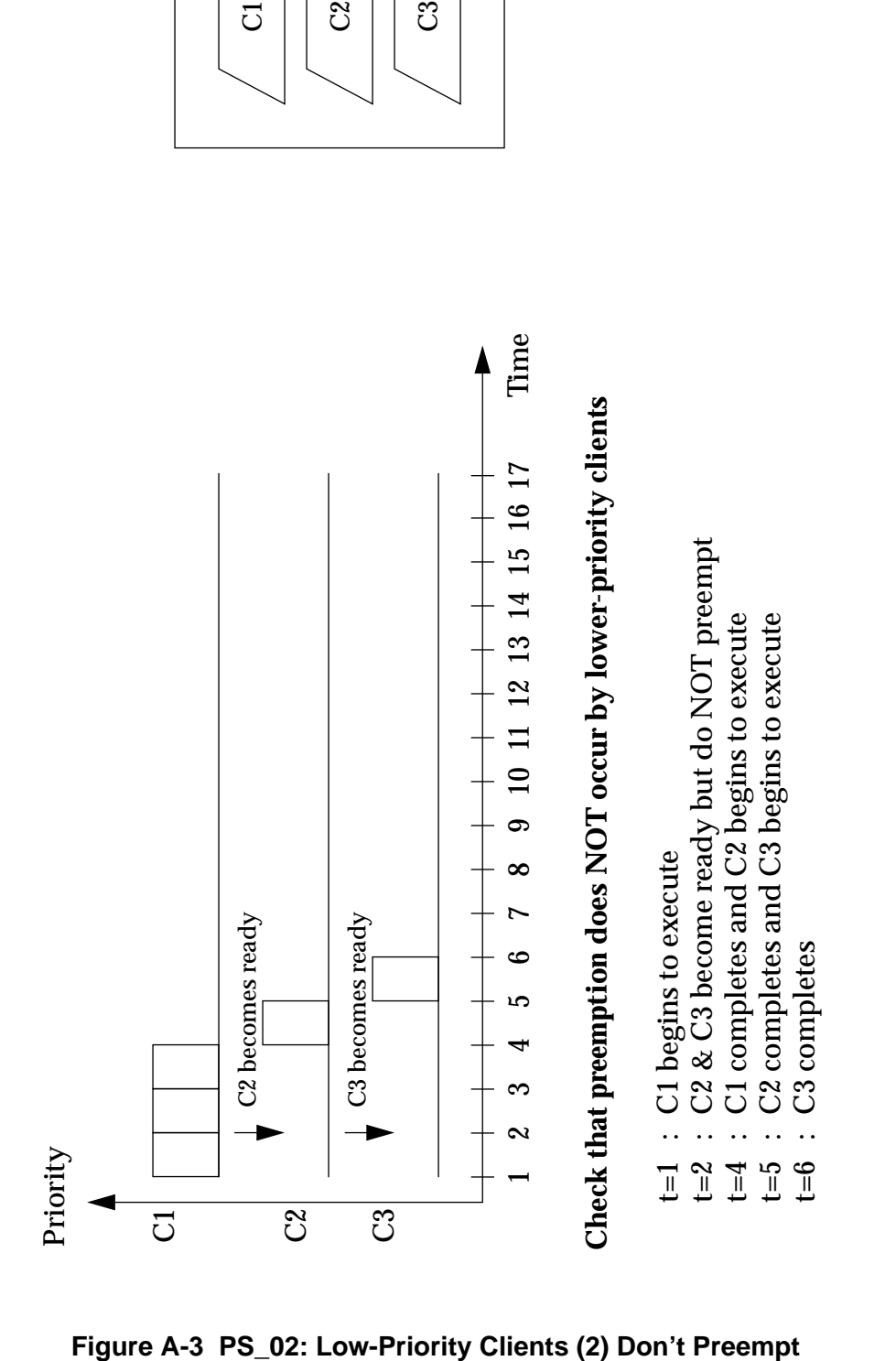

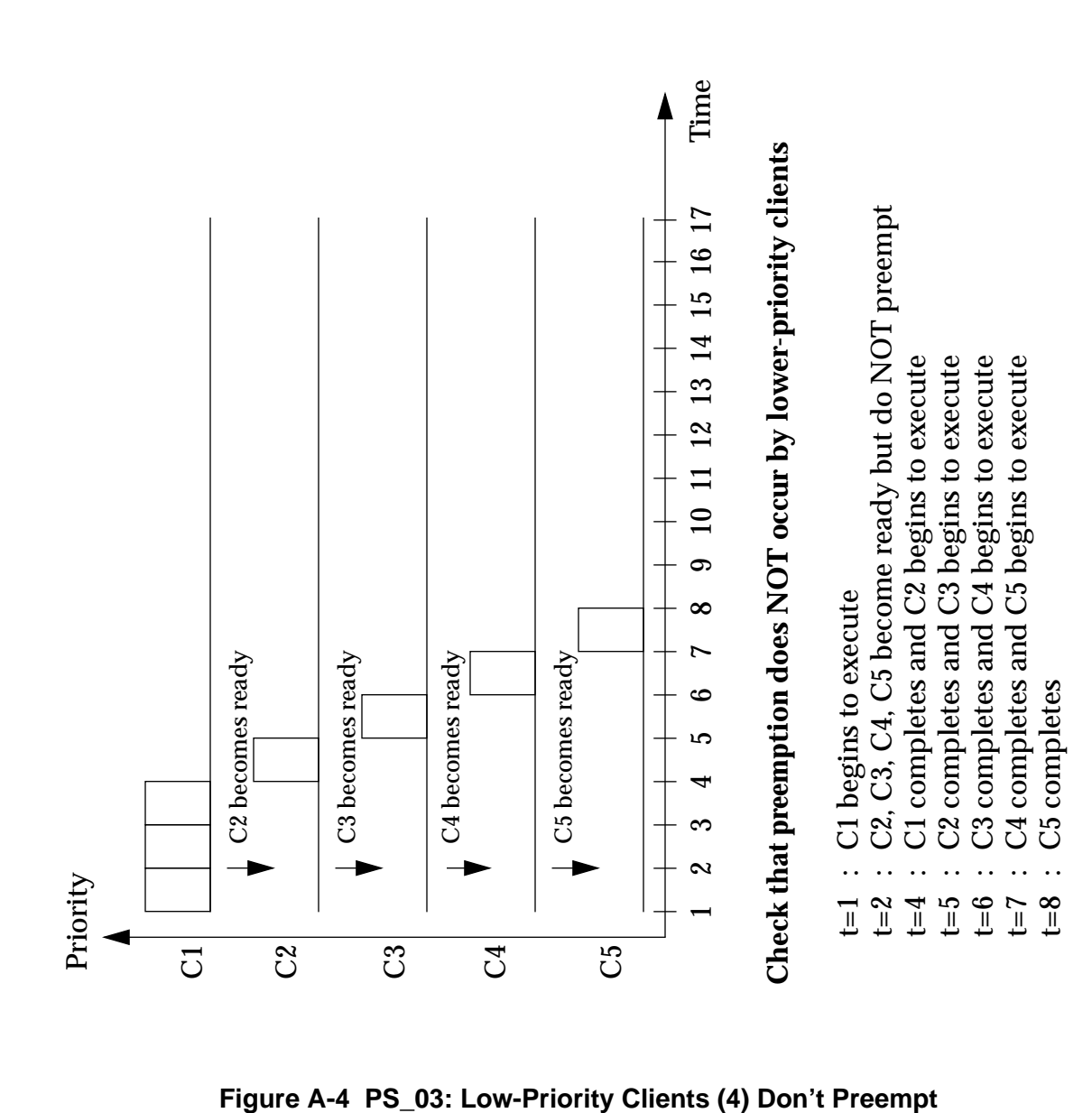

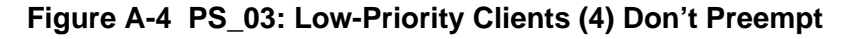

 $\overline{C}$ 

 $C<sup>2</sup>$ 

C3

 $C<sub>4</sub>$ 

C5

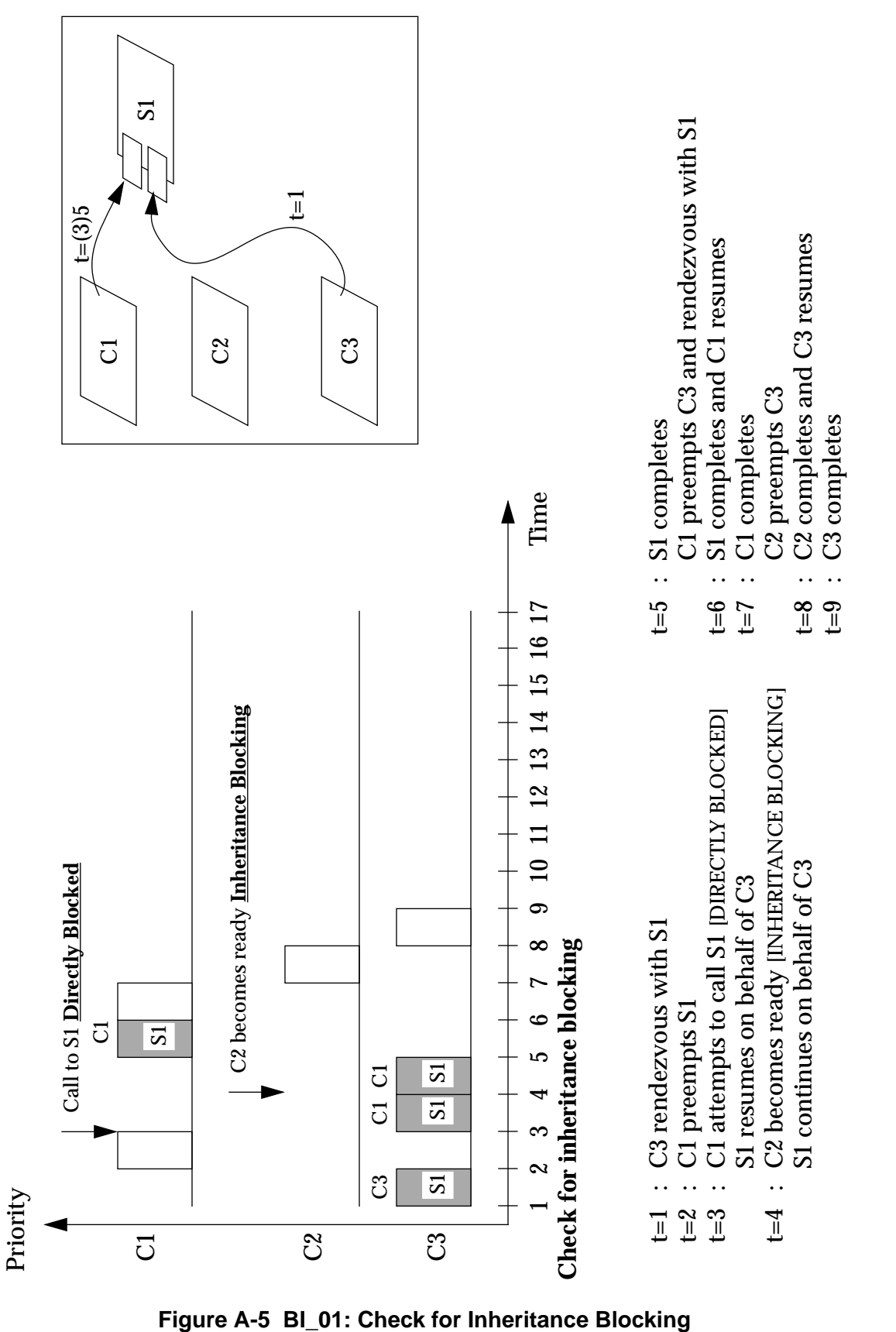

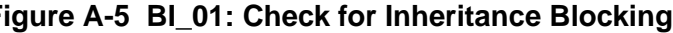

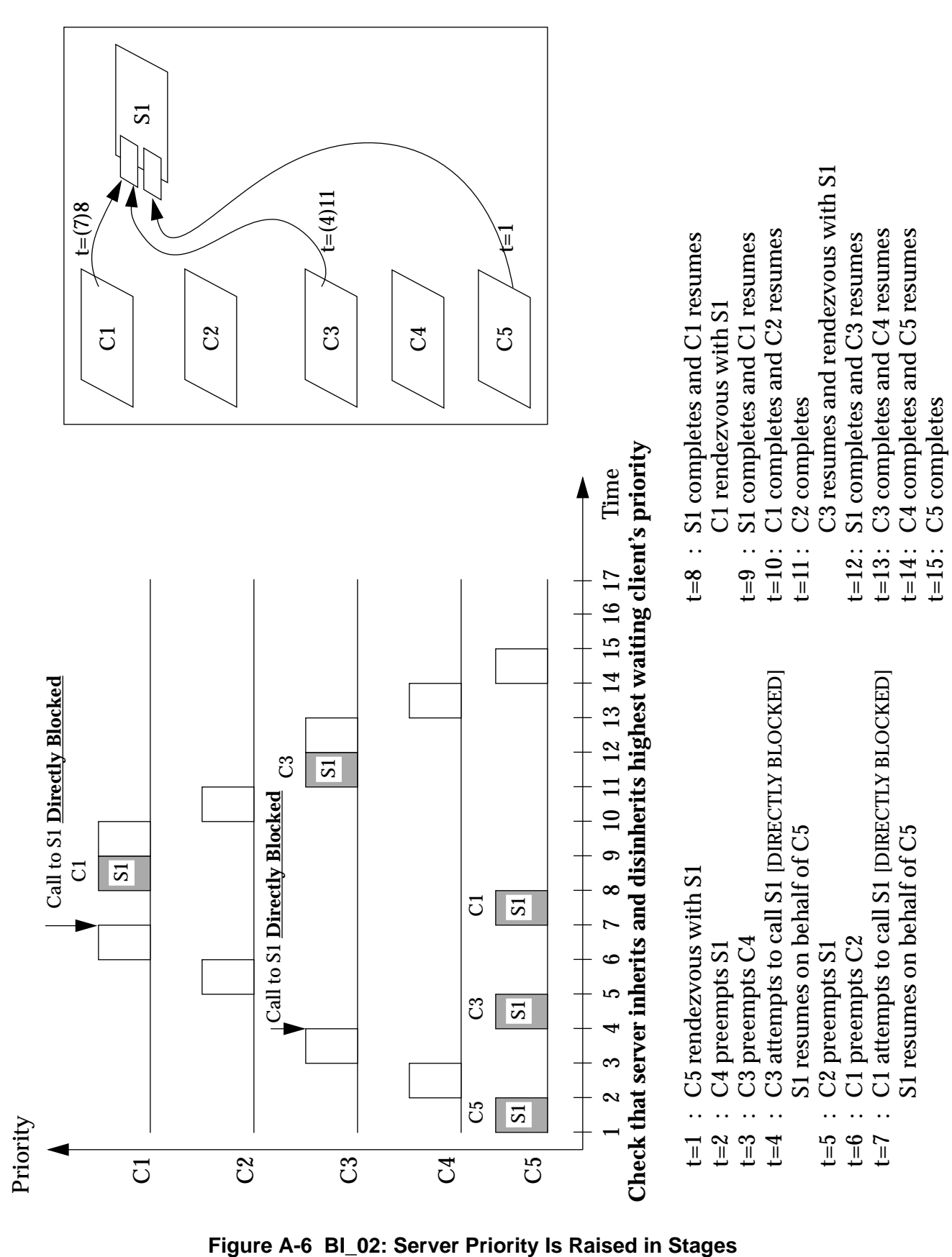

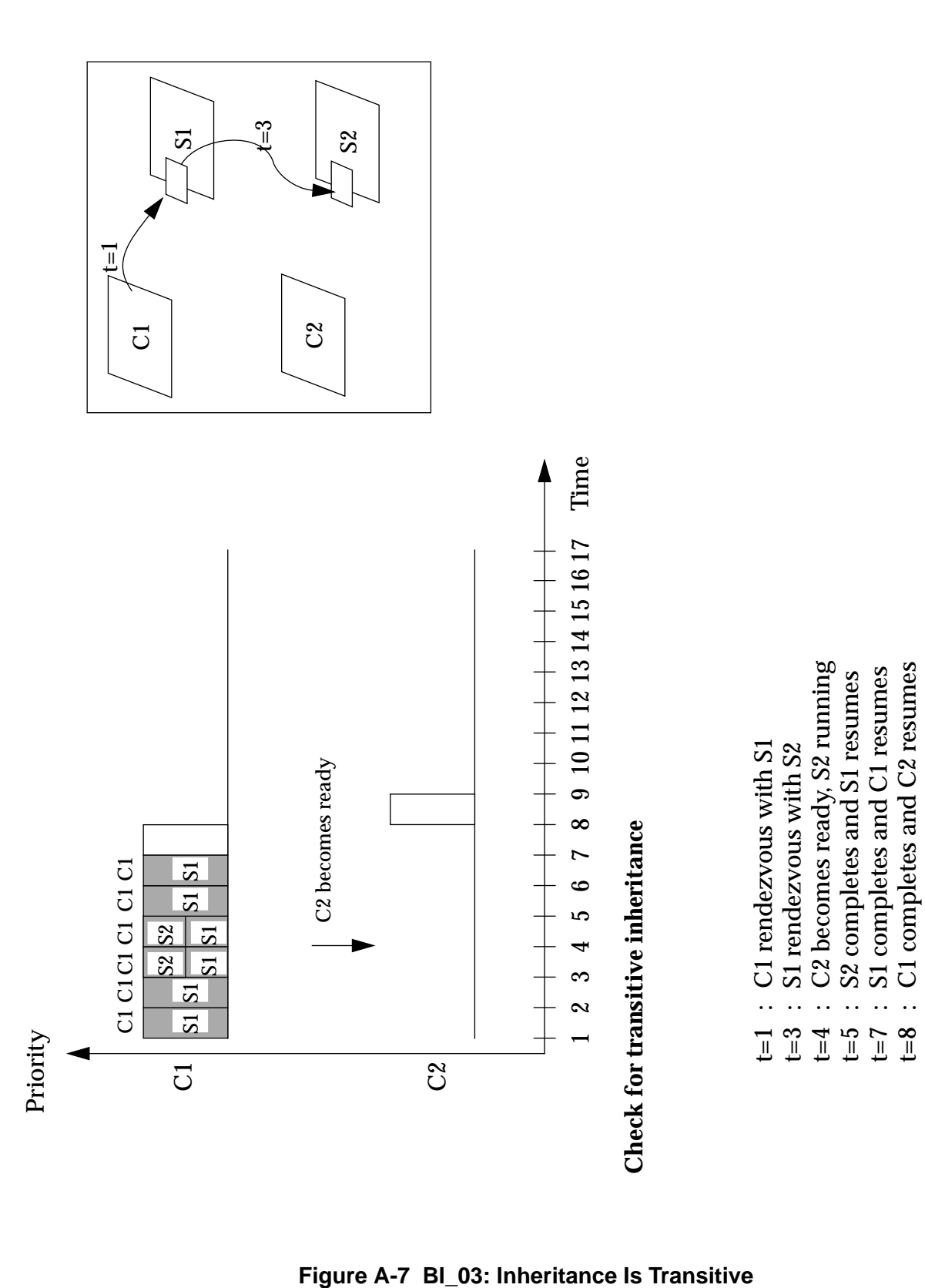

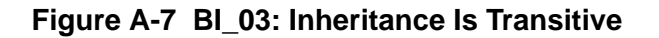

t=9 : C2 completes

 $\ddotsc$ 

 $t=9$ 

C<sub>2</sub> completes

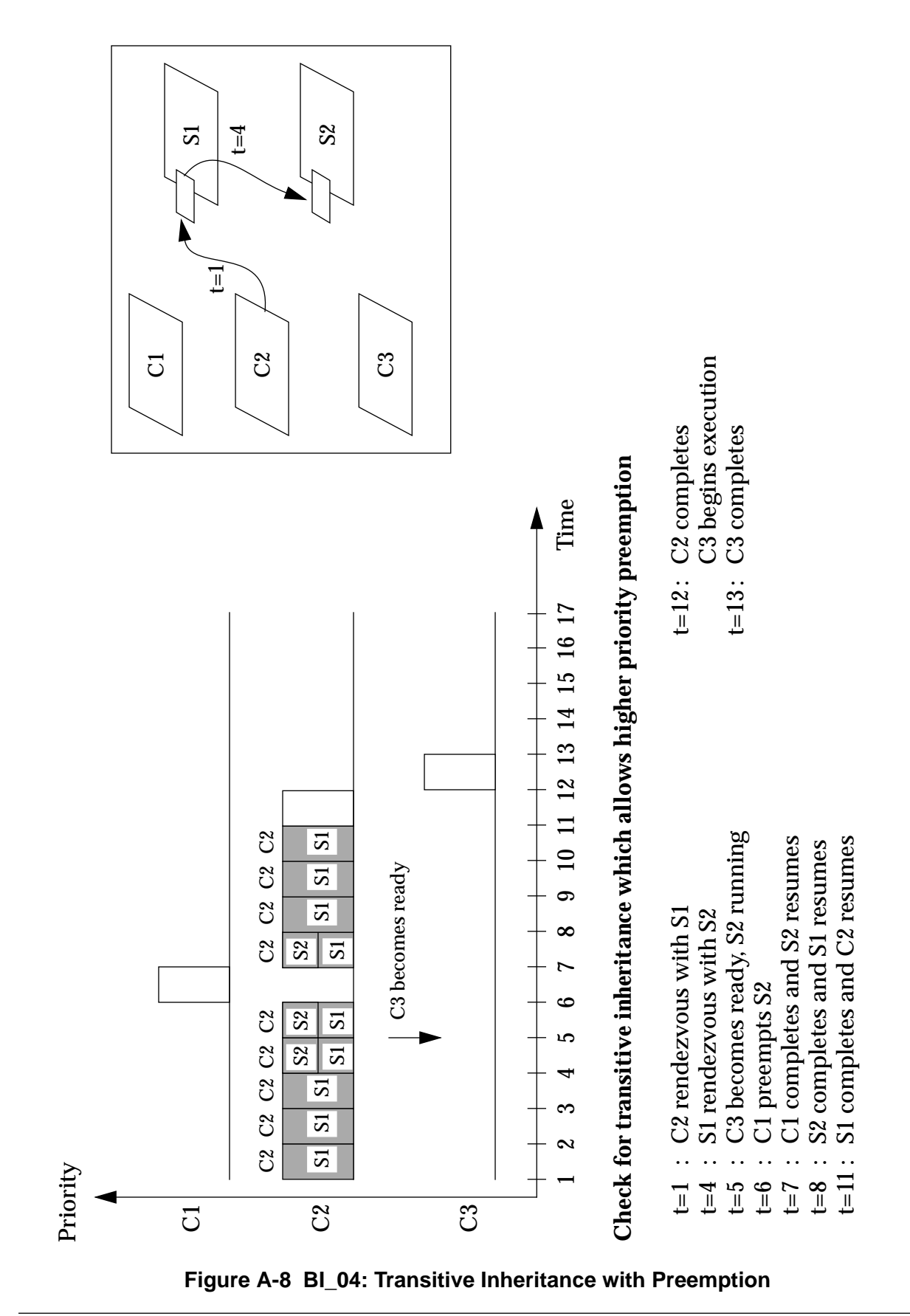

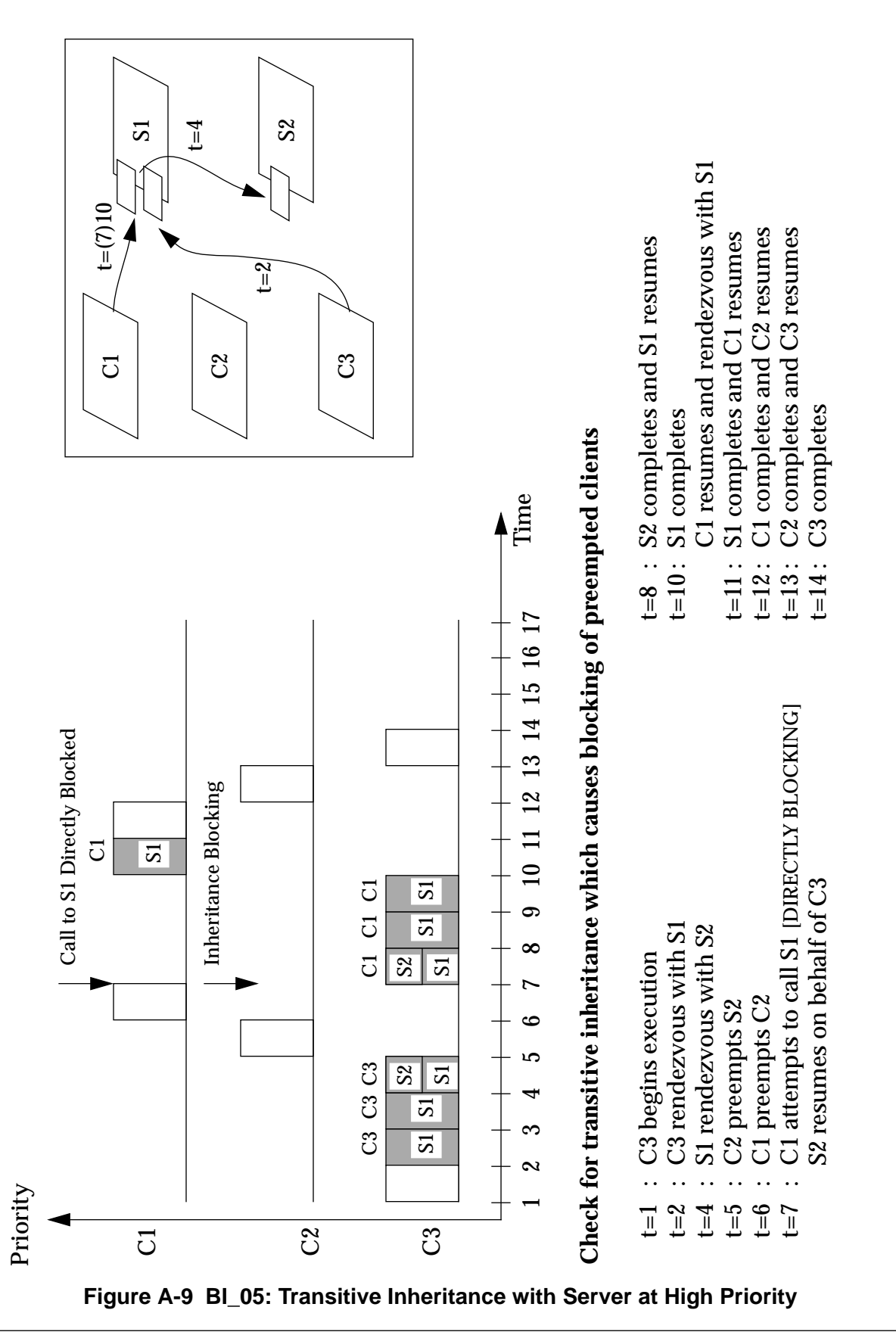

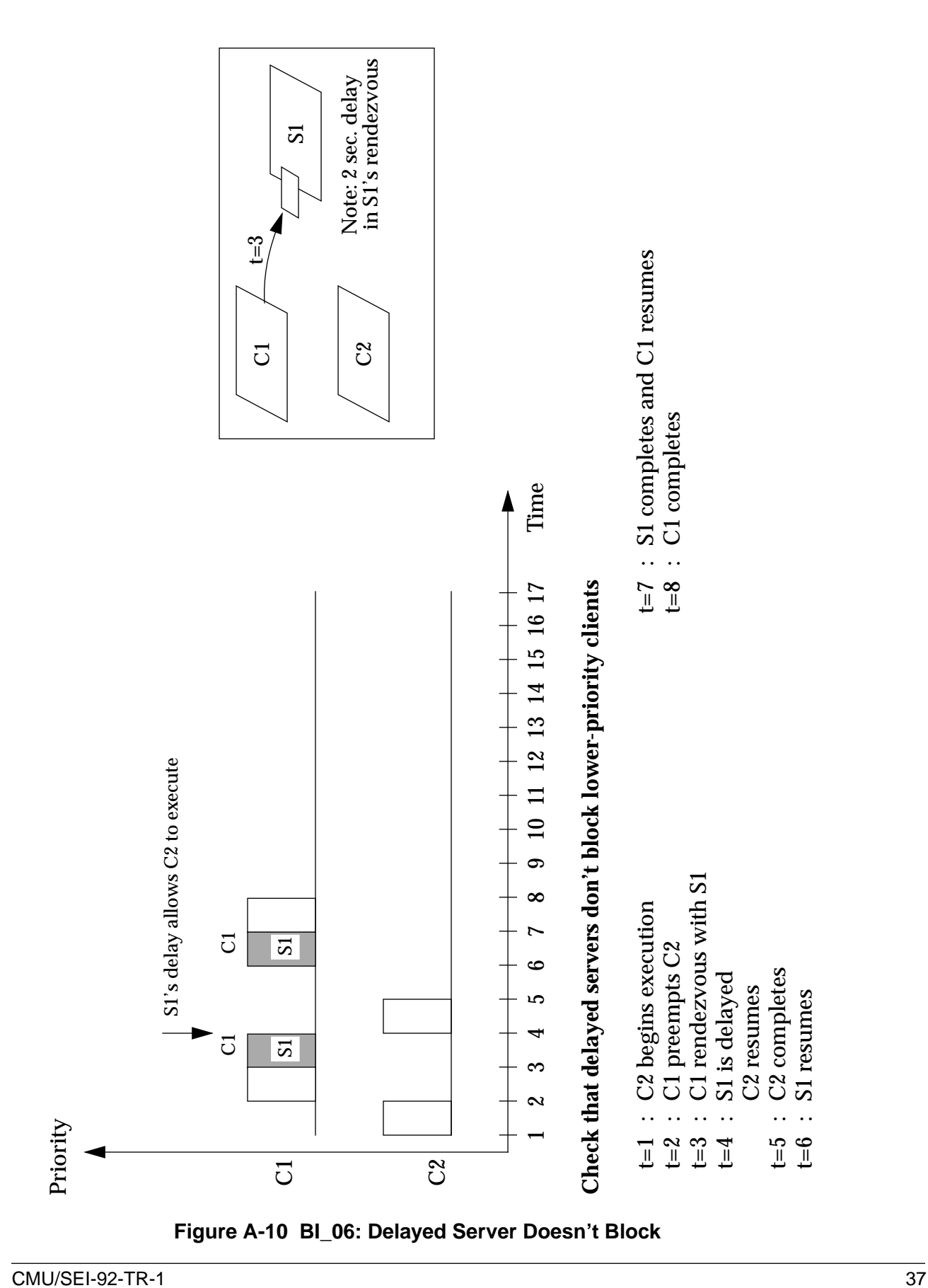

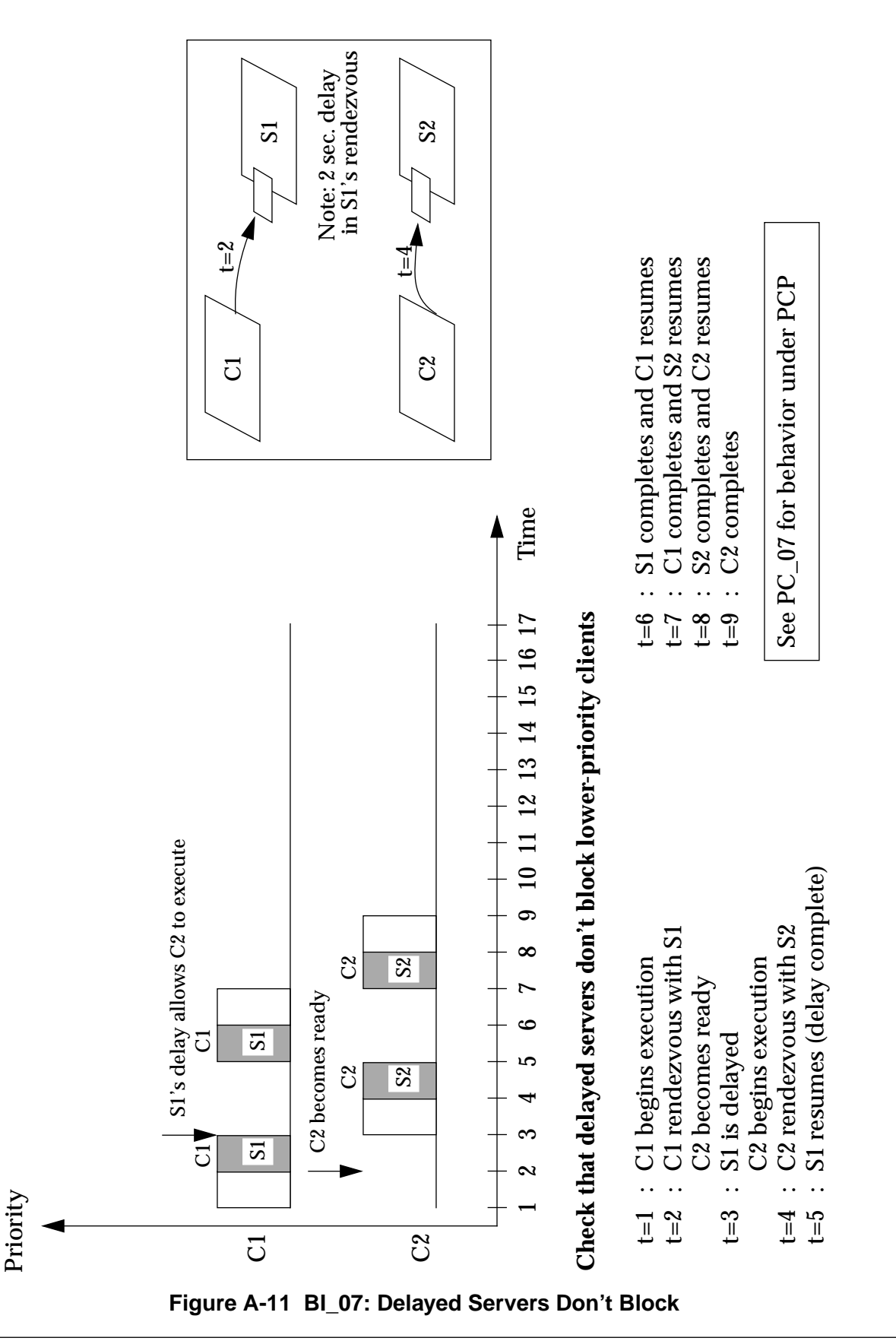

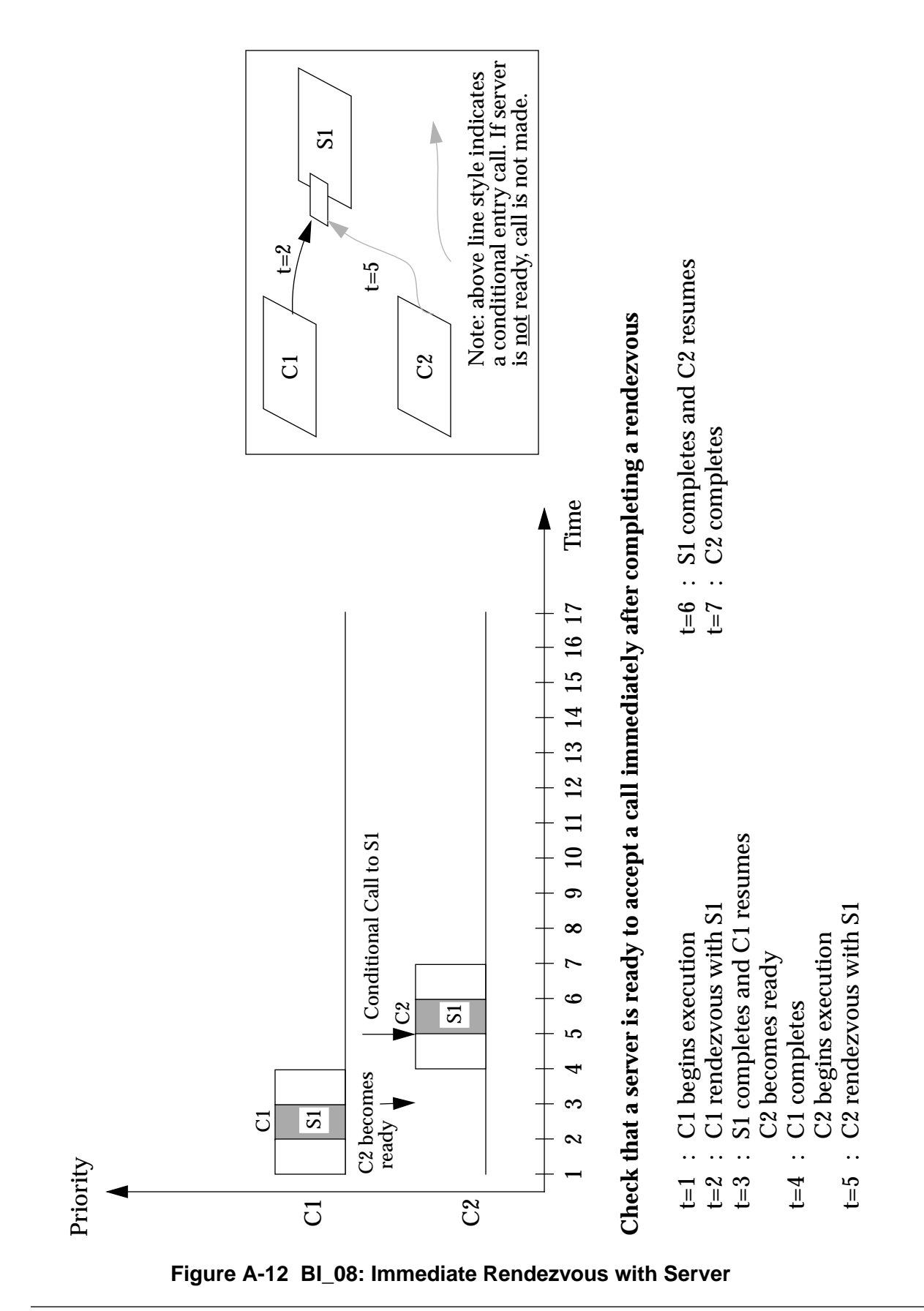

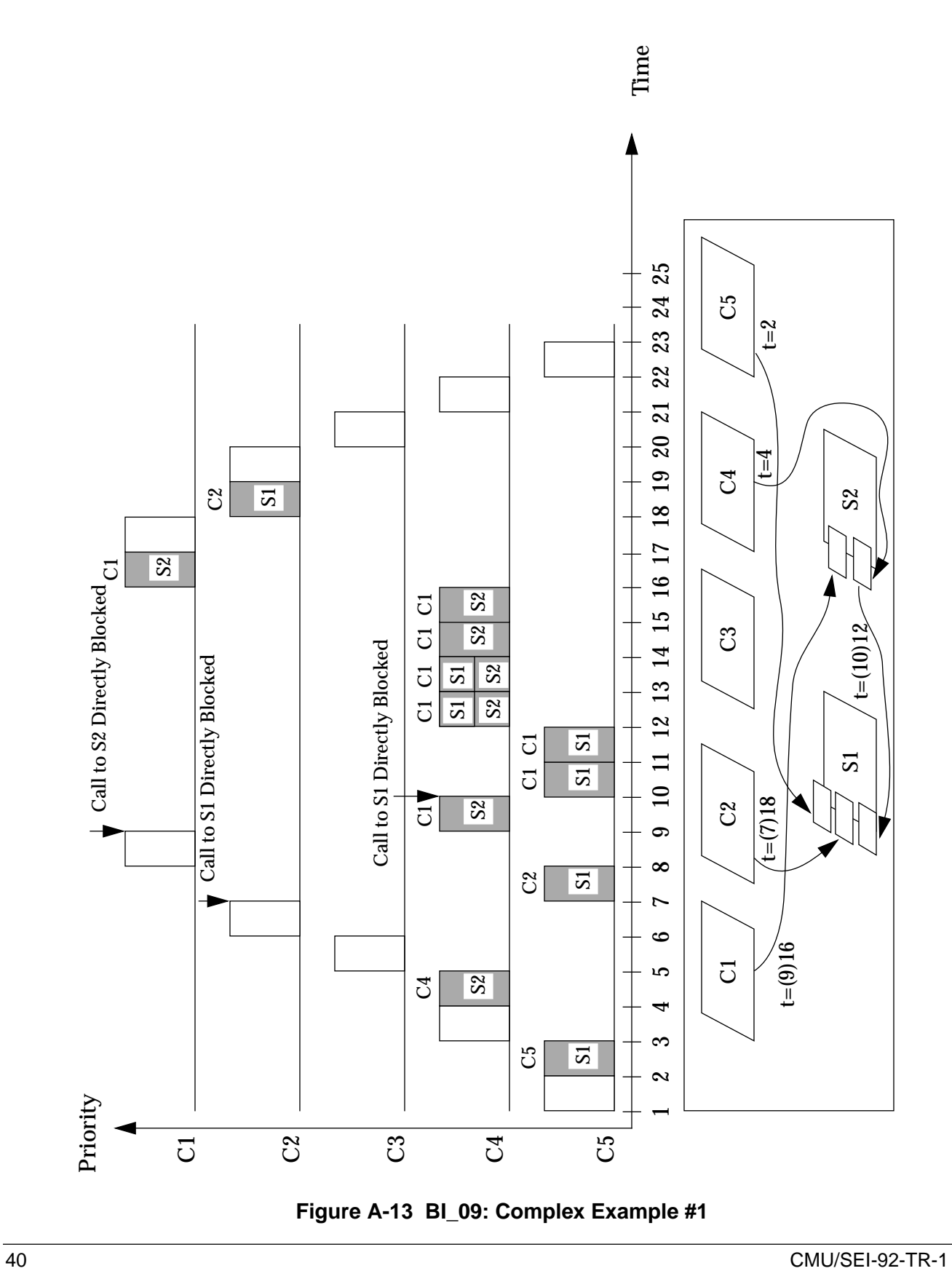

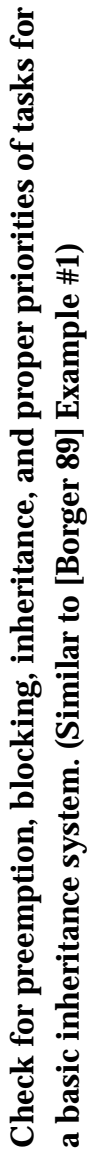

- C5 begins execution t=1 : C5 begins execution  $\overline{\mathbb{L}}$
- C5 rendezvous with S1 t=2 : C5 rendezvous with S1  $t = 2$ 
	- C4 preempts C1 t=3 : C4 preempts C1  $t = 3$
- t=4 : C4 rendezvous with S2 C4 rendezvous with S2  $t = 4$ 
	- C3 preempts S2 t=5 : C3 preempts S2  $t = 5$ 
		- C2 preempts C3 t=6 : C2 preempts C3  $t=6$
- C2 attempts to call S1 [DIRECTLY BLOCKED] t=7 : C2 attempts to call S1 [DIRECTLY BLOCKED] S1 resumes on behalf of C5 S1 resumes on behalf of C5  $t=7$ 
	- C1 preempts S1 t=8 : C1 preempts S1  $t = 8$
- C1 attempts to call S2 [DIRECTLY BLOCKED] t=9 : C1 attempts to call S2 [DIRECTLY BLOCKED] S2 resumes on behalf of C4 S2 resumes on behalf of C4  $t = 9$ 
	- S2 attempts to call S1 [DIRECTLY BLOCKED] t=10 : S2 attempts to call S1 [DIRECTLY BLOCKED] S1 resumes on behalf of C5 S1 resumes on behalf of C5  $t=10$ :
- S1 completes t=12 : S1 completes  $t=12$ :
- S2 resumes and rendezvous with S1 S2 resumes and rendezvous with S1 S1 completes and S2 resumes t=14 : S1 completes and S2 resumes  $t=14$ :
	- S2 completes t=16 : S2 completes  $t=16$ :
- C1 resumes and rendezvous with S2 C1 resumes and rendezvous with S2 S2 completes and C1 resumes t=17 : S2 completes and C1 resumes  $t=17$ :
	- C1 completes t=18 : C1 completes  $t=18$ :
- C2 resumes and rendezvous with S1 C2 resumes and rendezvous with S1 S1 completes and C2 resumes t=19 : S1 completes and C2 resumes  $t = 19$ :
	- C2 completes and C3 resumes t=20 : C2 completes and C3 resumes  $t = 20$ :
- C3 completes and C4 resumes t=21 : C3 completes and C4 resumes  $t=21$ :
	- C4 completes and C5 resumes t=22 : C4 completes and C5 resumes  $t = 22$ :
		- C5 completes t=23 : C5 completes  $t = 23$ :

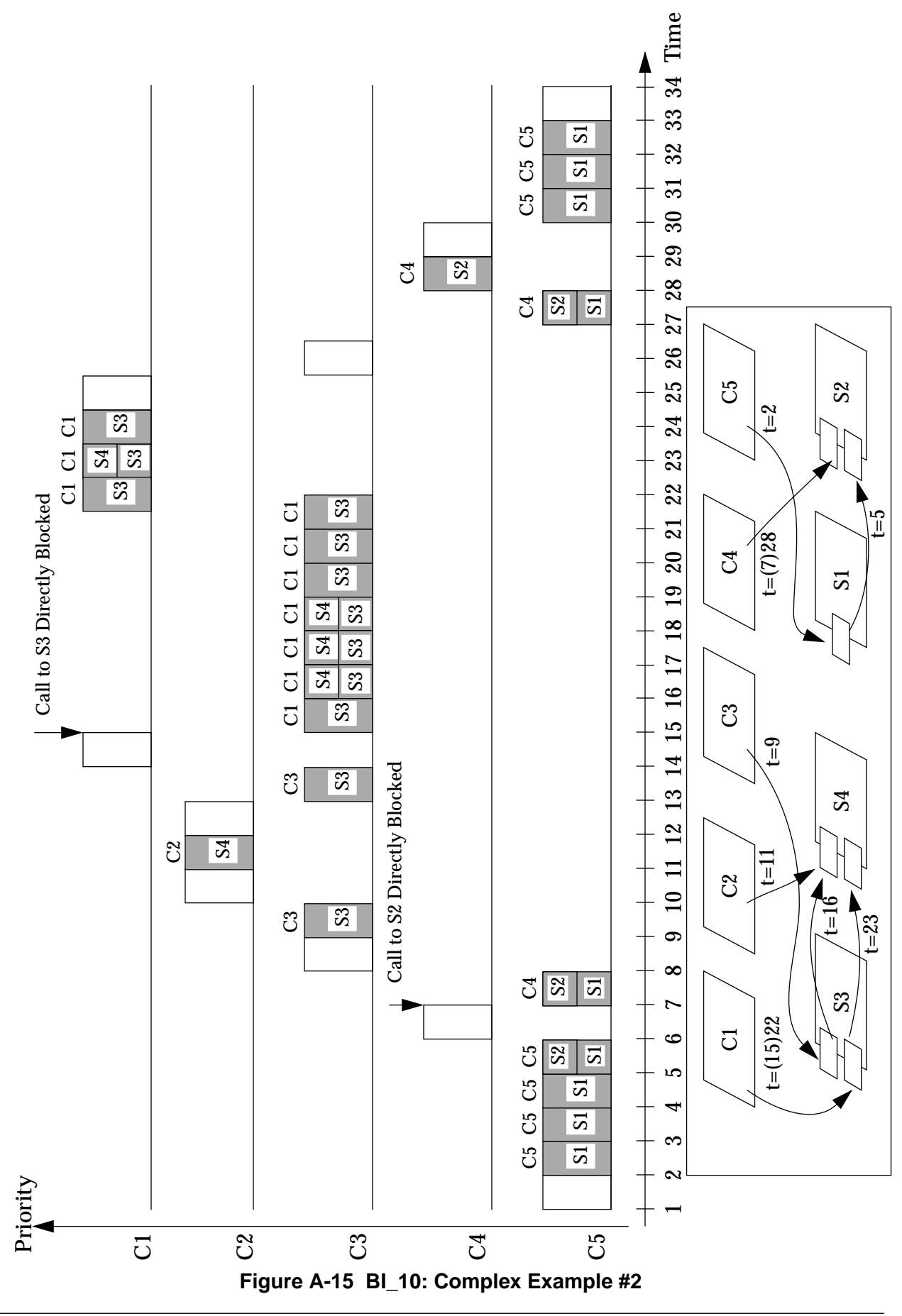

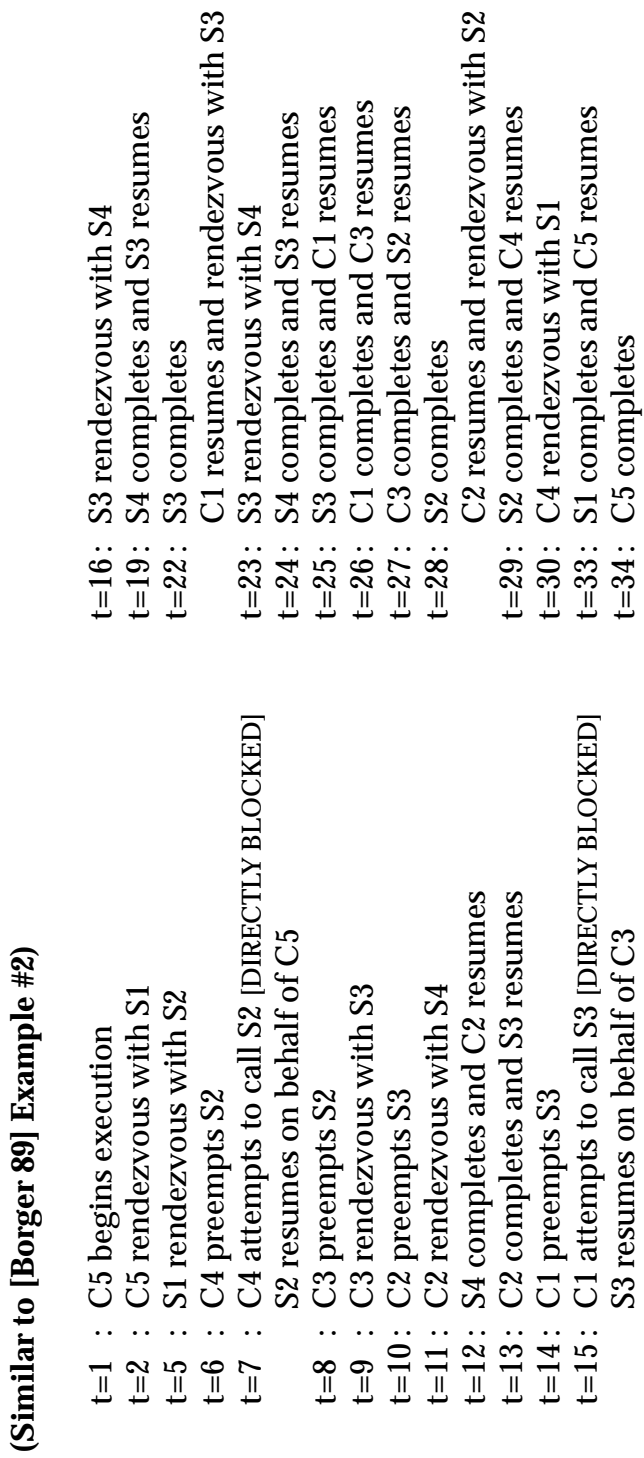

**Figure A-16 BI\_10 Events**

S3 resumes on behalf of C3

t=34 : C5 completes

Check for preemption, blocking, inheritance, and proper priorities of tasks for a basic inheritance system.

**Check for preemption, blocking, inheritance, and proper priorities of tasks for a basic inheritance system.**

CMU/SEI-92-TR-1 43

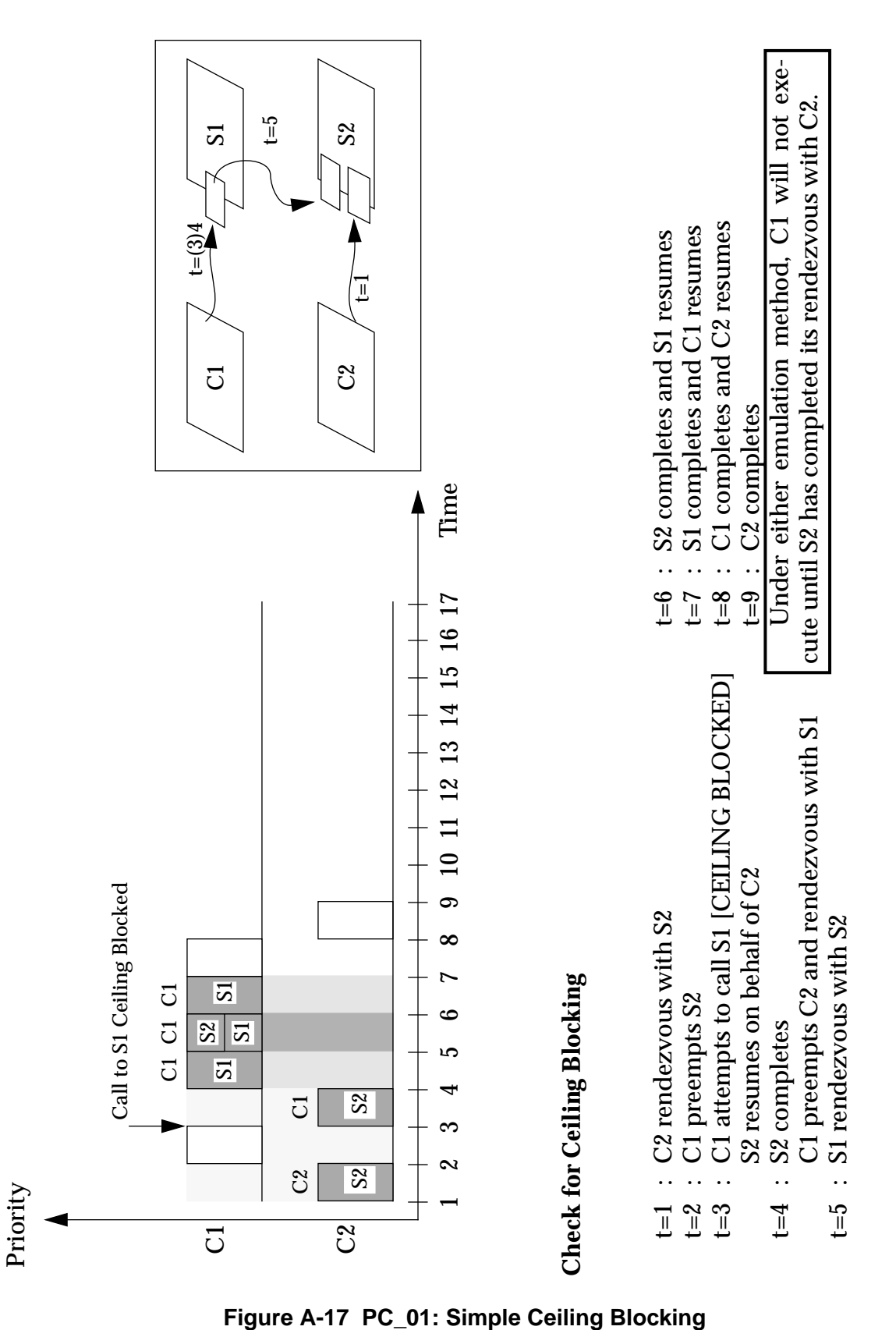

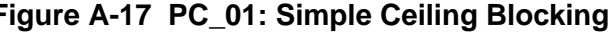

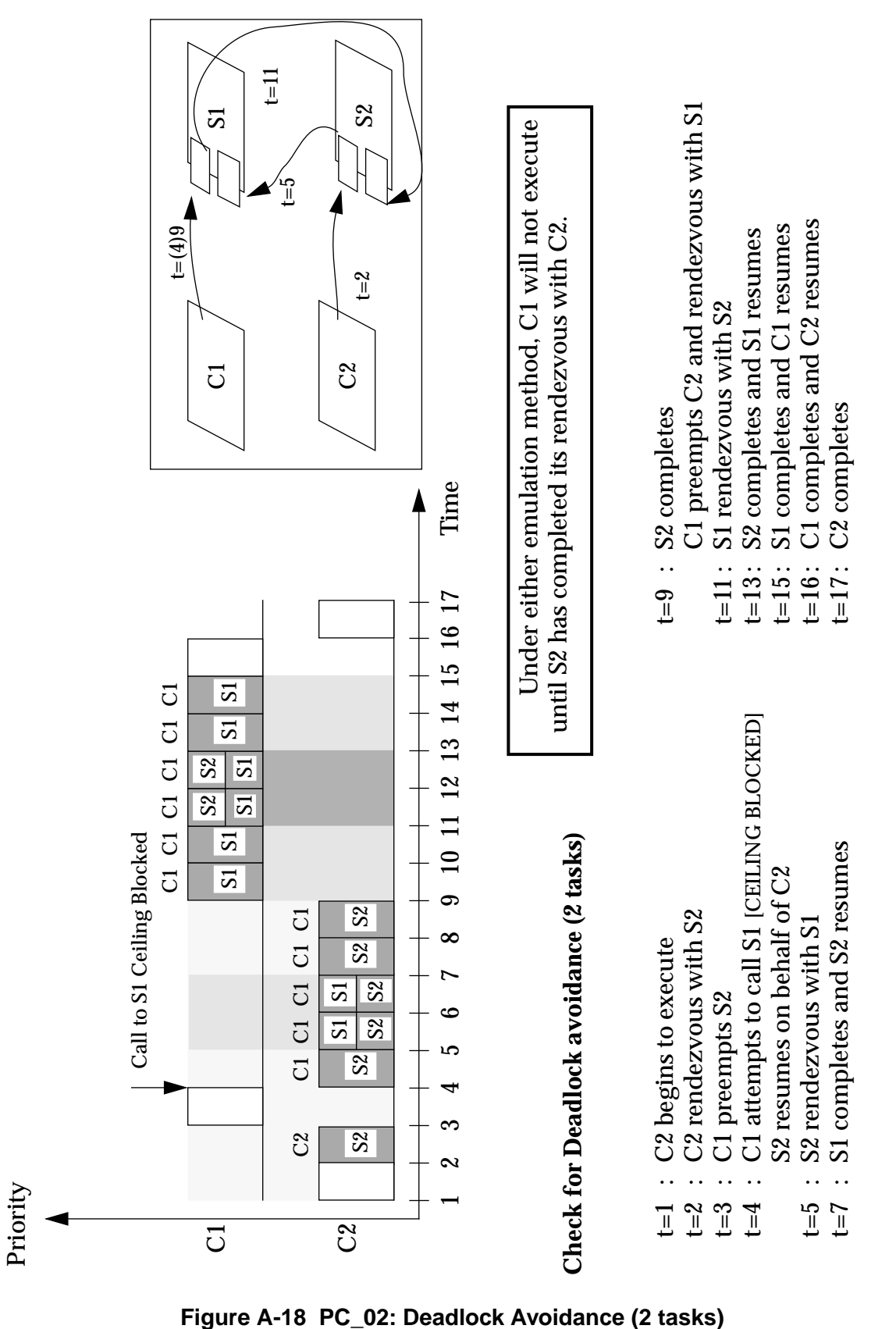

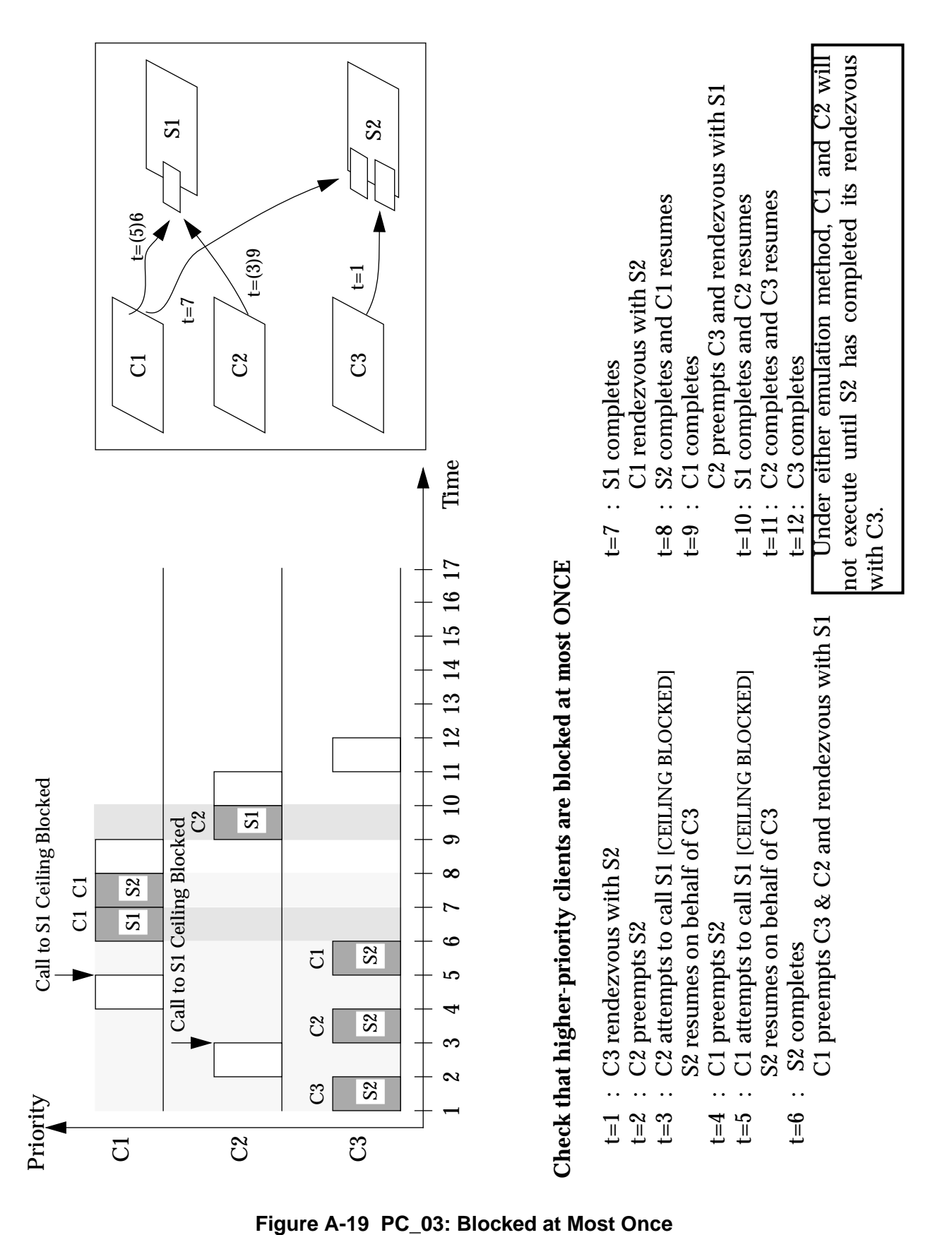

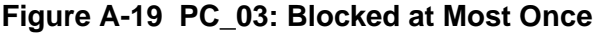

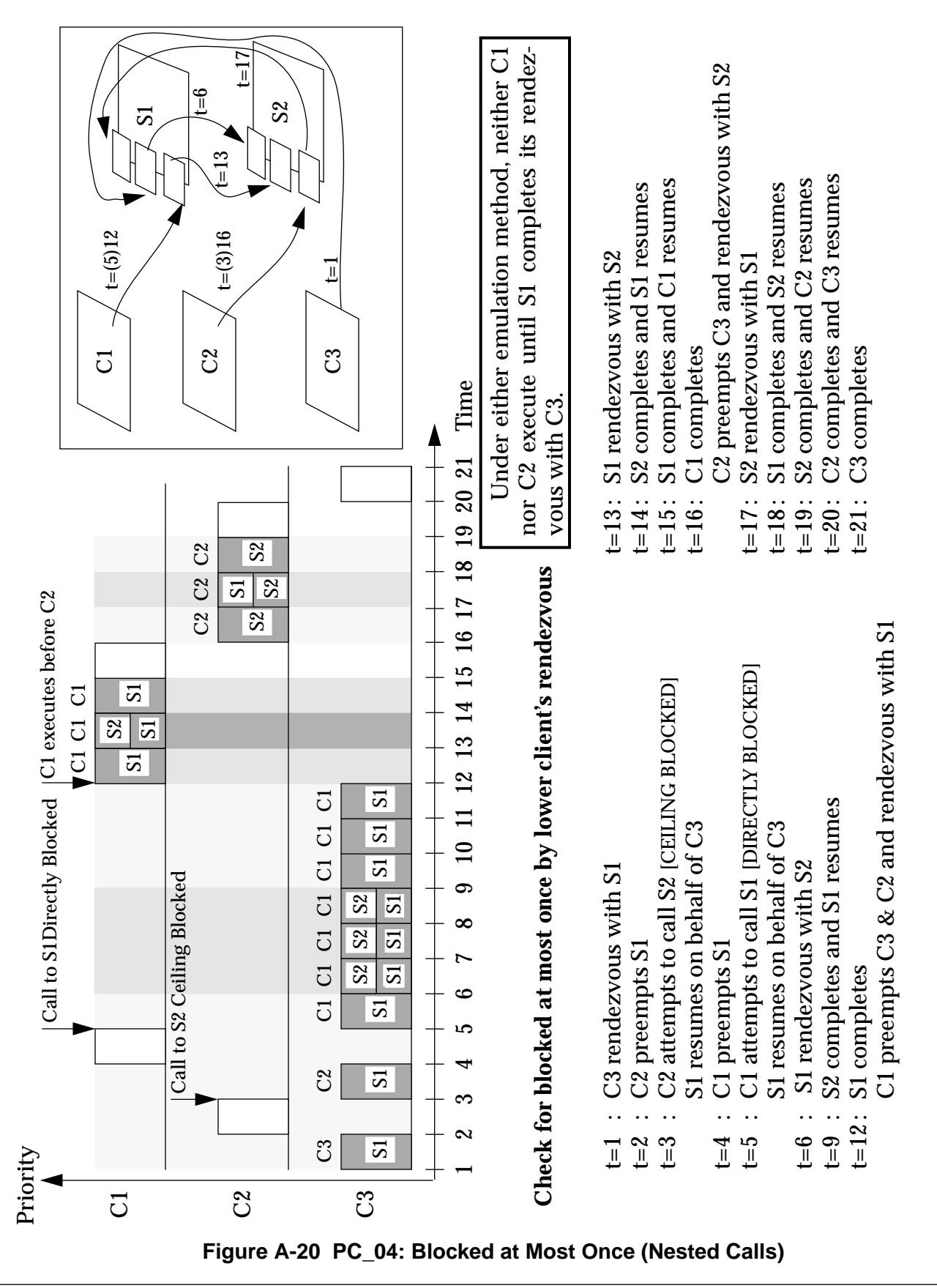

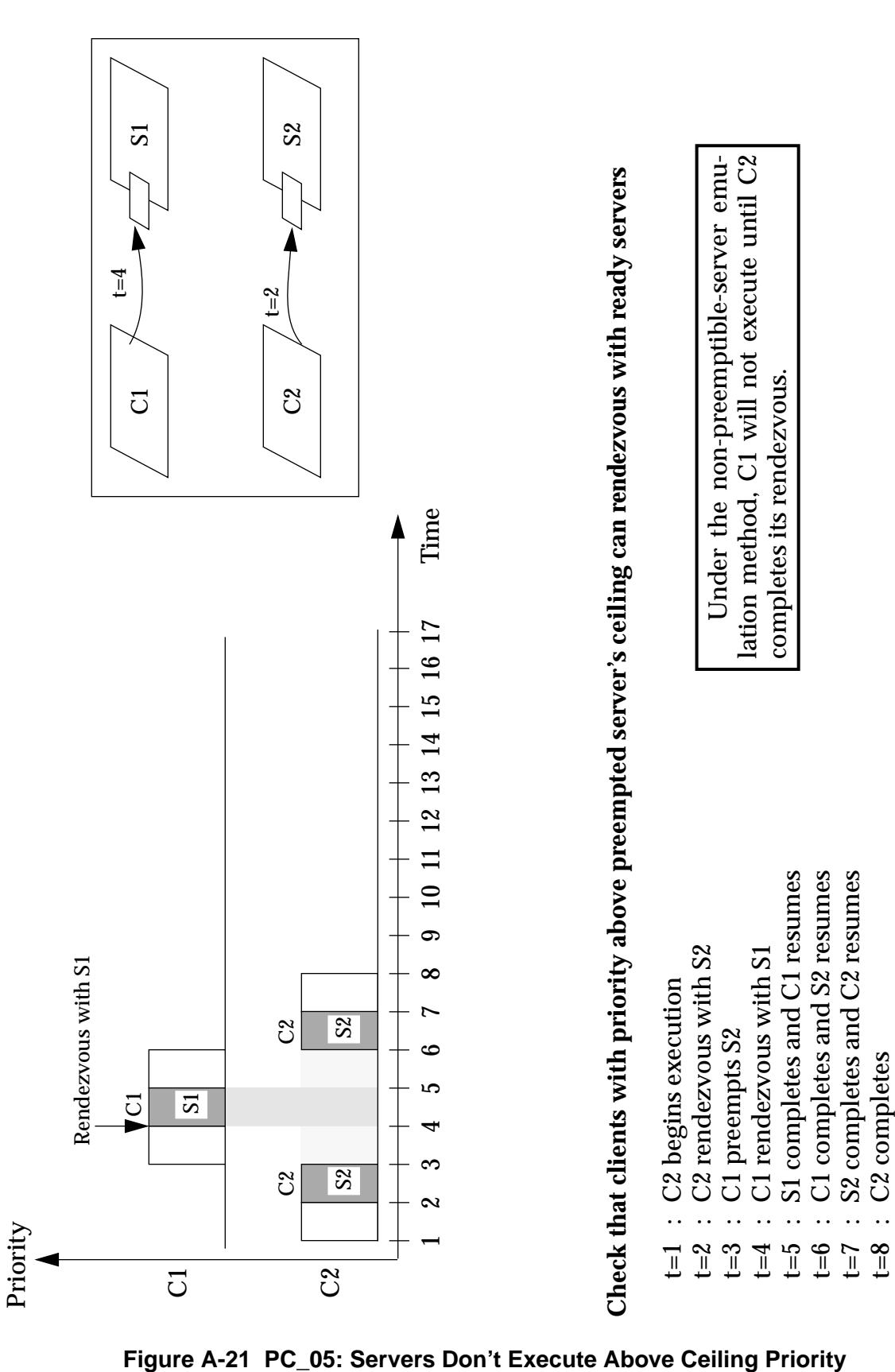

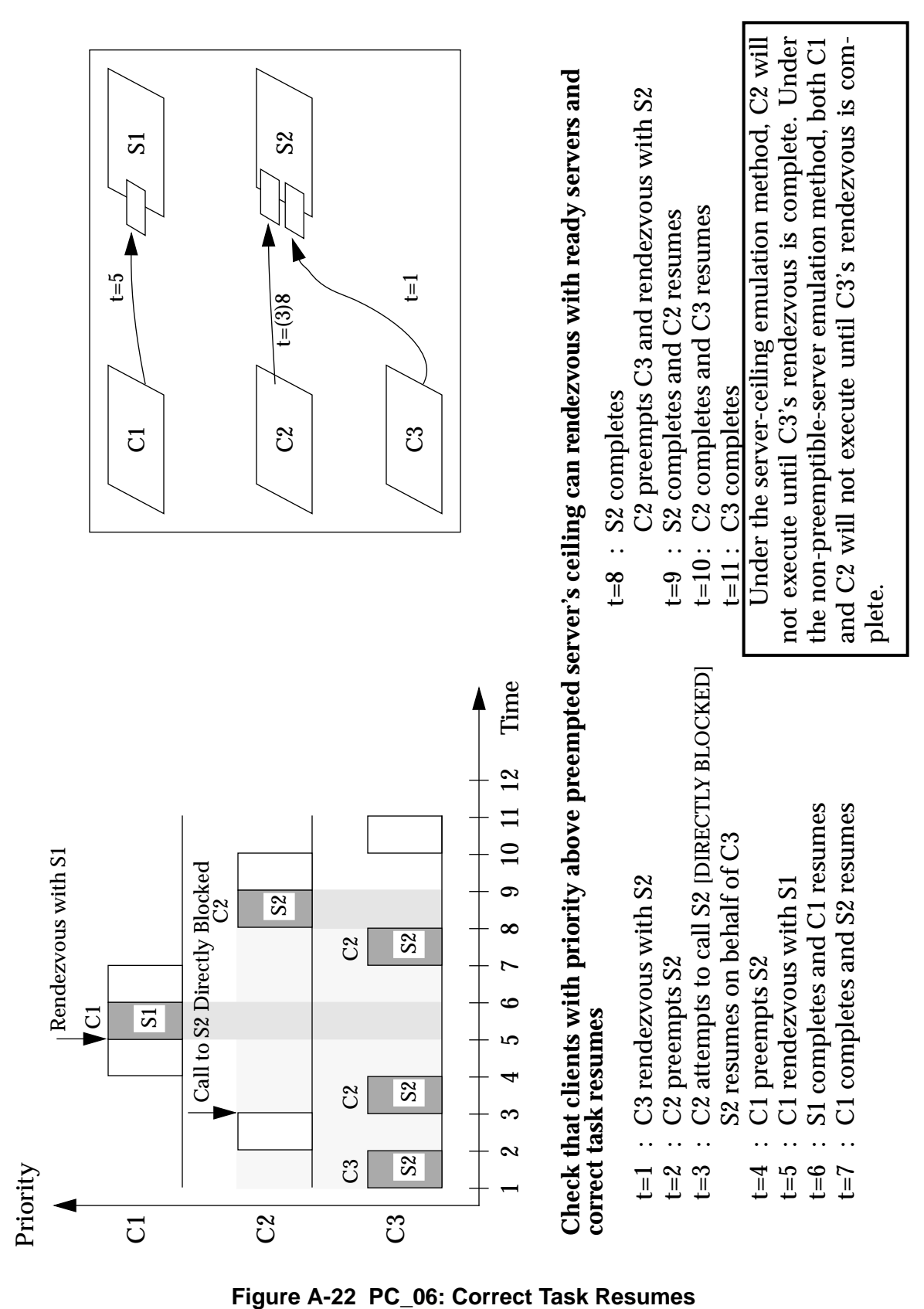

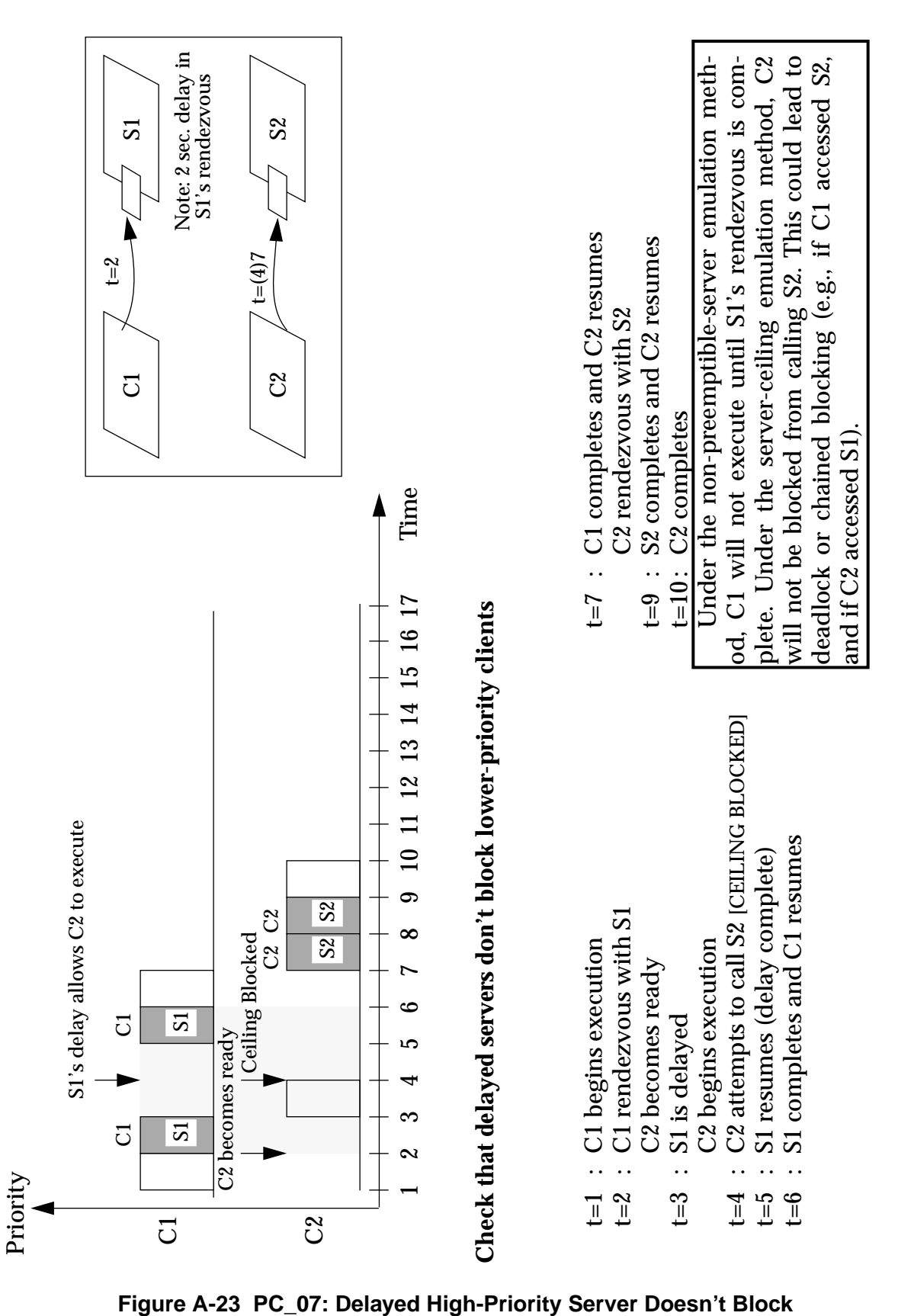

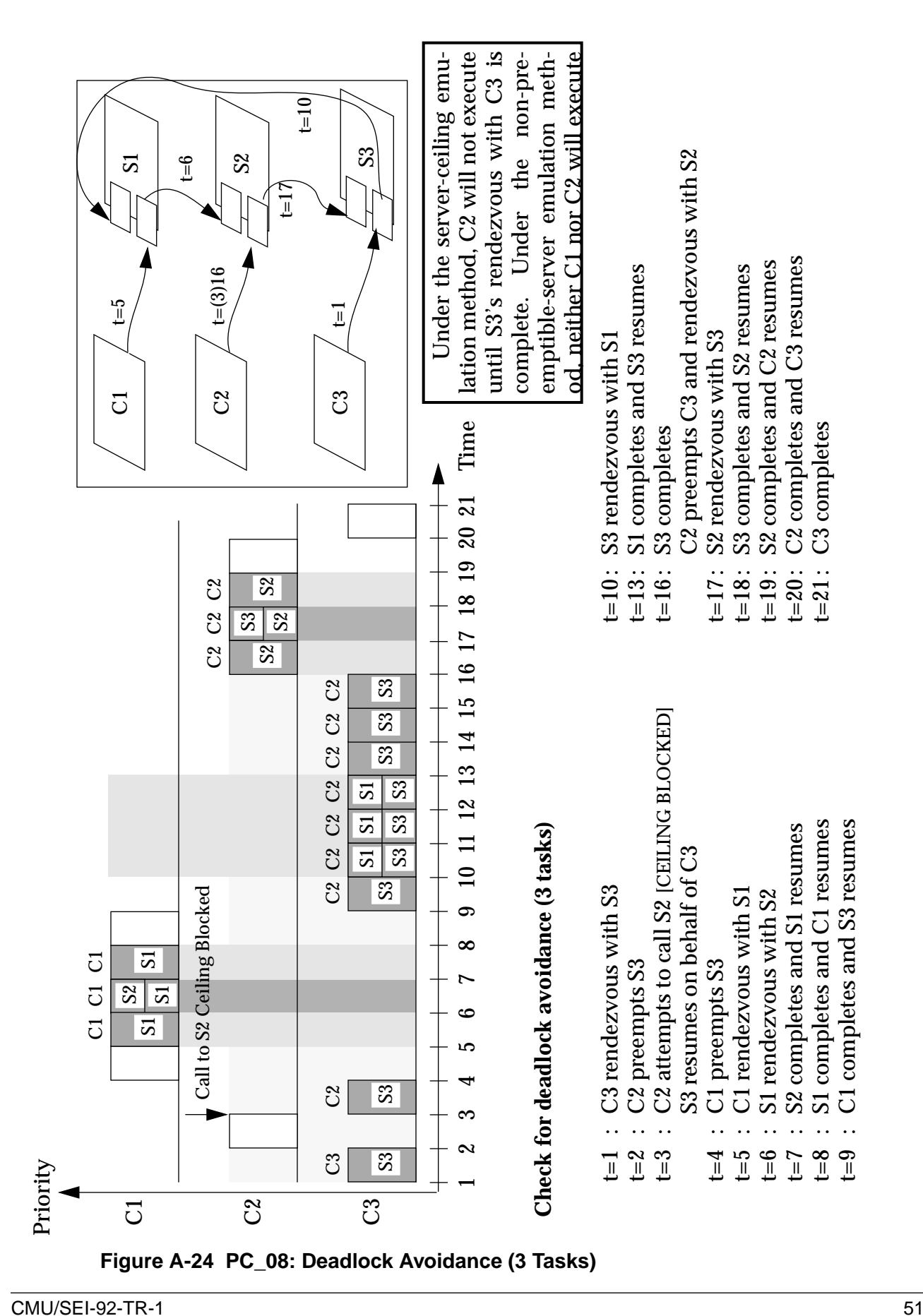

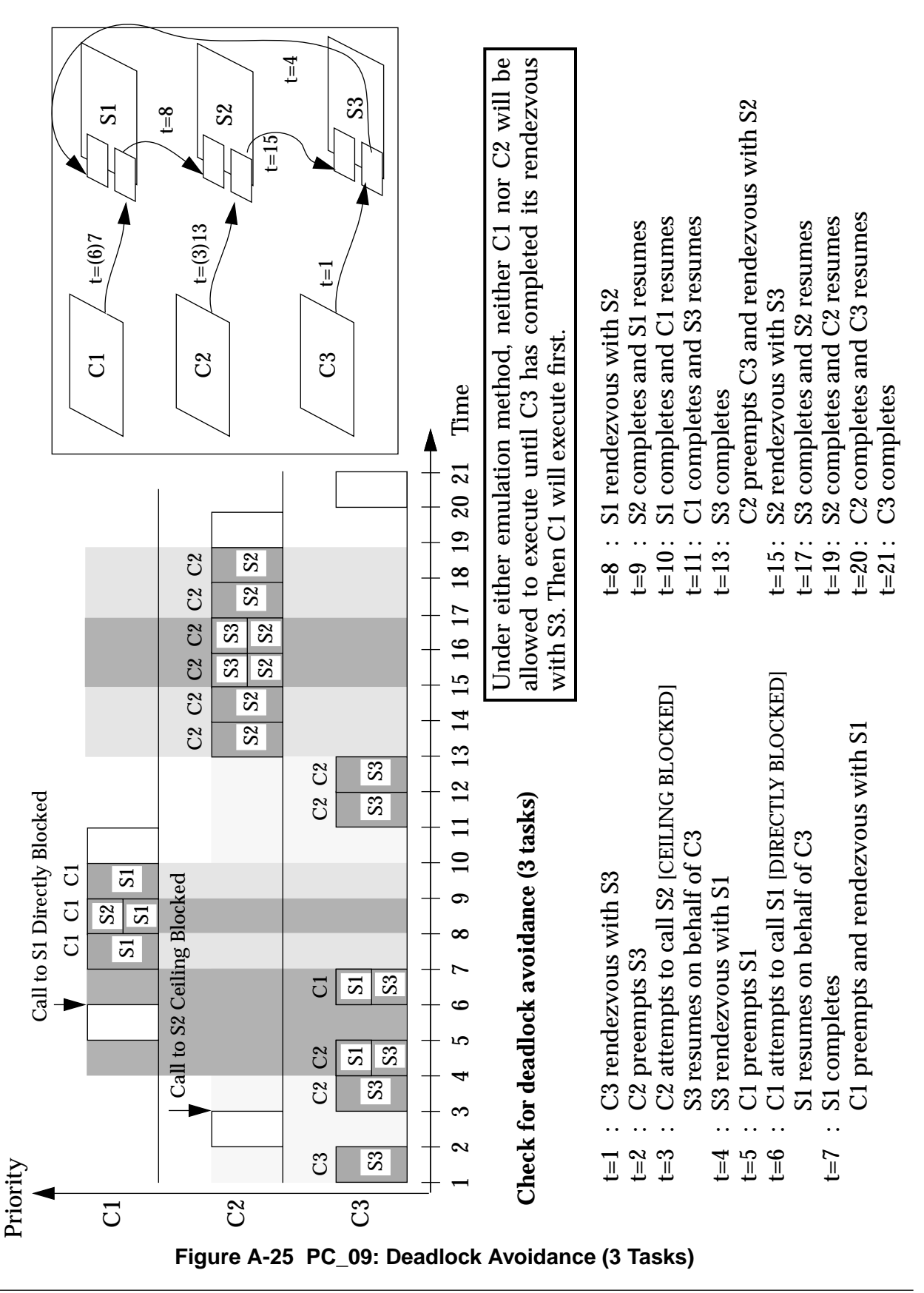

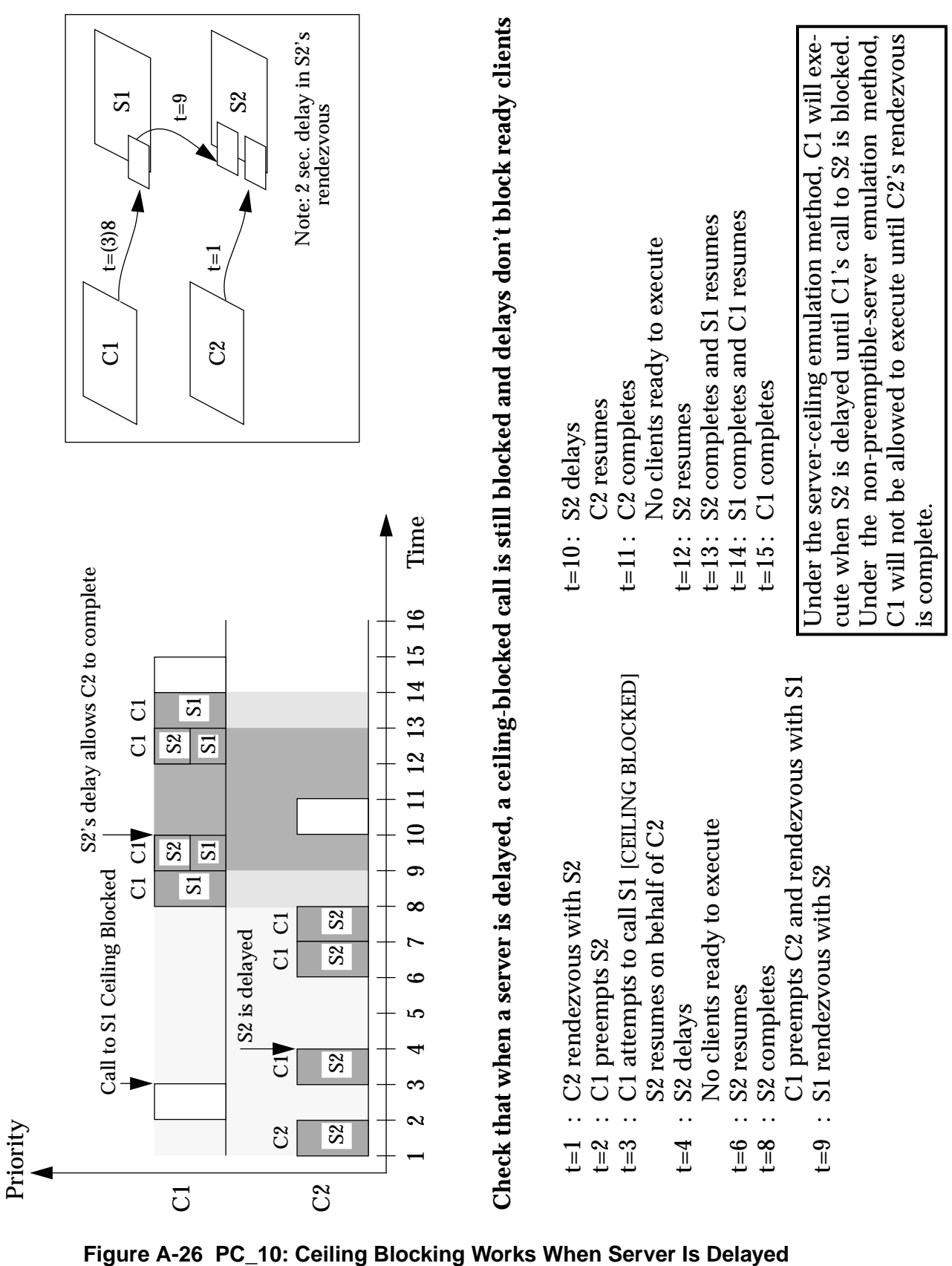

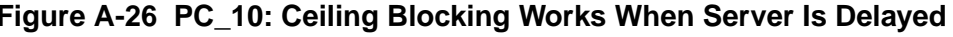

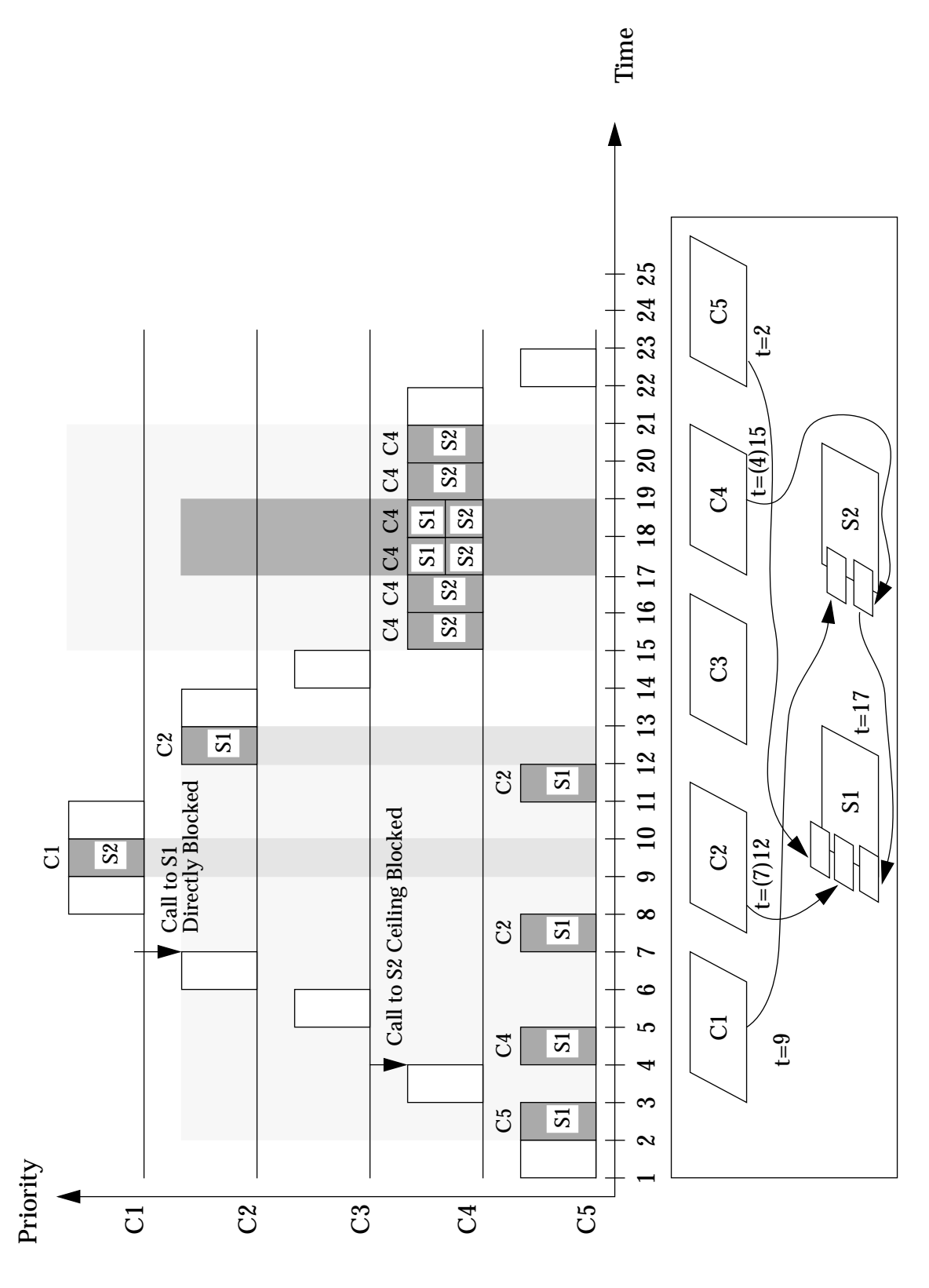

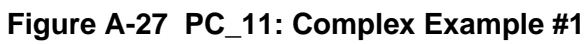

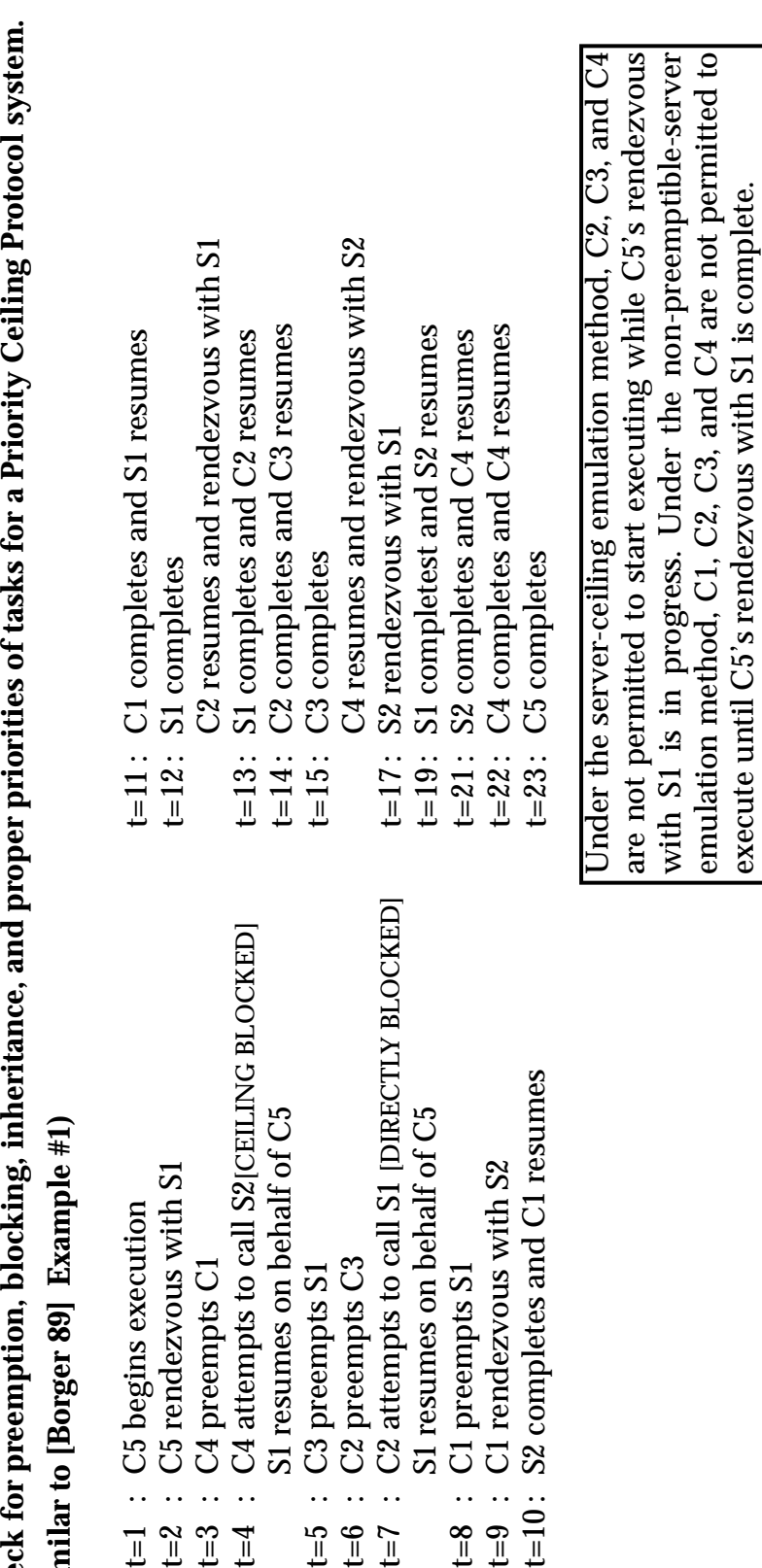

**Check for preemption, blocking, inheritance, and proper priorities of tasks for a Priority Ceiling Protocol system.**  $\overline{a}$  $\ddot{z}$  $\epsilon$  $\overline{a}$ ୍ଦି  $\mathbf{z}$  $\overline{\phantom{a}}$ **(Similar to [Borger 89] Example #1)** $\overline{\phantom{a}}$ Ì. Check for pr (Similar to

- 
- -
- t=3 : C4 preempts C1
- t=4 : C4 attempts to call S2[CEILING BLOCKED] S1 resumes on behalf of C5
- t=5 : C3 preempts S1
	- t=6 : C2 preempts C3
- t=7 : C2 attempts to call S1 [DIRECTLY BLOCKED] S1 resumes on behalf of C5 1222233333555833335558333555833
	- t=8 : C1 preempts S1

**Figure A-28 PC\_11: Events**

- t=9 : C1 rendezvous with S2
- t=10 : S2 completes and C1 resumes

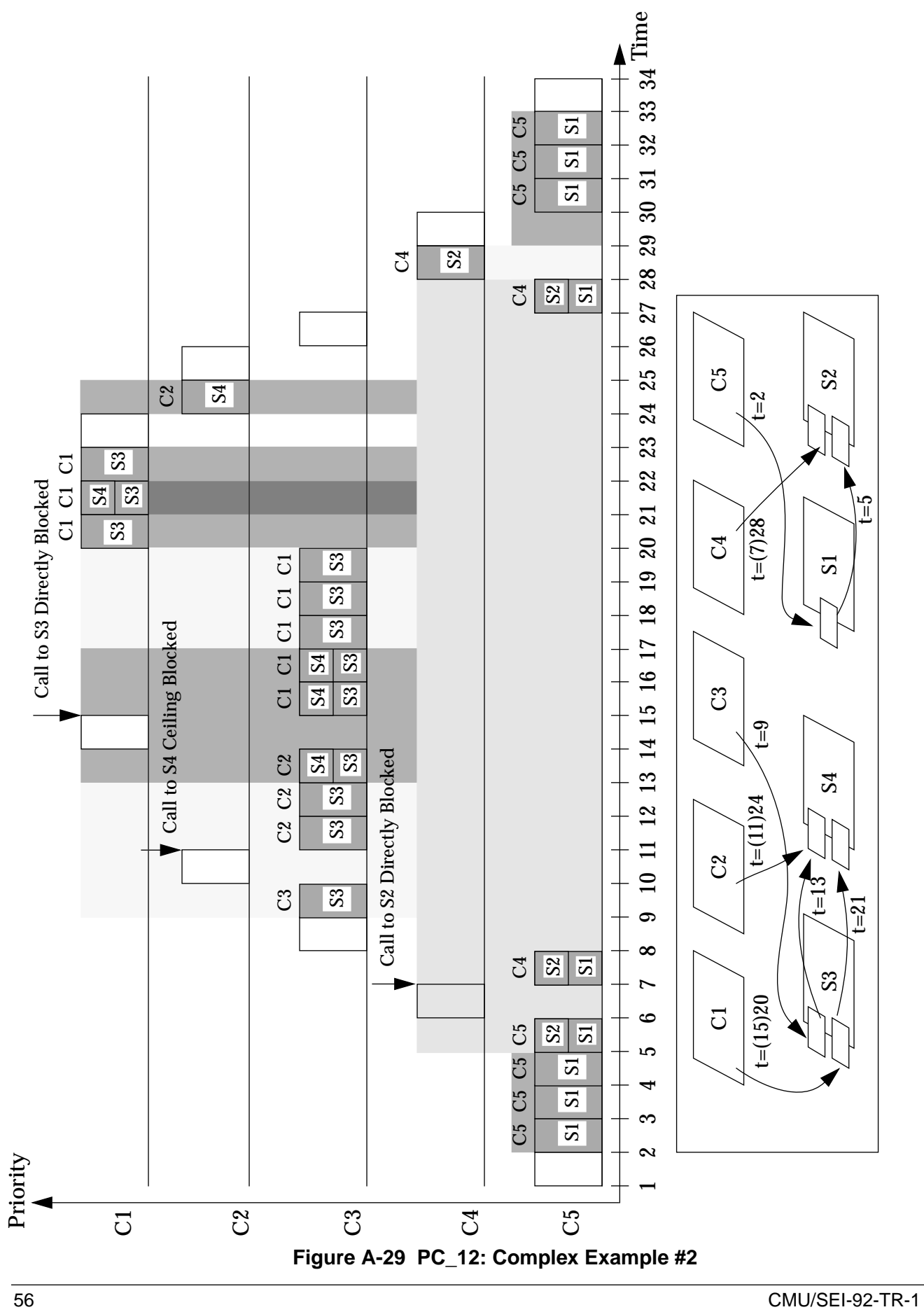

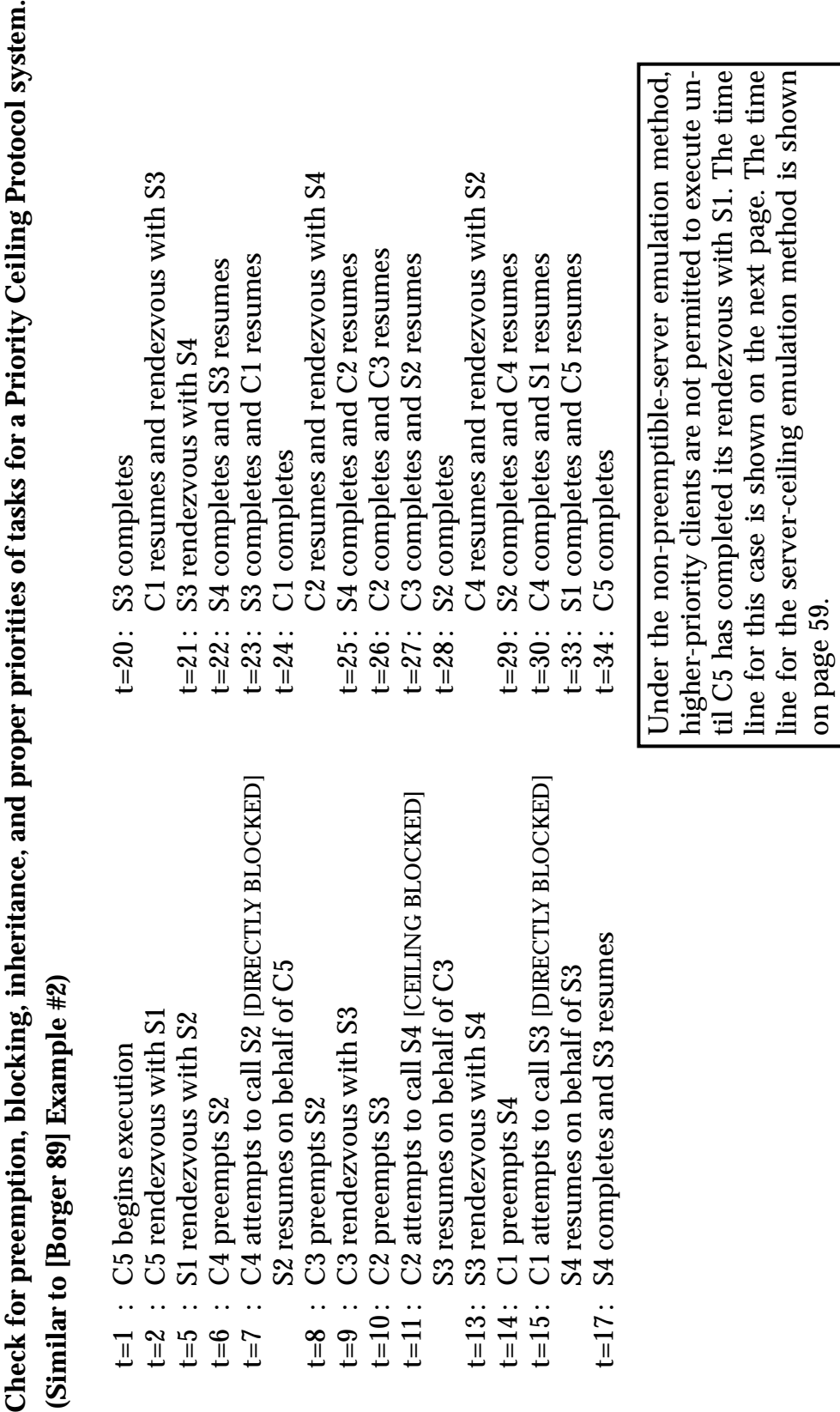

**(Similar to [Borger 89] Example #2)**Check<br>(Simila

 $\ddot{\phantom{0}}$ 

- 
- 
- - - t=6 : C4 preempts S2
- - t=8 : C3 preempts S2
- t=9 : C3 rendezvous with S3
	-
	- $\begin{array}{c}\n\text{1} & \text{1} & \text{1} \\
	\text{2} & \text{2} & \text{1} \\
	\text{3} & \text{4} & \text{5}\n\end{array}$

**Figure A-30 PC\_12: Events**

- t=13 : S3 rendezvous with S4
	- **III**
- t=15 : C1 attempts to call S3 [DIRECTLY BLOCKED]
	- t=17 : S4 completes and S3 resumes  $\Box$

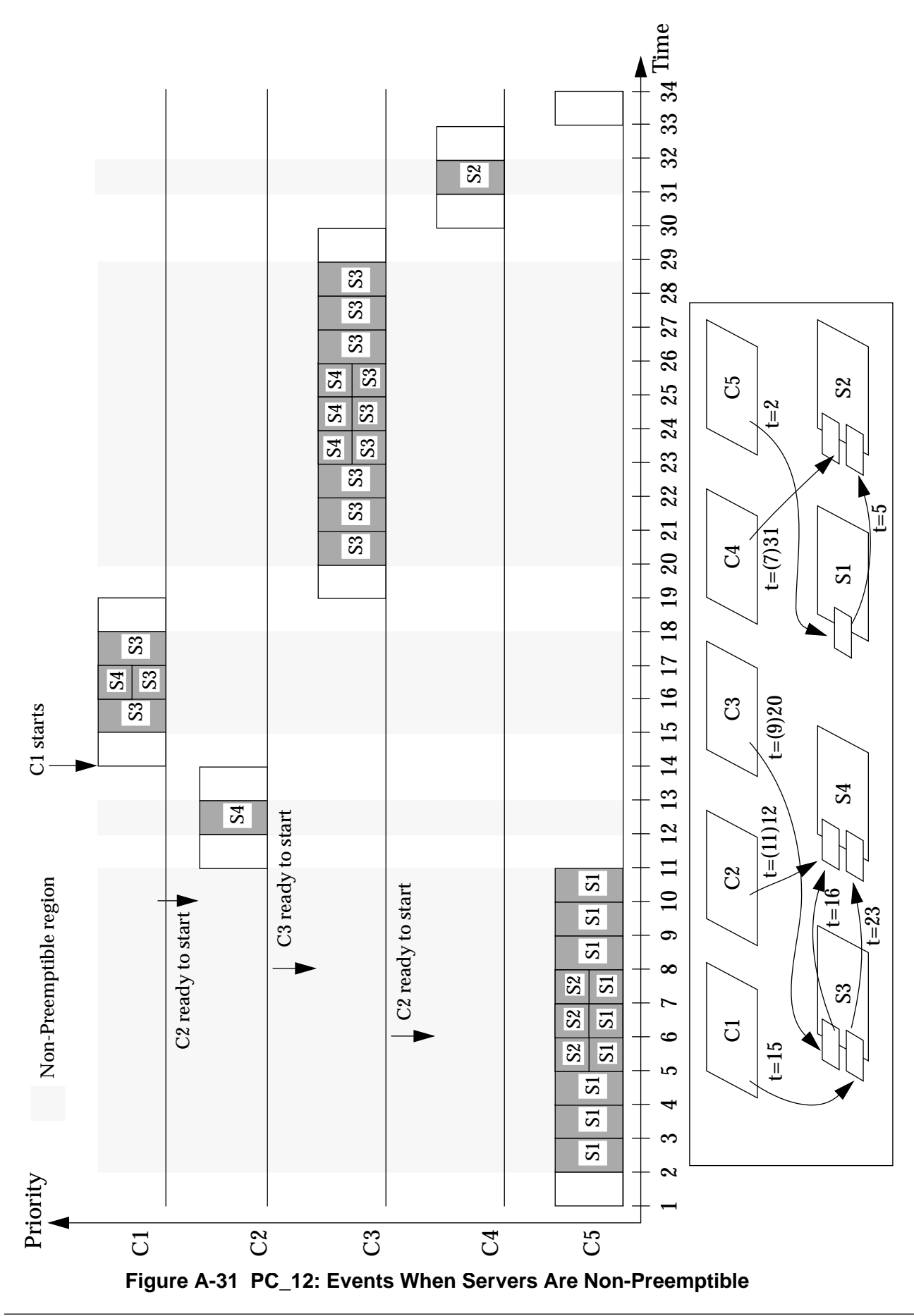

<span id="page-66-0"></span>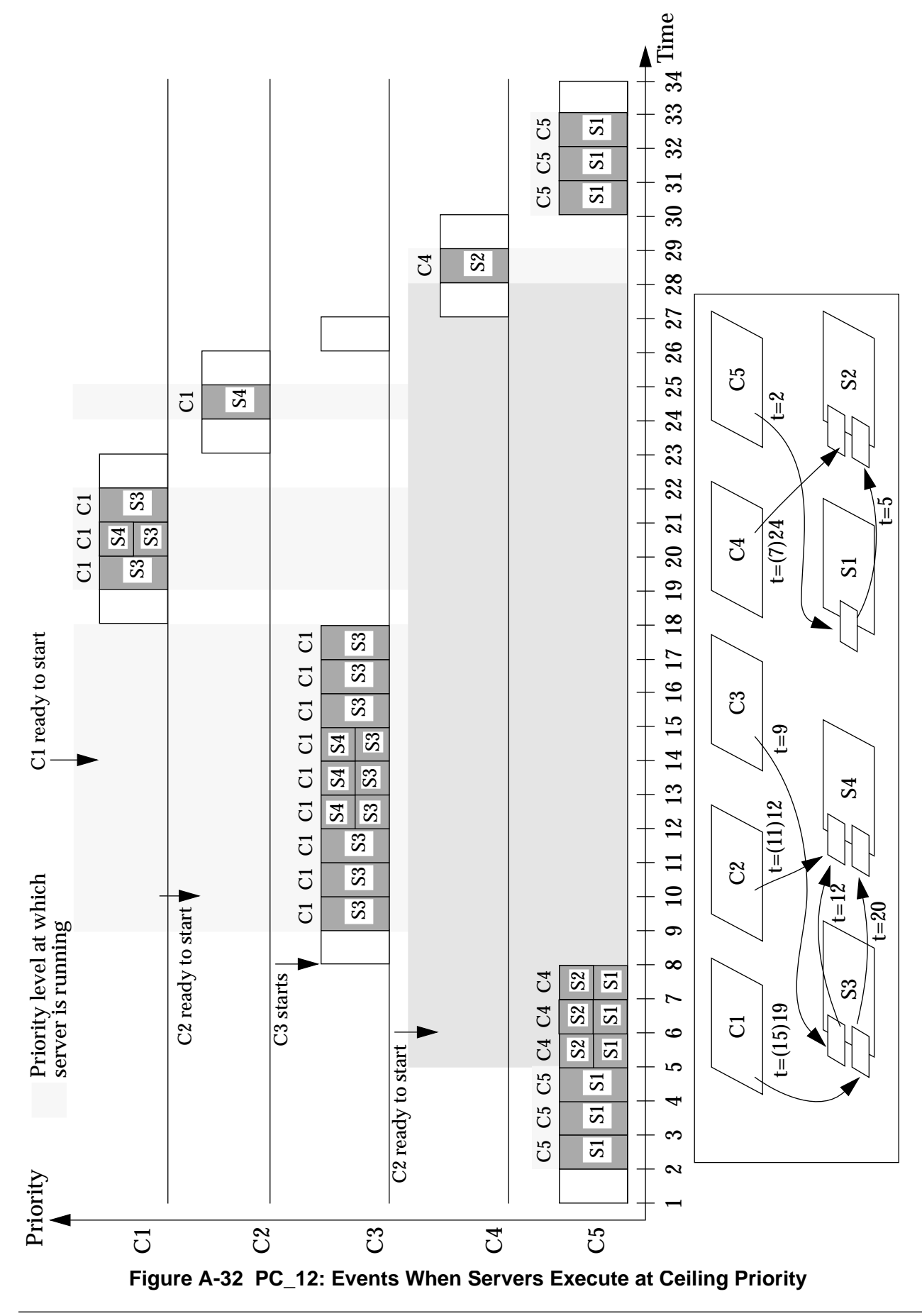

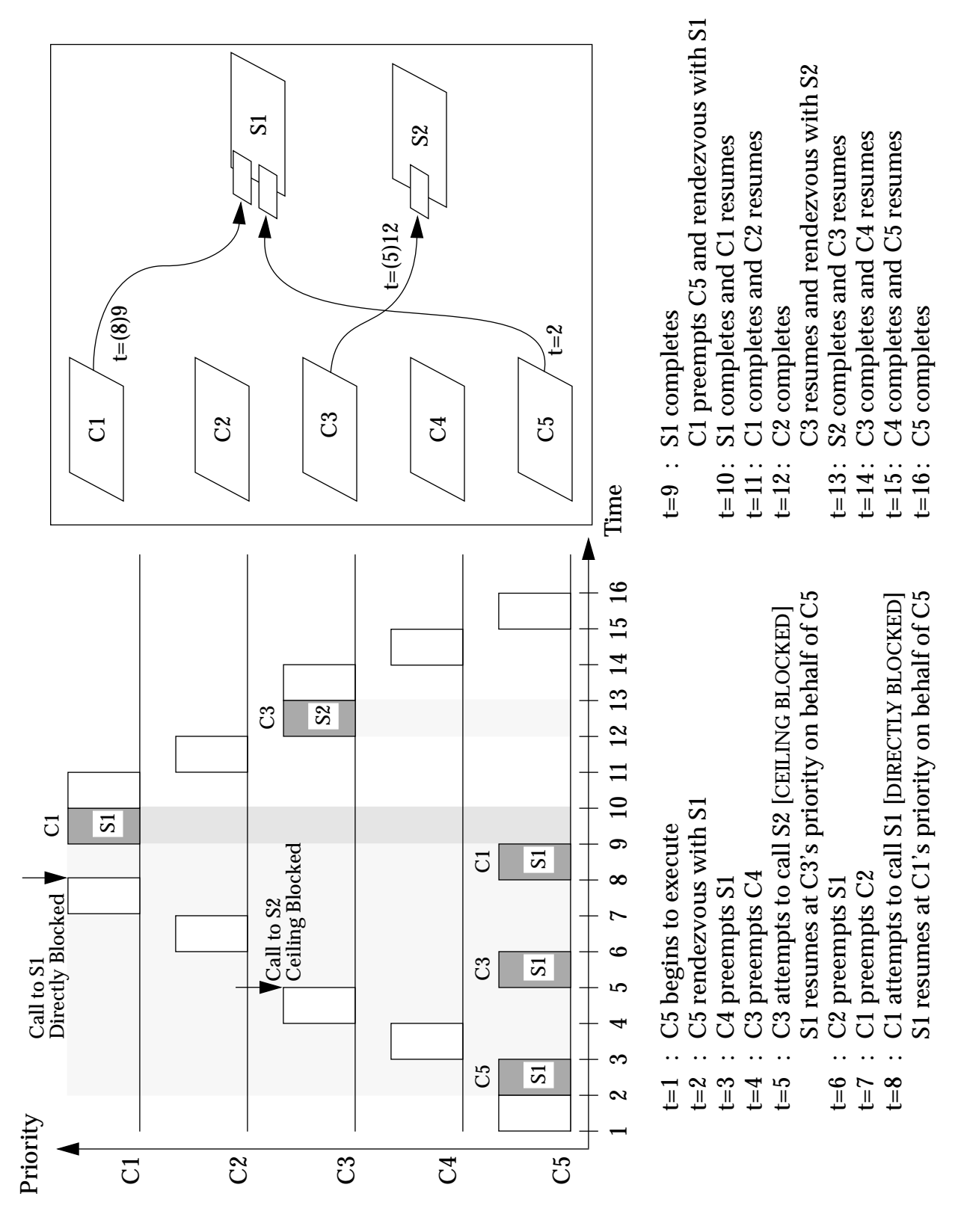

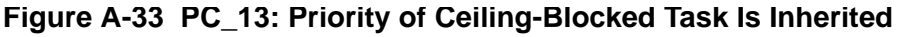

## **Appendix B Logical Test Suite Expected Events**

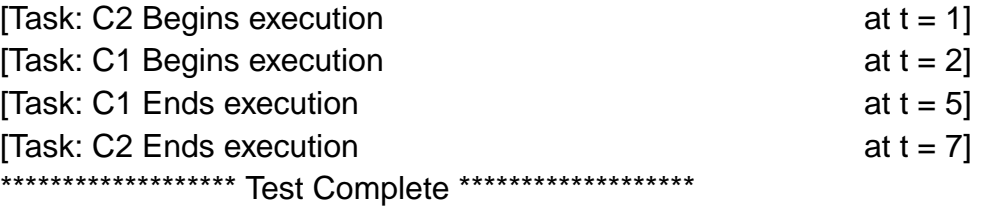

**Figure B-1 Expected Events for PS\_01**

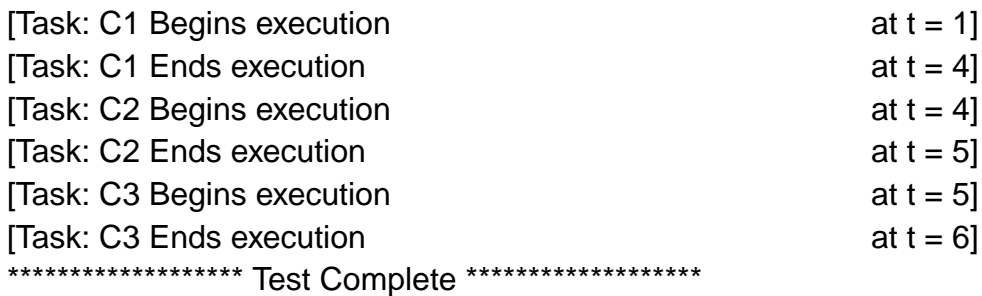

**Figure B-2 Expected Events for PS\_02**

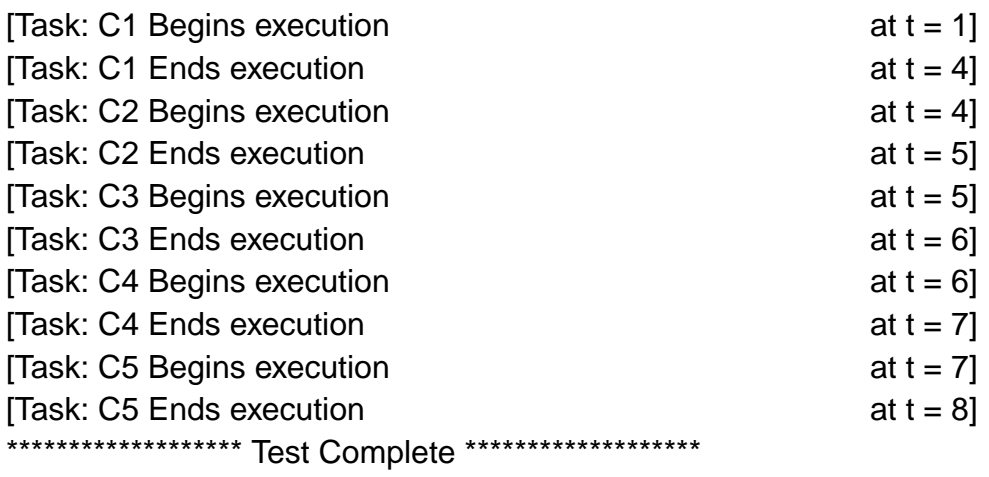

**Figure B-3 Expected Events for PS\_03**

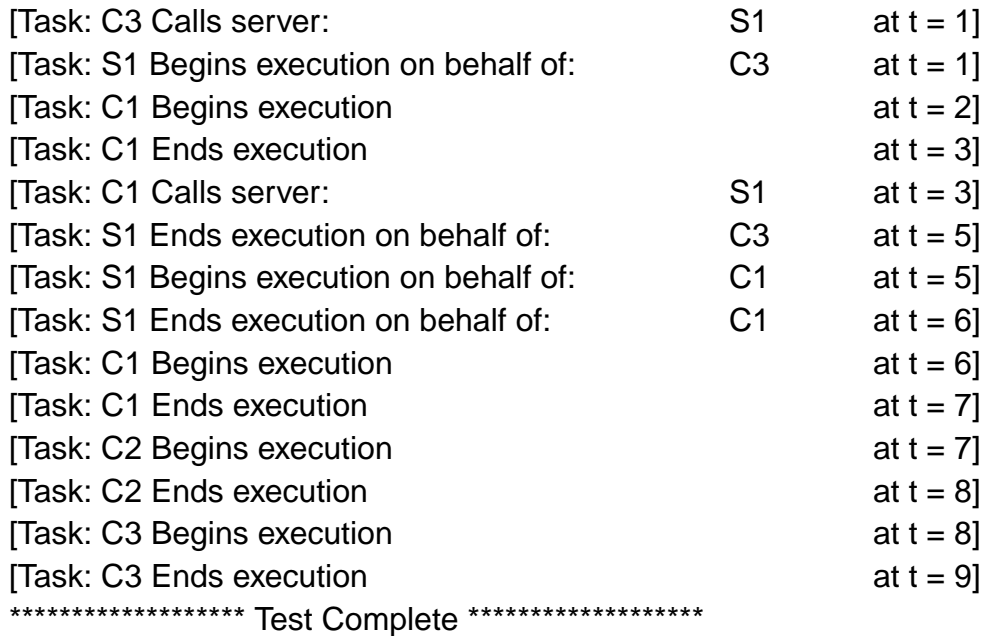

**Figure B-4 Expected Events for BI\_01**
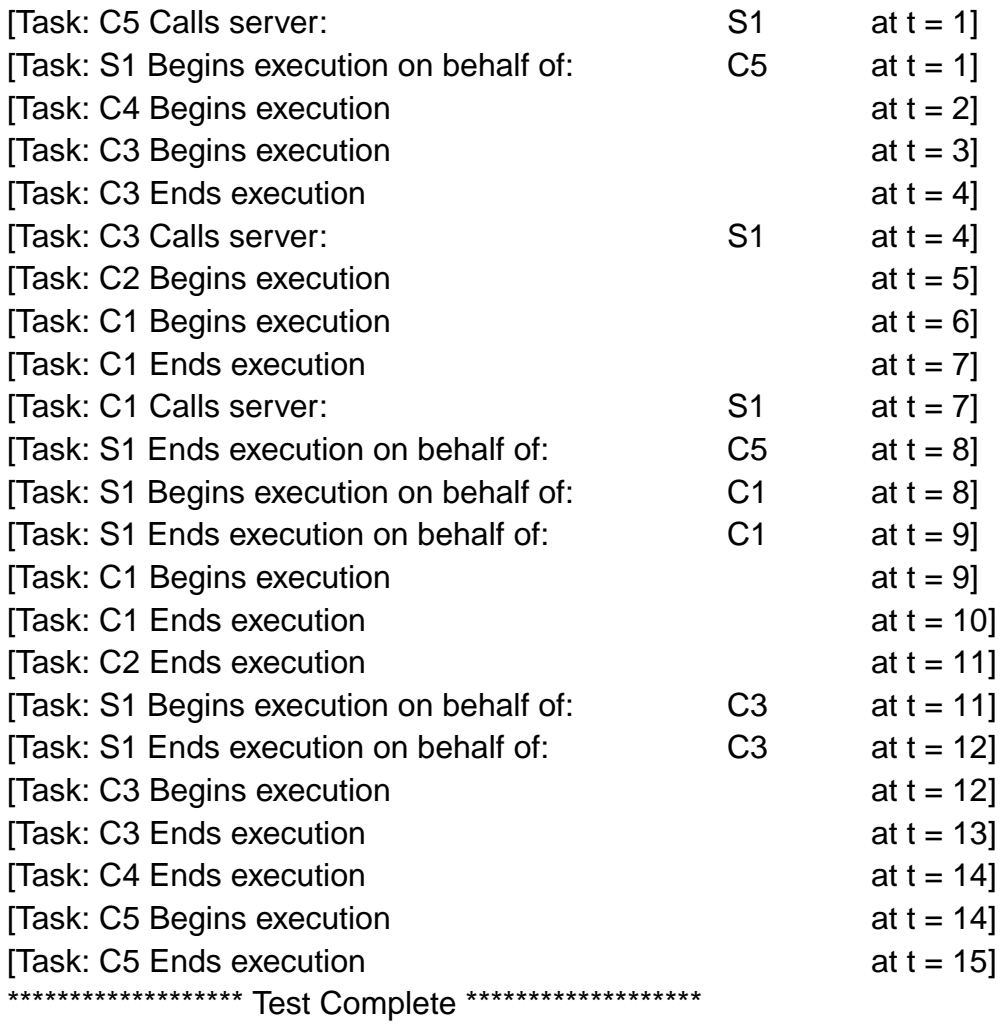

**Figure B-5 Expected Events for BI\_02**

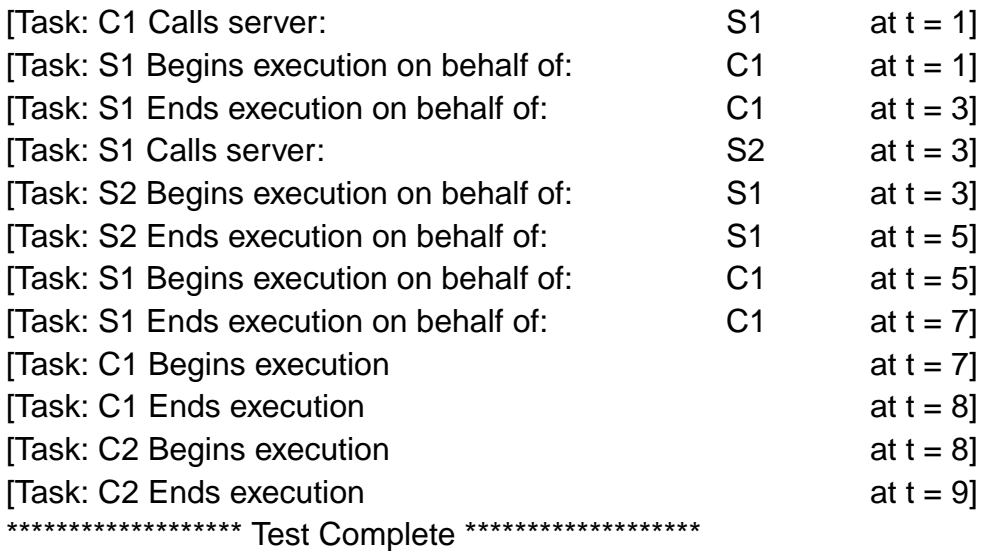

**Figure B-6 Expected Events for BI\_03**

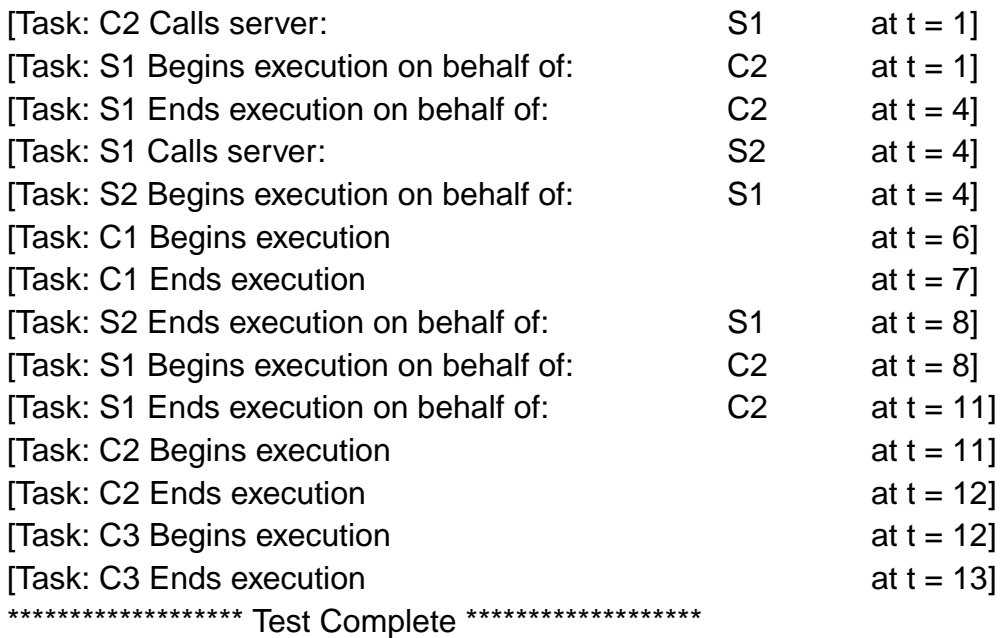

**Figure B-7 Expected Events for BI\_04**

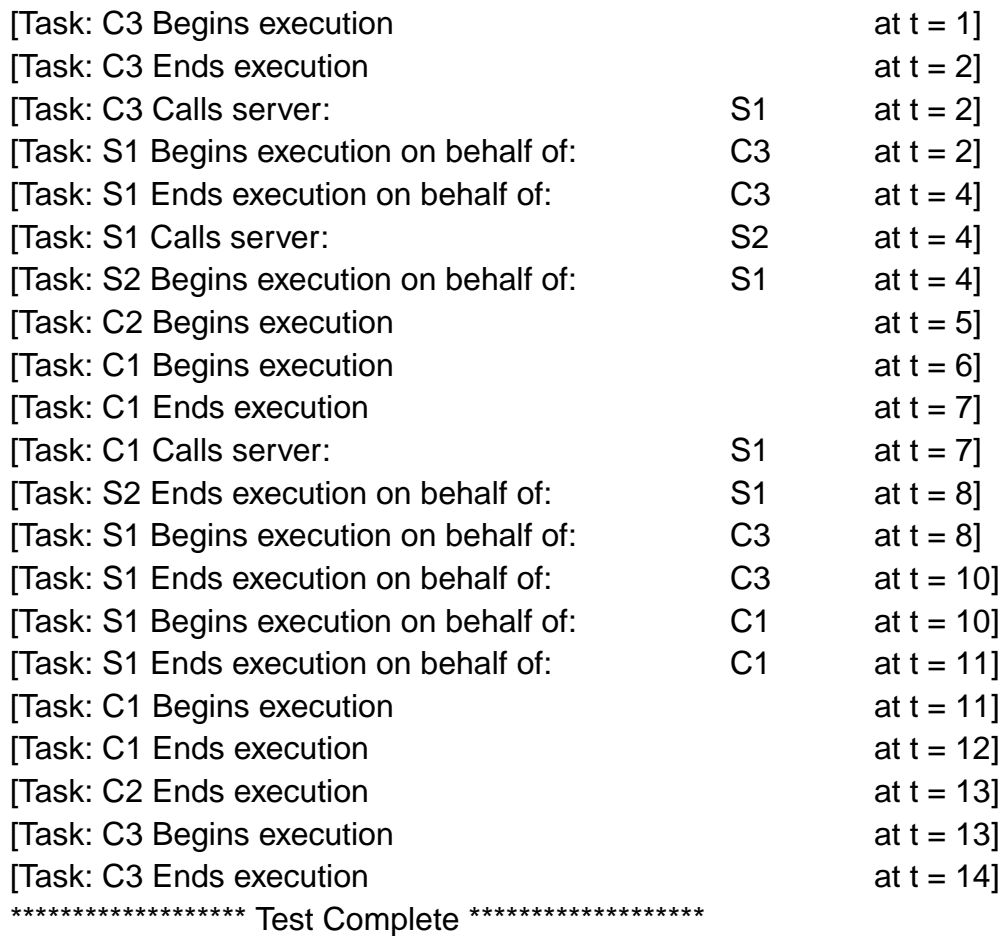

**Figure B-8 Expected Events for BI\_05**

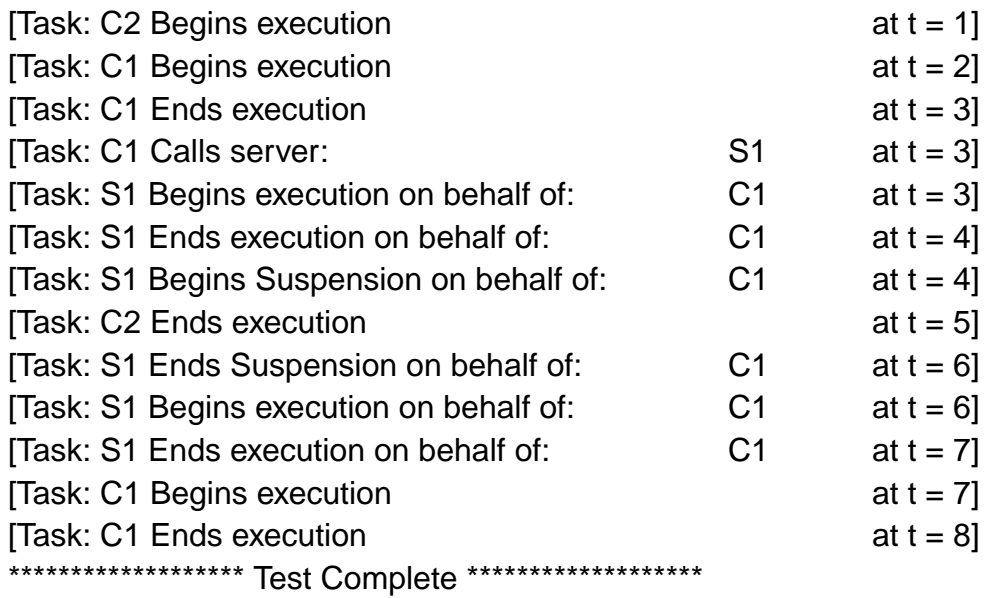

**Figure B-9 Expected Events for BI\_06**

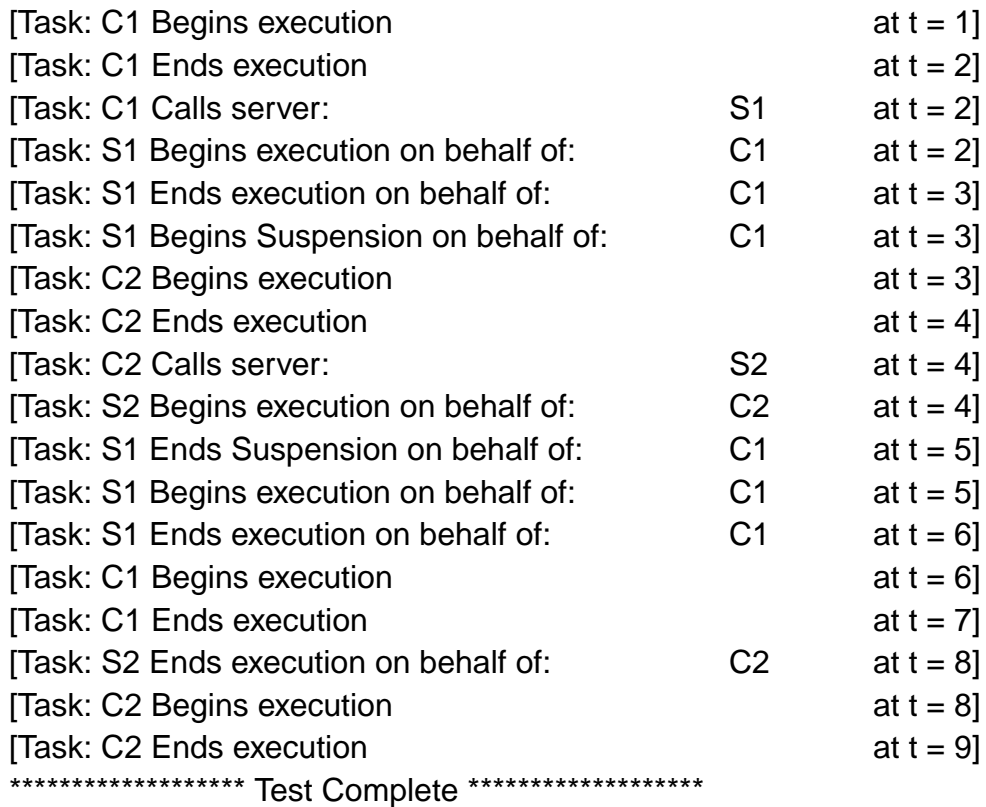

**Figure B-10 Expected Events for BI\_07**

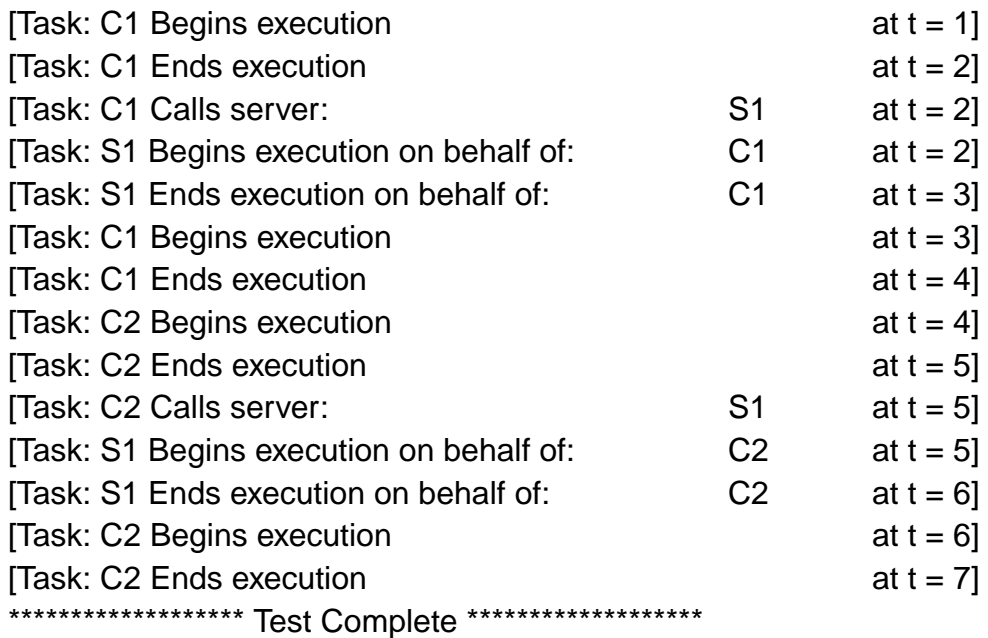

**Figure B-11 Expected Events for BI\_08**

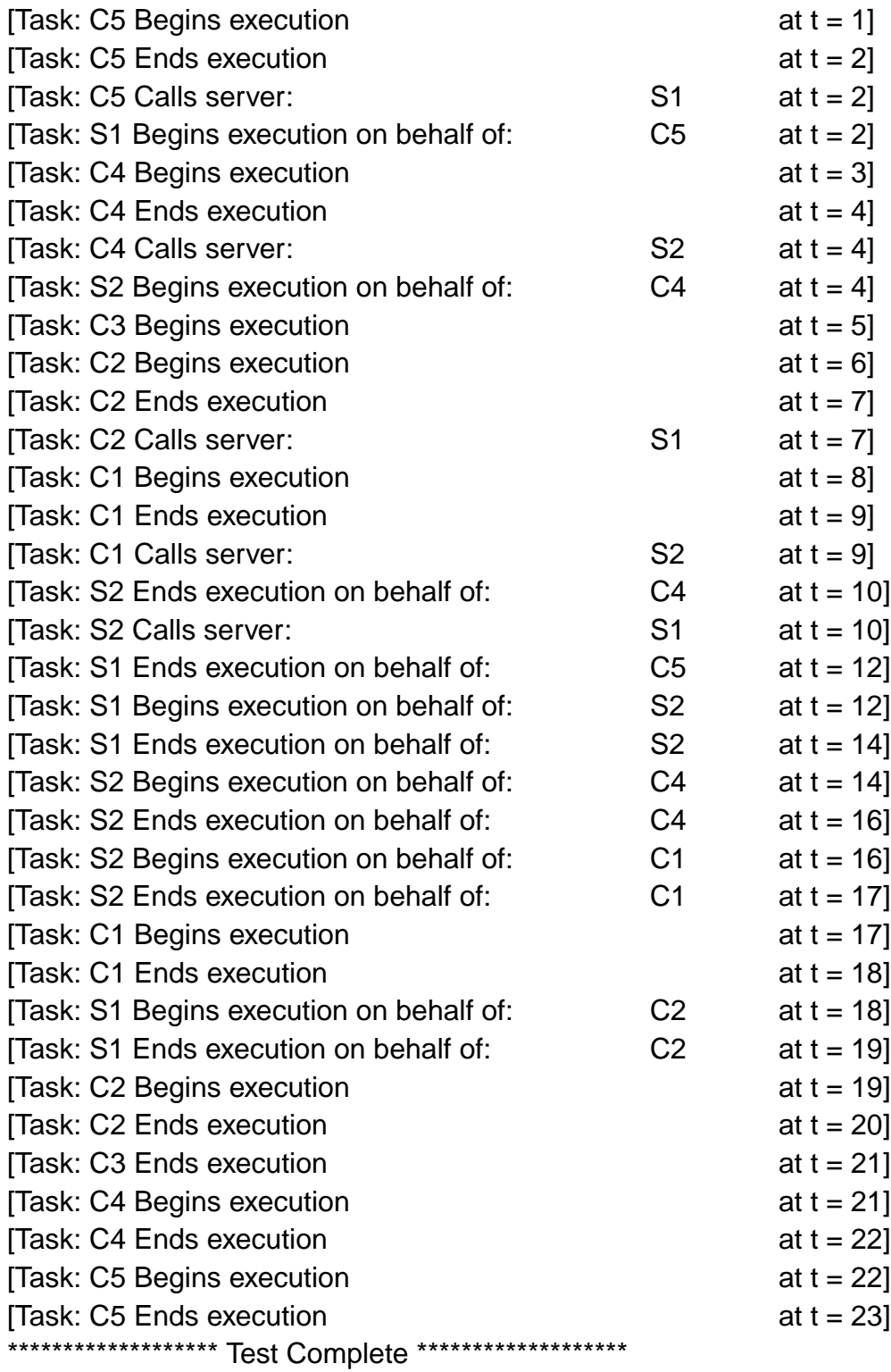

**Figure B-12 Expected Events for BI\_09**

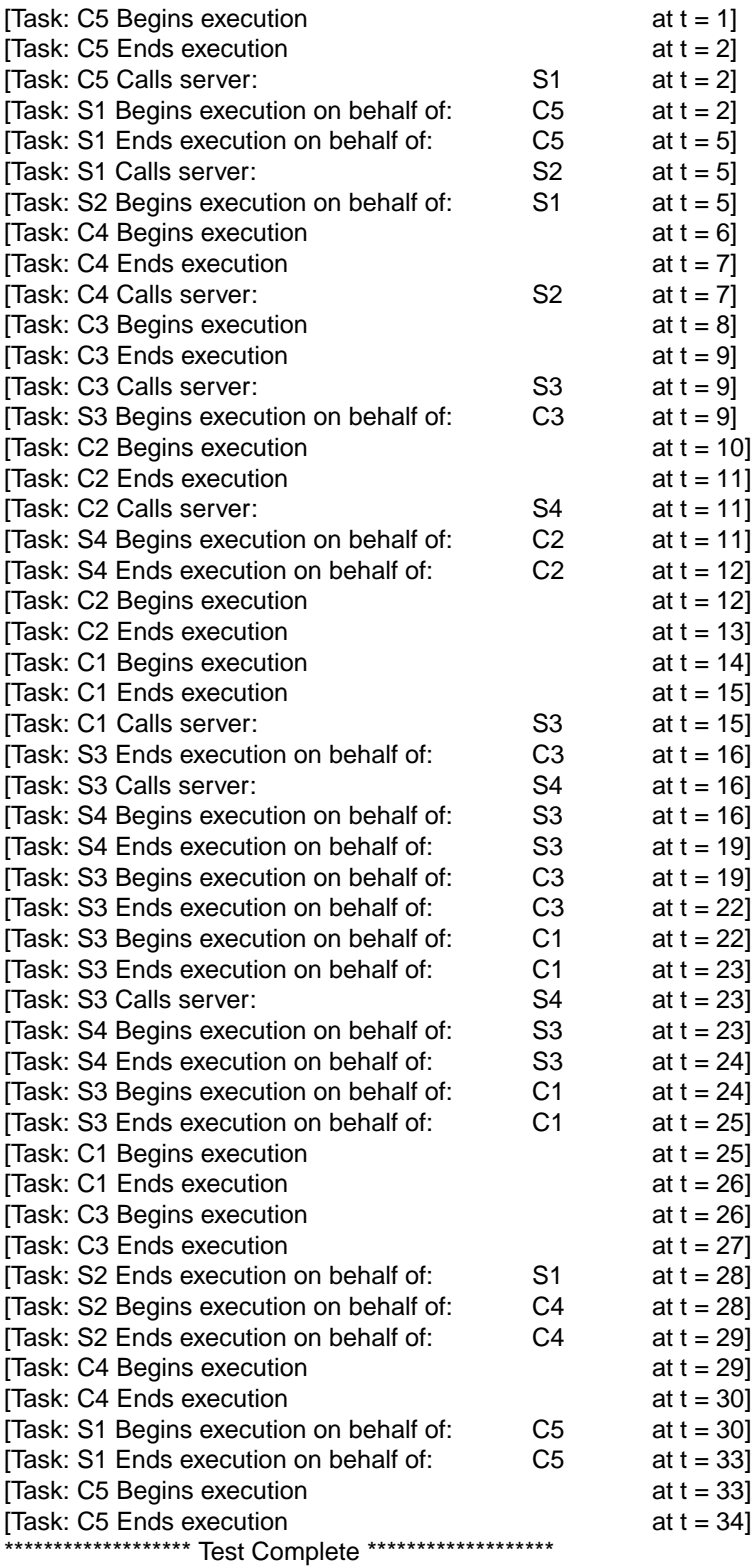

# **Figure B-13 Expected Events for BI\_10**

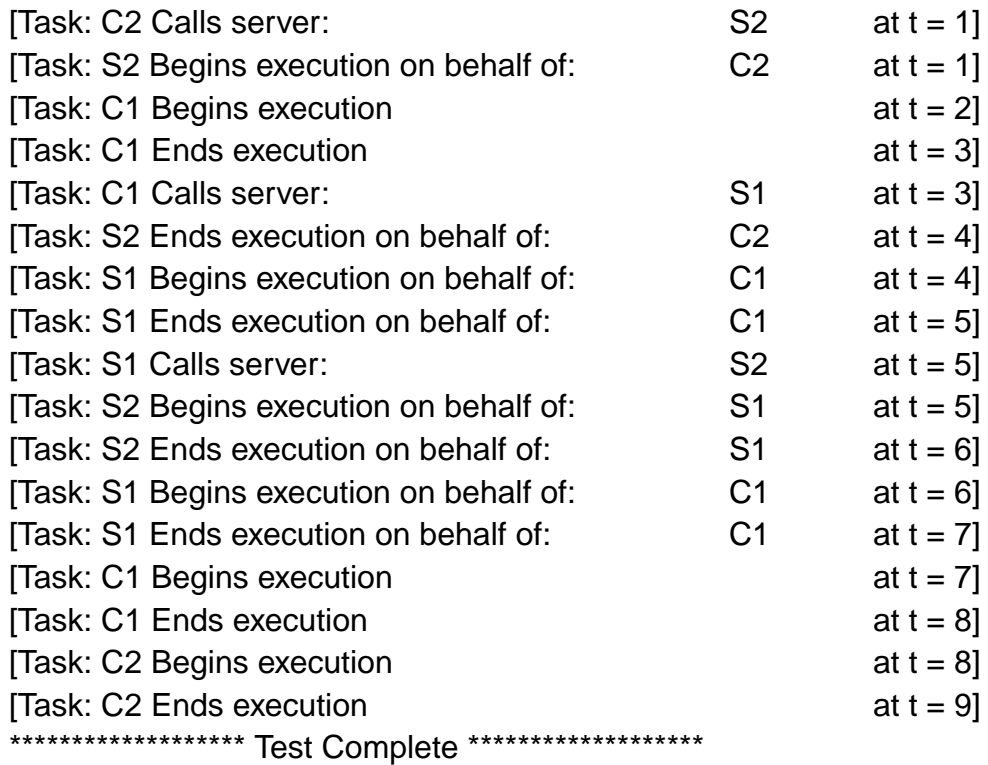

**Figure B-14 Expected Events for PC\_01**

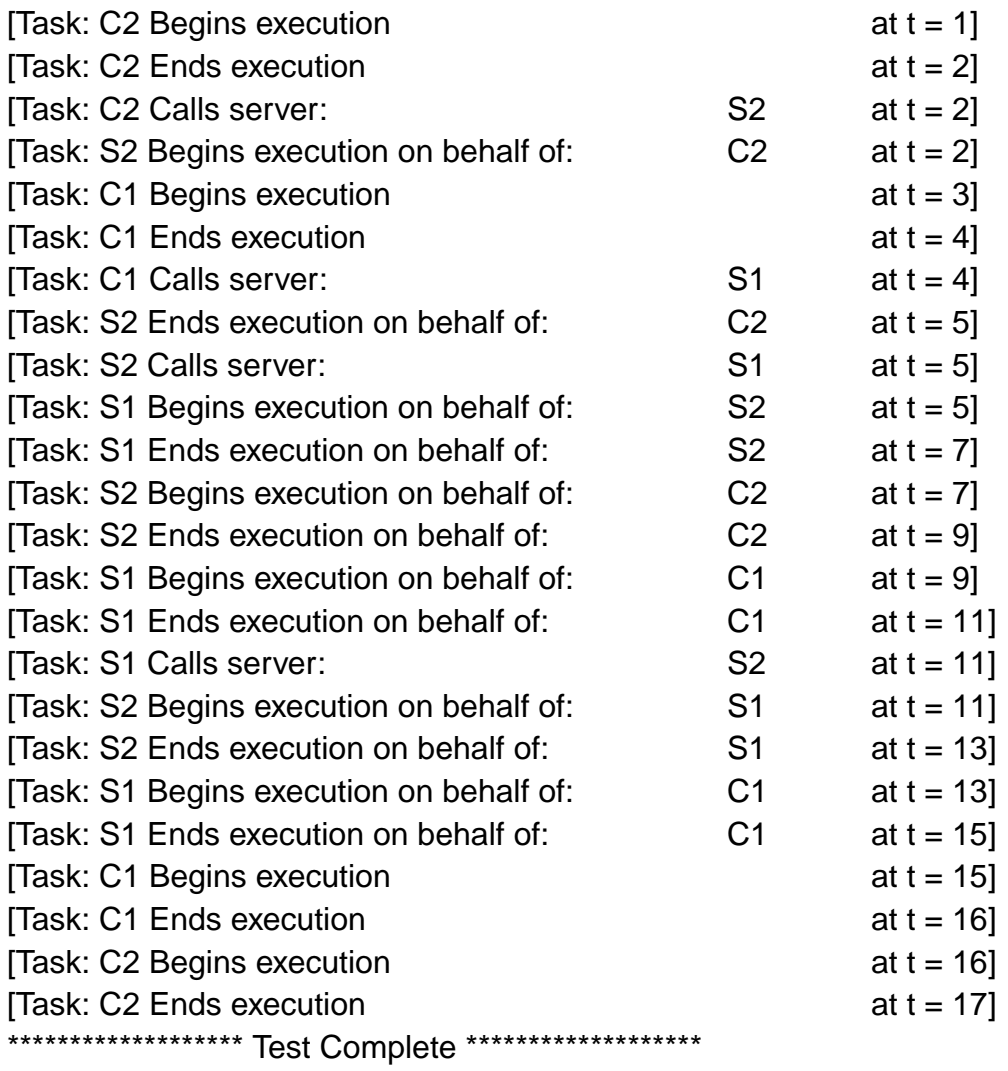

**Figure B-15 Expected Events for PC\_02**

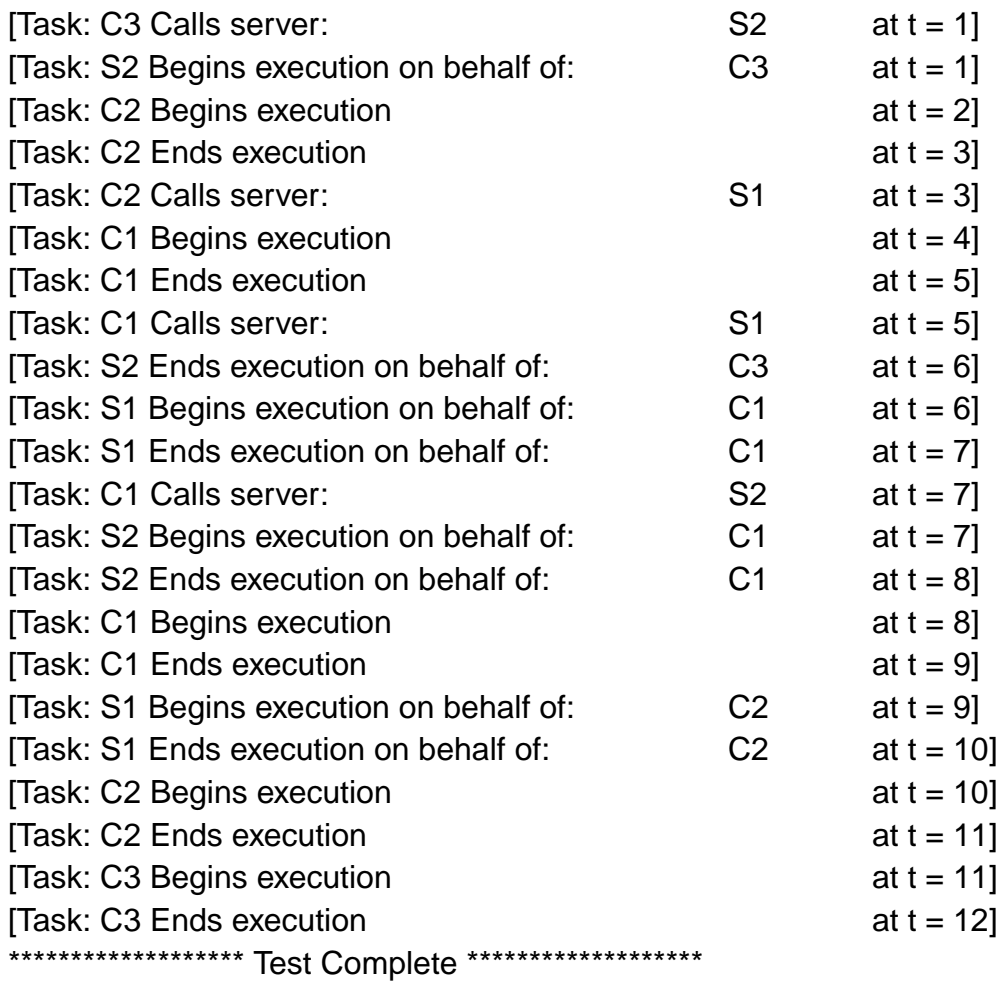

**Figure B-16 Expected Events for PC\_03**

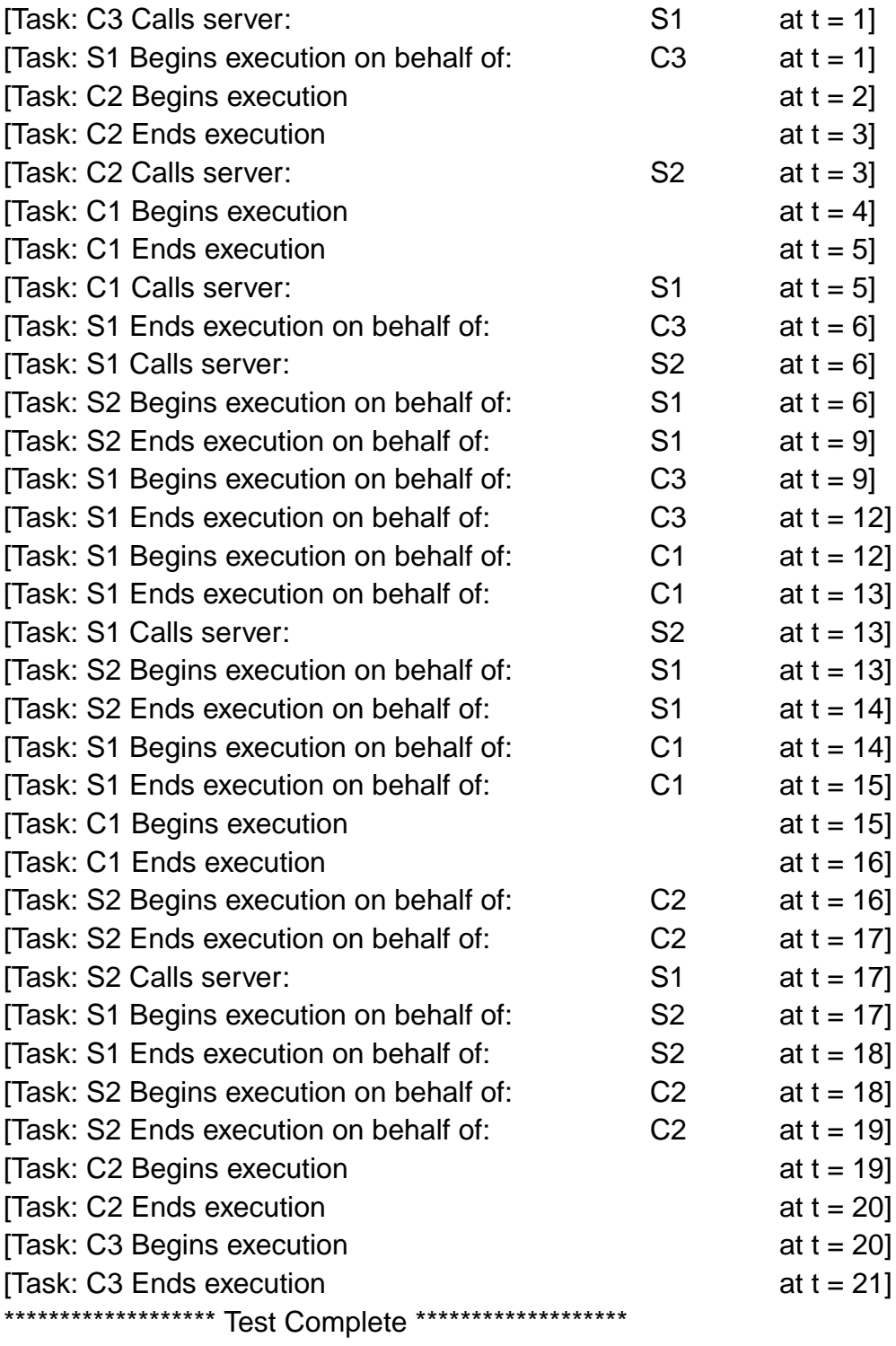

# **Figure B-17 Expected Events for PC\_04**

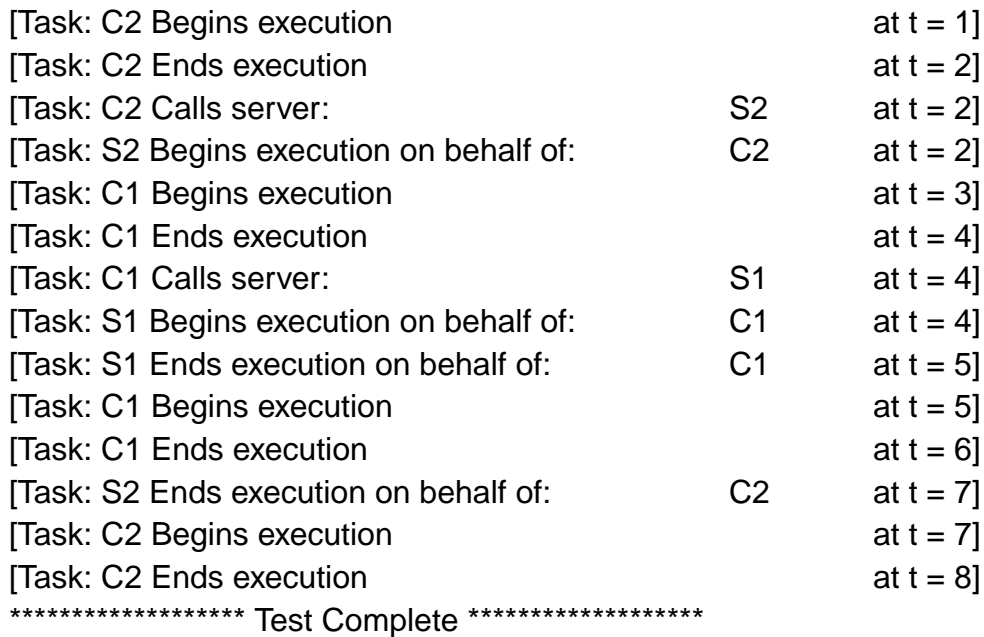

**Figure B-18 Expected Events for PC\_05**

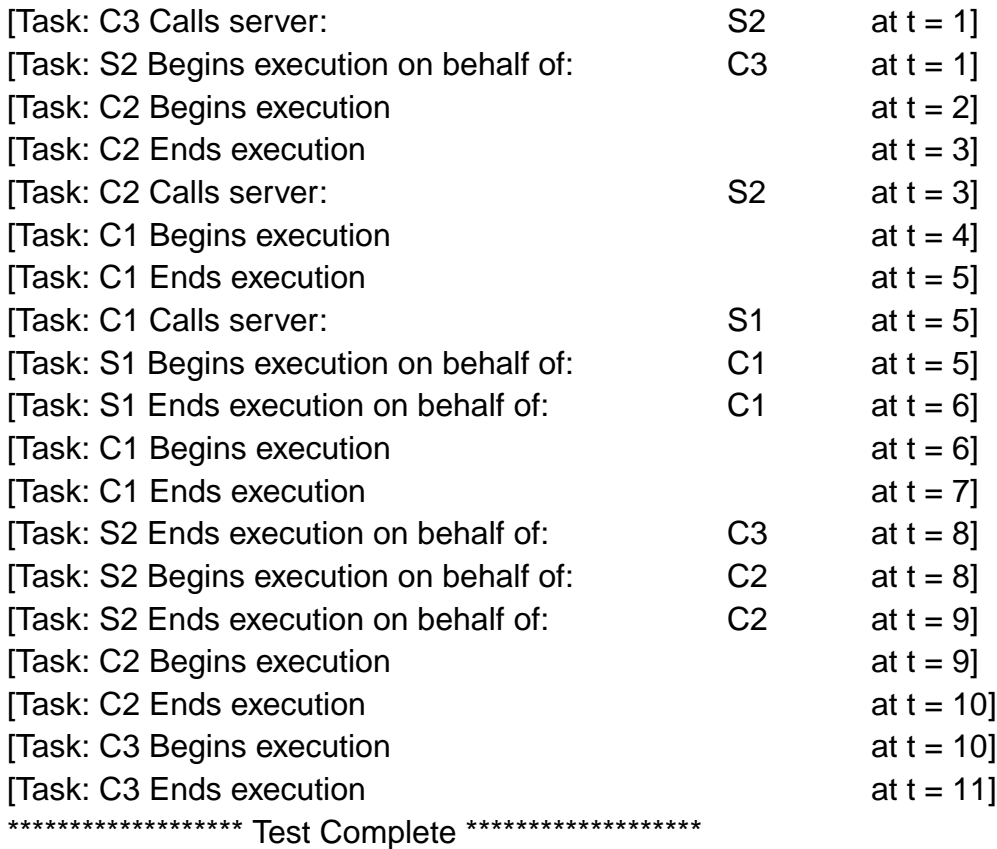

**Figure B-19 Expected Events for PC\_06**

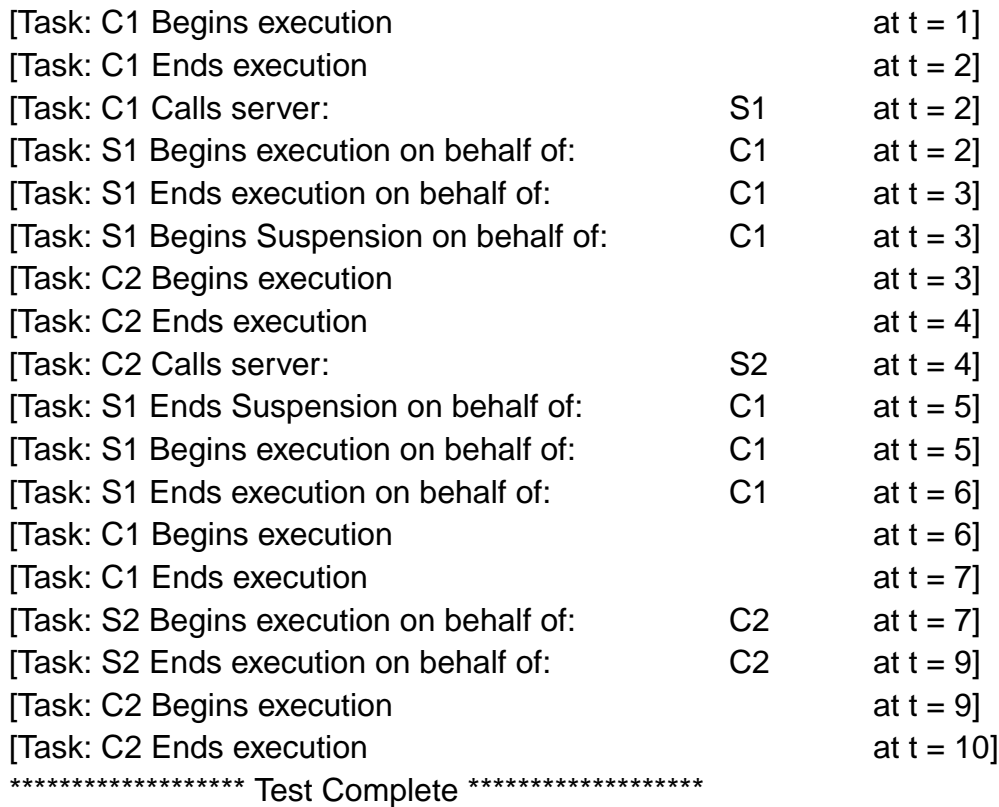

**Figure B-20 Expected Events for PC\_07**

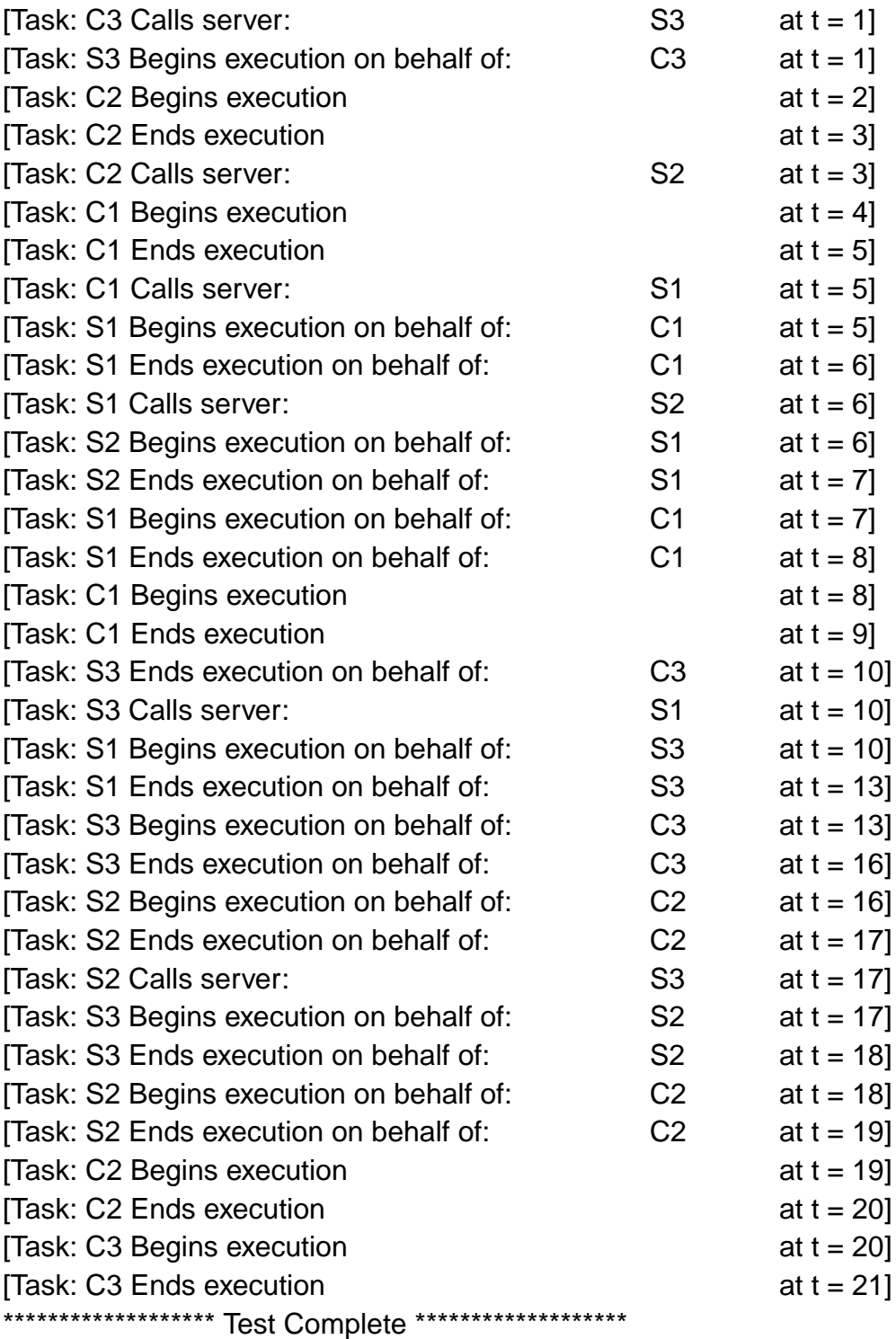

# **Figure B-21 Expected Events for PC\_08**

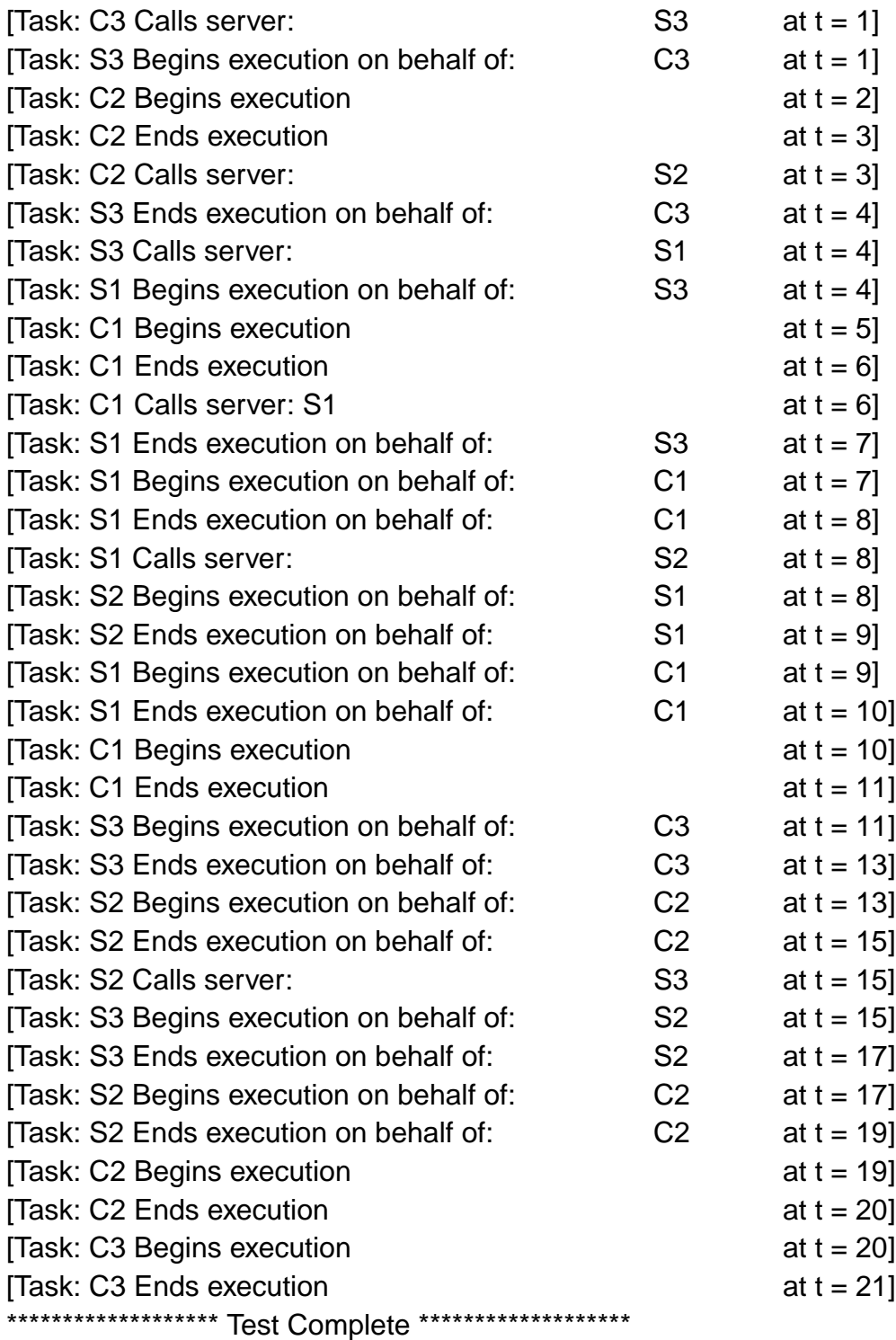

# **Figure B-22 Expected Events for PC\_09**

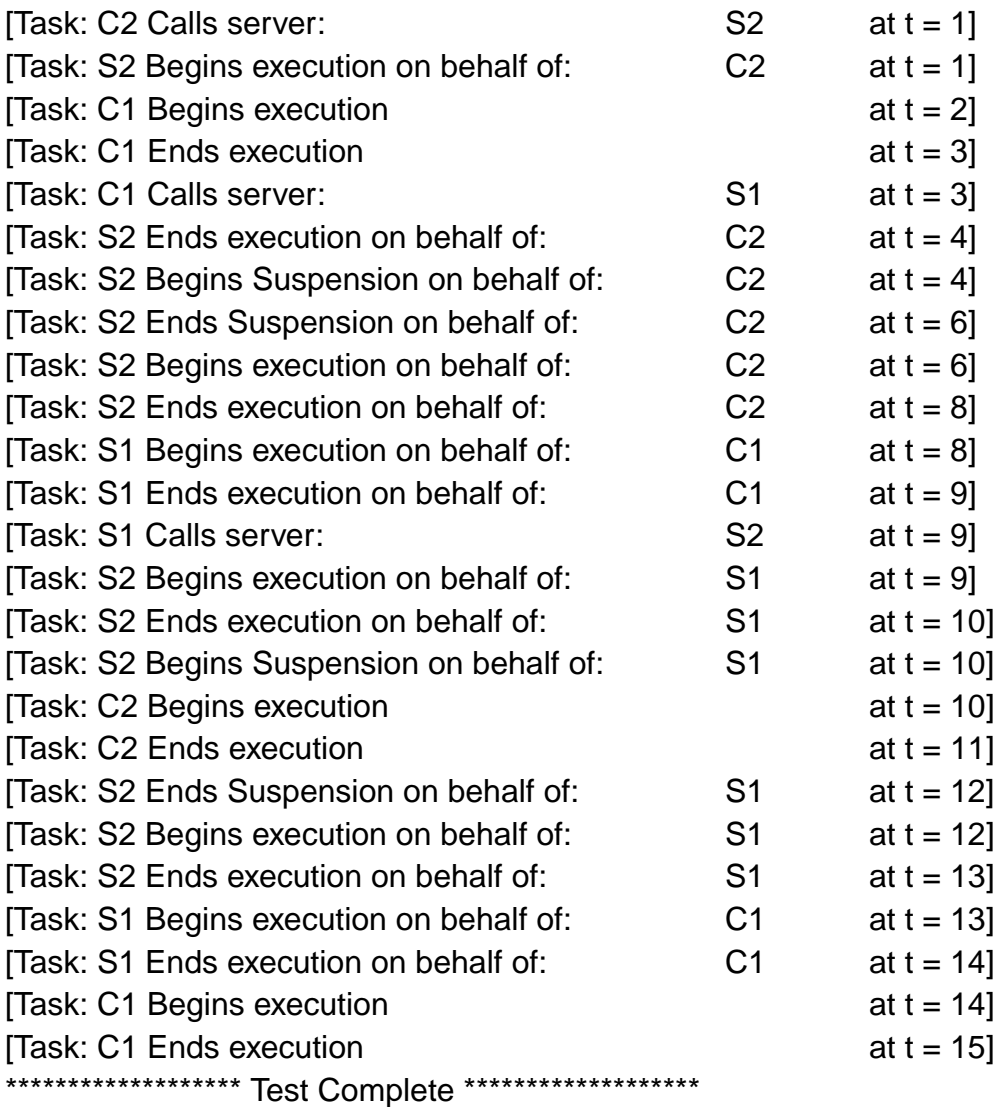

**Figure B-23 Expected Events for PC\_10**

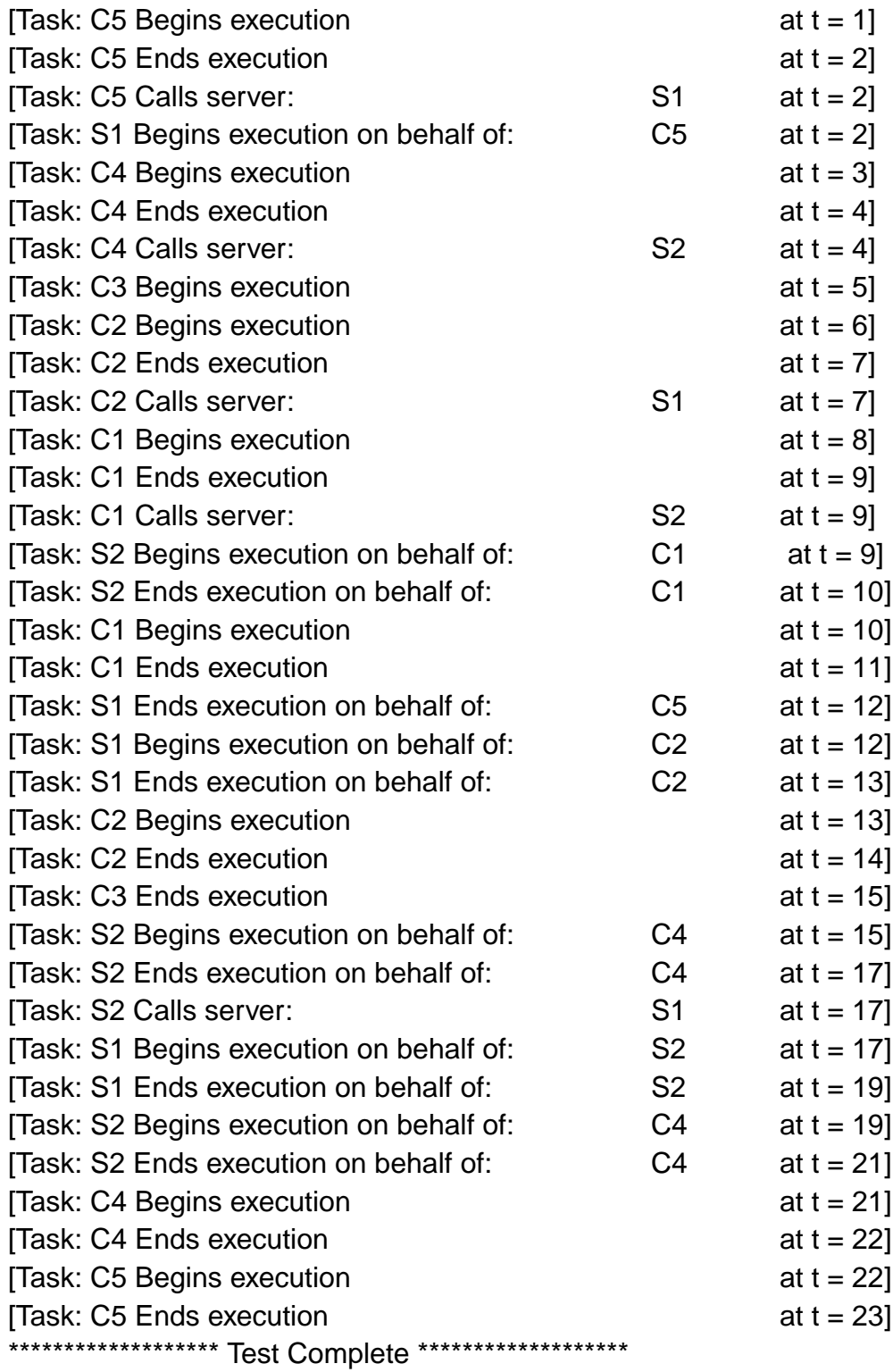

**Figure B-24 Expected Events for PC\_11**

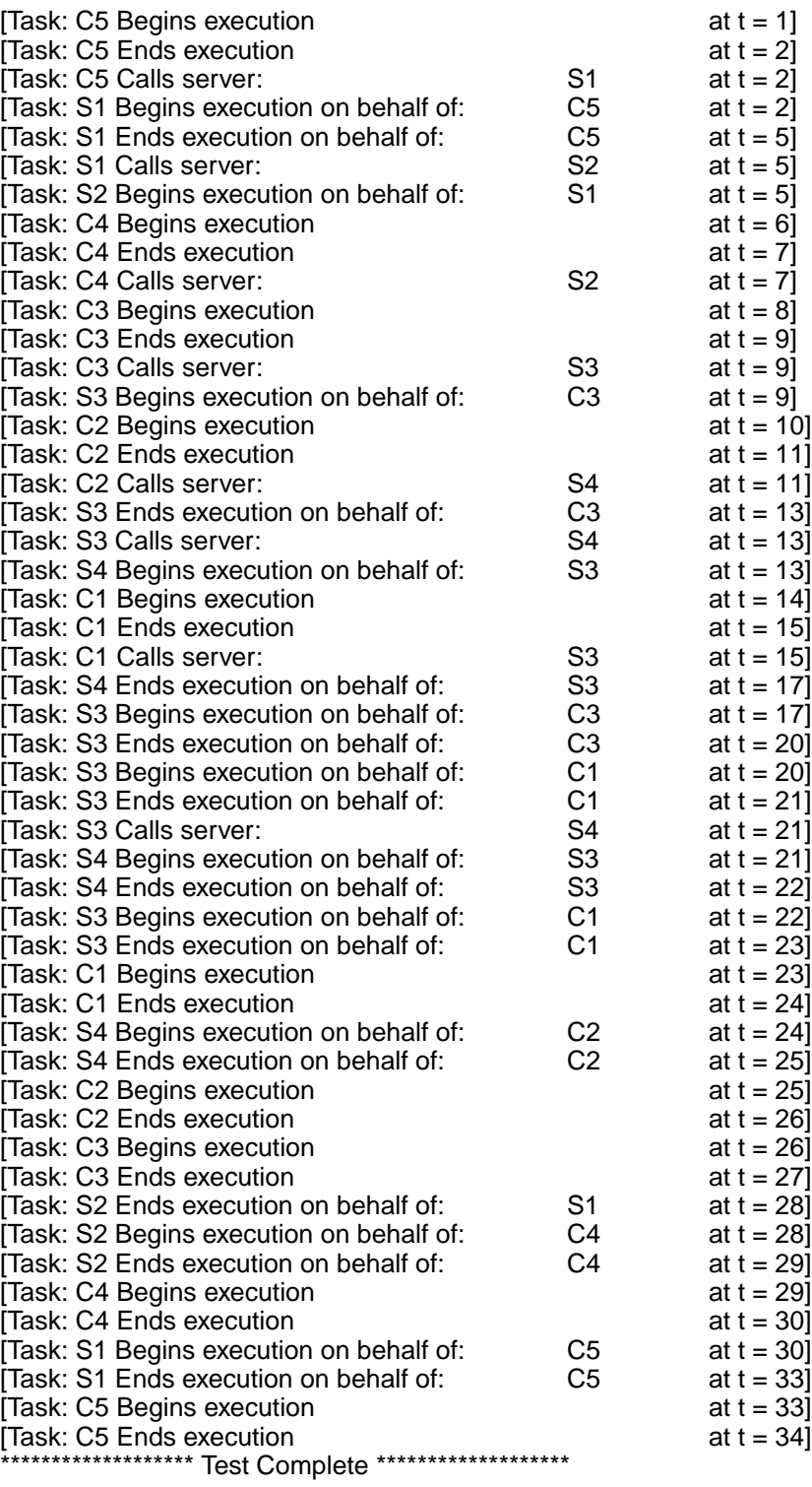

**Figure B-25 Expected Events for PC\_12**

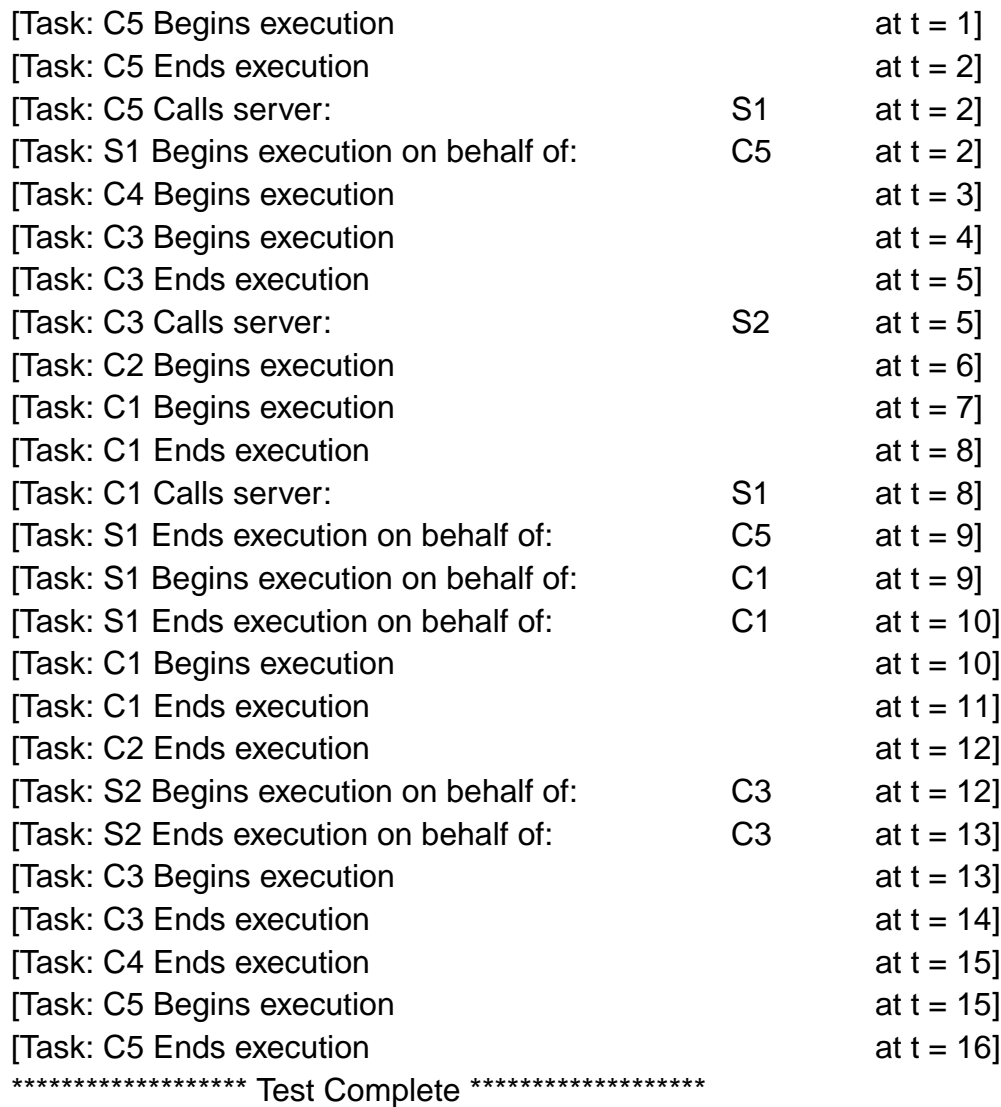

**Figure B-26 Expected Events for PC\_13**

# **Appendix C Example of Test Specification**

```
--++*************************************************************************
--.NAME.
-- tstchb.ada
--
--.TITLE.
-- TeST CHaracteristics Body
--
--.DESCRIPTION.
--
--.VERSION.
-- 4.2 modified on 2/28/91
--
--.COMMENTS.
--
--
--.EXTERNAL_PACKAGES.
-- PACKAGE NAME PARAMETERS USAGE
-- ============== ============ =====
-- Generator_Structure
-- Customize
--
--.INTERNAL_PACKAGES.
-- PACKAGE NAME PARAMETERS USAGE
-- ============== ============ =====
--
--
--++*************************************************************************
with Generator_Structure;
use Generator_Structure;
package body Test_Characteristics is
begin
 Test_Suite :=
     (Number_Of_Tests => 25,
      Test =(1 = > .... . .
 8 =(Number_Of_Tasks => 5,
      Main Unit Name => Set String ("bi 05"),
      Generated_File => Set_String ("bi_05.ada"),
      Scheduling => BI,
      Tasks => ((Task_Type \qquad => Client,
               Task\_Name => C1,
               Offset_Start_Time => 6,
               Priority => P10,
               Execution_Pattern =>
                 (Number_Of_Events => 3,
                 Event_Array =>
                    (1 => (Client_Execution, 1),
                    2 => (Server_Call, S1, E1),
                    3 => (Client_Execution, 1)
                    ))
               ),
```

```
(Task_Type => Client,
Task Name \Rightarrow C2,
Offset_Start_Time => 5,
Priority \qquad \qquad \Rightarrow \text{P9},Execution_Pattern =>
  (Number_Of_Events => 1,
  Event_Array =>
     (1 => (Client_Execution, 2)
     )
 )
),
(Task_Type => Client,<br>Task_Name => C3,
Task_Name = > C3<br>Offset_Start_Time = > 1,
Offset_Start_Time
Priority => P8,
Execution_Pattern =>
  (Number_Of_Events => 3,
  Event_Array =>
     (1 => (Client_Execution, 1),
     2 \Rightarrow (Server_Call, S1, E2),
     3 => (Client_Execution, 1)
     )
 )
),
(Task_Type => Server,
Task_Name => S1,
Entries =>
  (Number_Of_Entries => 2,
  Entry_Array \Rightarrow<br>(1 => (Entry_Name => E1,
     (1 = |Entry_R|)Execution_Pattern =>
             (Number_Of_Events => 1,
              Event Array \Rightarrow(1 => (Server_Execution, 1)
                )
             )
           ),
     |2 \Rightarrow (Entry_Name => E2,
           Execution_Pattern =>
             (Number_Of_Events => 3,
              Event_Array =>
                (1 => (Server_Execution, 2),
                 2 => (Server_Call, S2, E1),
                 3 => (Server_Execution, 2)
                )
             )
           )
     )
   )
```
),

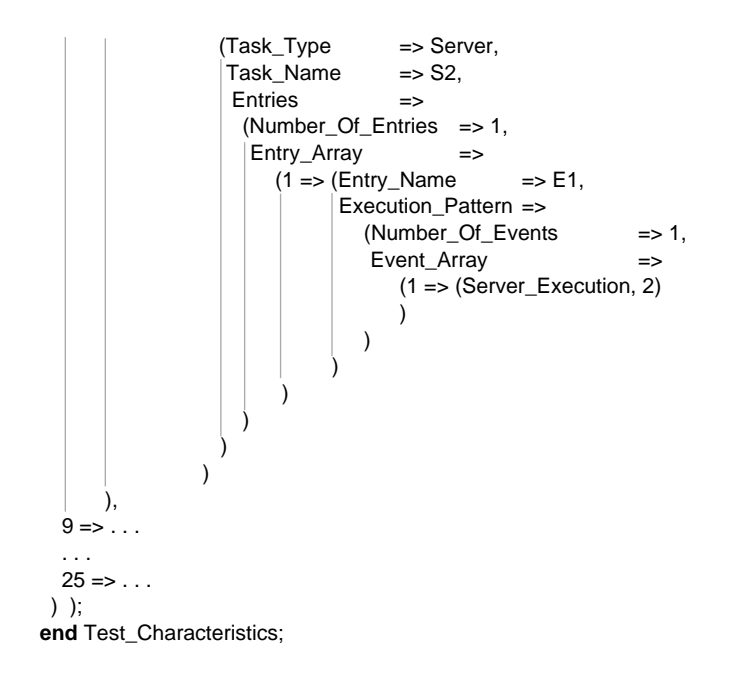

# **Appendix D Code for Test Case BI\_05**

This appendix shows the code generated for test case BI\_05. The code is generated in a single file. We have split this file into subsections to help the reader identify the various generated components. The specification that was sent to the generator is given in Appendix C on page 87. The diagram describing this test case is given in Figure A-9 on page 36.

## **D.1 BI\_05\_Test\_Harness Package Specification**

```
--++******************************
-- Test-case file
-- built by Generator tool
--++******************************
--
with System;
with Calendar; use Calendar;
with Harness_Constants;
package bi_05_Test_Harness is
  procedure Start_Run(Start_Time: in TIME);
  task Test_Done is
    entry Client_C1_Done;
    entry Client_C2_Done;
    entry Client_C3_Done;
    entry Complete;
    pragma Priority (Harness_Constants.Test_Done_Priority);
  end Test_Done;
end bi_05_Test_Harness;
-----
```
### **D.2 BI\_05\_Client\_C1\_Package Specification**

**with** System; **with** Calendar; **use** Calendar; **with** Harness\_Constants; **package** bi\_05\_Client\_C1\_Package **is task** C1\_Task **is entry** START(Start\_Time : **in** TIME); **pragma** Priority (Harness\_Constants.P10); **end** C1\_Task; **end** bi\_05\_Client\_C1\_Package; -----

## **D.3 BI\_05\_Client\_C2\_Package Specification**

```
with System;
with Calendar; use Calendar;
with Harness_Constants;
package bi_05_Client_C2_Package is
  task C2_Task is
    entry START(Start_Time : in TIME);
    pragma Priority (Harness_Constants.P9);
  end C2_Task;
end bi_05_Client_C2_Package;
-----
```
## **D.4 BI\_05\_Client\_C3\_Package Specification**

**with** System; **with** Calendar; **use** Calendar; **with** Harness\_Constants; **package** bi\_05\_Client\_C3\_Package **is task** C3\_Task **is entry** START(Start\_Time : **in** TIME); **pragma** Priority (Harness\_Constants.P8); **end** C3\_Task; **end** bi\_05\_Client\_C3\_Package; -----

# **D.5 BI\_05\_Server\_S1\_Package Specification**

```
with Calendar;
with Vendor_Specifics;
with Harness_Constants; use Harness_Constants;
package bi_05_Server_S1_Package is
  task S1_Task is
    entry Get_Id(Task_Id : out Vendor_Specifics.Task_Id);
    entry E1 (Task_Number : in Task_ID_Type);
    entry E2 (Task_Number : in Task_ID_Type);
  end S1_Task;
end bi_05_Server_S1_Package;
-----
```
#### **D.6 BI\_05 Server\_S2\_Package Specification**

```
with Calendar;
with Vendor_Specifics;
with Harness_Constants; use Harness_Constants;
package bi_05_Server_S2_Package is
  task S2_Task is
    entry Get_Id(Task_Id : out Vendor_Specifics.Task_Id);
    entry E1 (Task_Number : in Task_ID_Type);
  end S2_Task;
end bi_05_Server_S2_Package;
-----
```
#### **D.7 BI\_05\_Test\_Harness Package Body**

```
with System;
with IO_Pkgs;
with Calendar;
with Harness_Constants;
with Vendor_Specifics;
with bi_05_Client_C1_Package;
with bi_05_Client_C2_Package;
with bi_05_Client_C3_Package;
with bi_05_Server_S1_Package;
with bi_05_Server_S2_Package;
package body bi_05_Test_Harness is
  S1_Task_Id : Vendor_Specifics.Task_Id;
  S2_Task_Id : Vendor_Specifics.Task_Id;
  procedure Start_Run(Start_Time : in TIME) is
    procedure Set_Server_Priorities is
       use Calendar;
    begin
       ------------
       -- Set the priority for each server, and, if PCP, set
       -- the priority ceiling.
        ------------
       Vendor_Specifics.change_priority(
                   S1_Task_Id,
                   Harness_Constants.Server_Priority);
       Vendor_Specifics.change_priority(
                   S2_Task_Id,
                  Harness_Constants.Server_Priority);
     end Set_Server_Priorities;
  begin
    bi_05_Server_S1_Package.S1_Task.Get_Id( S1_Task_id );
    bi_05_Server_S2_Package.S2_Task.Get_Id( S2_Task_id );
    Set_Server_Priorities:
    bi_05_Client_C1_Package.C1_Task.START(Start_Time);
    bi_05_Client_C2_Package.C2_Task.START(Start_Time);
    bi_05_Client_C3_Package.C3_Task.START(Start_Time);
  exception
     when OTHERS =>
       IO_Pkgs.Txt_Io.Put_Line("** Unexpected Exception in Start_Run **");
  end Start_Run;
  task body Test_Done is
  begin
     ------------
    -- Wait for each client to finish
    ------------
    accept Client_C1_Done;
    accept Client_C2_Done;
    accept Client_C3_Done;
     ------------
    -- Synchronize with Main program (Test is Done)
     ------------
    accept Complete;
  exception
    when OTHERS =>
       IO_Pkgs.Txt_Io.Put_Line("** Unexpected Exception in Test_Done Task **");
  end Test_Done;
end bi_05_Test_Harness;
-----
```
### **D.8 BI\_05\_Client\_C1\_Package Body**

```
with bi_05_Test_Harness;
with Harness_Support;
with IO_Pkgs;
with Harness Event Log Manager; use Harness Event Log Manager;
with Harness_Constants; use Harness_Constants;
with bi_05_Server_S1_Package;
package body bi_05_Client_C1_Package is
  task body C1_Task is
    Init : constant DURATION := 6.0;
    Exec_Time_1 : constant DURATION := 1.0;
    Exec_Time_2 : constant DURATION := 1.0;
    C1_Task_Start: TIME;
  begin
     ------------
    -- Wait for Start_Time (Reference to time = 0) & then
    -- Suspend client until it is time to begin execution
    ------------
    accept START(Start_Time : in TIME) do
      C1_Task_Start := Start_Time + Init;
    end START;
    Harness_Support.Suspend_Task(C1_Task_Start);
    ------------
    -- Client execution
    ------------
    Log_Event(C1, None, Client_Exec_Begins);
    Harness_Support.Spend_Time(Exec_Time_1);
    Log_Event(C1, None, Client_Exec_Ends);
    ------------
    -- Call Server
    ------------
    Log_Event(C1, S1, Server_Call_Begins);
    bi_05_Server_S1_Package.S1_Task.E1(C1);
    ------------
    -- Client execution
    ------------
    Log_Event(C1, None, Client_Exec_Begins);
    Harness Support.Spend Time(Exec Time 2);
    Log_Event(C1, None, Client_Exec_Ends);
    bi_05_Test_Harness.Test_Done.Client_C1_Done; -- Signal Client Finished
  exception
    when OTHERS =>
      IO_Pkgs.Txt_Io.Put_Line("** Unexpected Exception in bi_05_Client_C1 Task **");
  end C1_Task;
end bi_05_Client_C1_Package;
-----
```
## **D.9 BI\_05\_Client\_C2\_Package Body**

```
with bi_05_Test_Harness;
with Harness_Support;
with IO_Pkgs;
with Harness Event Log Manager; use Harness Event Log Manager;
with Harness_Constants; use Harness_Constants;
package body bi_05_Client_C2_Package is
  task body C2_Task is
    Init : constant DURATION := 5.0;
    Exec_Time_1 : constant DURATION := 2.0;
    C2_Task_Start: TIME;
  begin
     ------------
    - Wait for Start Time (Reference to time = 0) & then
    -- Suspend client until it is time to begin execution
    ------------
    accept START(Start_Time : in TIME) do
      C2_Task_Start := Start_Time + Init;
    end START;
    Harness_Support.Suspend_Task(C2_Task_Start);
    ------------
    -- Client execution
    ------------
    Log_Event(C2, None, Client_Exec_Begins);
    Harness_Support.Spend_Time(Exec_Time_1);
    Log_Event(C2, None, Client_Exec_Ends);
    bi_05_Test_Harness.Test_Done.Client_C2_Done; -- Signal Client Finished
  exception
    when OTHERS =>
      IO_Pkgs.Txt_Io.Put_Line("** Unexpected Exception in bi_05_Client_C2 Task **");
  end C2_Task;
end bi_05_Client_C2_Package;
-----
```
### **D.10 BI\_05\_Client\_C3\_Package Body**

```
with bi_05_Test_Harness;
with Harness_Support;
with IO_Pkgs;
with Harness Event Log Manager; use Harness Event Log Manager;
with Harness_Constants; use Harness_Constants;
with bi_05_Server_S1_Package;
package body bi_05_Client_C3_Package is
  task body C3_Task is
    Init : constant DURATION := 1.0;
    Exec_Time_1 : constant DURATION := 1.0;
    Exec_Time_2 : constant DURATION := 1.0;
    C3_Task_Start: TIME;
  begin
     ------------
    -- Wait for Start_Time (Reference to time = 0) & then
    -- Suspend client until it is time to begin execution
    ------------
    accept START(Start_Time : in TIME) do
      C3_Task_Start := Start_Time + Init;
    end START;
    Harness_Support.Suspend_Task(C3_Task_Start);
    ------------
    -- Client execution
    ------------
    Log_Event(C3, None, Client_Exec_Begins);
    Harness_Support.Spend_Time(Exec_Time_1);
    Log_Event(C3, None, Client_Exec_Ends);
    -1-- Call Server
    ------------
    Log_Event(C3, S1, Server_Call_Begins);
    bi_05_Server_S1_Package.S1_Task.E2(C3);
    ------------
    -- Client execution
    ------------
    Log_Event(C3, None, Client_Exec_Begins);
    Harness Support.Spend Time(Exec Time 2);
    Log_Event(C3, None, Client_Exec_Ends);
    bi_05_Test_Harness.Test_Done.Client_C3_Done; -- Signal Client Finished
  exception
    when OTHERS =>
      IO_Pkgs.Txt_Io.Put_Line("** Unexpected Exception in bi_05_Client_C3 Task **");
  end C3_Task;
end bi_05_Client_C3_Package;
-----
```
#### **D.11 BI\_05\_Server\_S1\_Package Body**

```
with Harness_Support;
with Calendar; use Calendar;
with Harness_Event_Log_Manager; use Harness_Event_Log_Manager;
with Harness_Constants; use Harness_Constants;
with bi_05_Server_S2_Package;
package body bi_05_Server_S1_Package is
  task body S1_Task is
    Exec_Time_1: constant DURATION := 1.0;
    Exec_Time_2: constant DURATION := 2.0;
    Exec_Time_3: constant DURATION := 2.0;
  begin
     ----------
    -- Get my id
    ----------
    accept Get_Id (Task_Id : out Vendor_Specifics.Task_Id) do
       Task_Id := Vendor_Specifics.Get_Task;
    end Get_Id;
    ----------
    -- Endless loop servicing clients
    ----------
    loop
       select
         accept E1 (Task_Number : in Task_ID_Type) do
            ------------
           -- Server Execution
           ------------
           Log_Event(S1, Task_Number, Server_Exec_Begins);
           Harness_Support.Spend_Time(Exec_Time_1);
           Log_Event(S1, Task_Number, Server_Exec_Ends);
         end E1;
       or
         accept E2 (Task_Number : in Task_ID_Type) do
           ------------
           -- Server Execution
           ------------
           Log_Event(S1, Task_Number, Server_Exec_Begins);
           Harness Support.Spend Time(Exec Time 2);
           Log_Event(S1, Task_Number, Server_Exec_Ends);
           ------------
           -- Server Call
           ------------
           Log_Event(S1, S2, Server_Call_Begins);
           bi 05 Server S2 Package.S2 Task.E1(S1);
           ------------
           -- Server Execution
            ------------
           Log_Event(S1, Task_Number, Server_Exec_Begins);
           Harness_Support.Spend_Time(Exec_Time_3);
           Log_Event(S1, Task_Number, Server_Exec_Ends);
         end E2;
       or
         terminate; -- when server is no-longer Callable
       end select;
    end loop;
  end S1_Task;
end bi_05_Server_S1_Package;
-----
```
### **D.12 BI\_05\_Server\_S2\_Package Body**

```
with Harness_Support;
with Calendar; use Calendar;
with Harness_Event_Log_Manager; use Harness_Event_Log_Manager;
with Harness_Constants; use Harness_Constants;
package body bi_05_Server_S2_Package is
  task body S2_Task is
    Exec_Time_1: constant DURATION := 2.0;
  begin
     ----------
    -- Get my id
    ----------
    accept Get_Id (Task_Id : out Vendor_Specifics.Task_Id) do
      Task_Id := Vendor_Specifics.Get_Task;
    end Get_Id;
    ----------
    -- Endless loop servicing clients
    ----------
    loop
      select
         accept E1 (Task_Number : in Task_ID_Type) do
           ------------
           -- Server Execution
           ------------
           Log_Event(S2, Task_Number, Server_Exec_Begins);
           Harness_Support.Spend_Time(Exec_Time_1);
           Log_Event(S2, Task_Number, Server_Exec_Ends);
         end E1;
      or
         terminate; -- when server is no-longer Callable
      end select;
    end loop;
  end S2_Task;
end bi_05_Server_S2_Package;
-----
```
### **D.13 Main Procedure for BI\_05**

```
with bi_05_Test_Harness;
with Harness_Event_Log_Manager;
with Harness_Constants;
with Harness_Support;
with Calendar; use Calendar;
procedure bi_05 is
  pragma Priority (Harness_Constants.Main_Priority);
  Start_Time : TIME;
begin
  Harness_Support.Calibrate_Spend_Time; -- Calibration<br>Harness_Event_Log_Manager.Initialize(Start_Time); -- Initialize Logger
  Harness_Event_Log_Manager.Initialize(Start_Time);
  bi_05_Test_Harness.Start_Run(Start_Time); -- Start Clients
  bi_05_Test_Harness.Test_Done.Complete; -- Wait for Clients
  Harness Event Log Manager.Print Time Lines; -- Print Time-line
  Harness_Event_Log_Manager.Quit; -- Stop Logger
end bi_05;
```
# **Appendix E Obtaining Source Code and Information**

Contact Keith Kohout at Naval Weapons Center Code 3916 (619-939-1278; e-mail: keith@sol.nwc.navy.mil) for additional information and access to the software. The tests are also available by anonymous FTP from the SEI (ftp.sei.cmu.edu) in the directory pub/RMA-Validation-Tests.
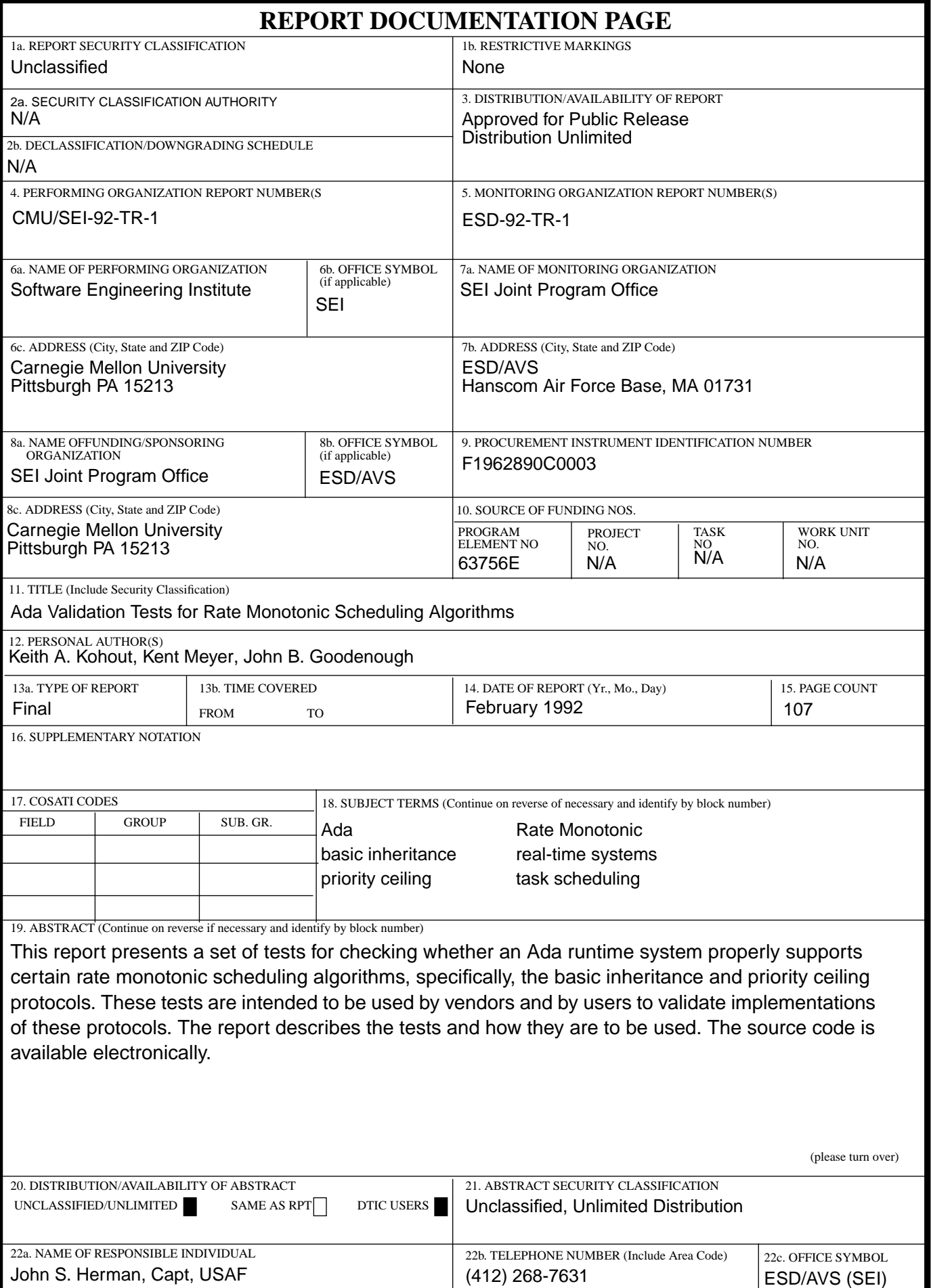

J.

ABSTRACT —continued from page one, block 19